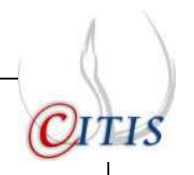

UNIVERSIDAD AUTÓNOMA DEL ESTADO DE HIDALGO

INSTITUTO DE CIENCIAS BÁSICAS E INGENIERÍA

CENTRO DE INVESTIGACIONES EN TECNOLOGÍAS DE INFORMACIÓN Y SISTEMAS

## **DESARROLLO DE SOFTWARE EDUCATIVO CASO DE ESTUDIO: "HISTORIA Y GEOGRAFIA DEL ESTADO DE HIDALGO"**

# **TESIS**

Que presenta para obtener el título de Licenciado en Sistemas Computacionales

P.D.L.S.C. ROXANA ARELI GONZÁLEZ LEÓN

ASESOR:

M. EN C. ARTURO CURIEL ANAYA

Pachuca de Soto Hidalgo, a Enero de 2009.

### **DEDICATORIA**

Dedico el presente trabajo:

#### **A mis Padres**

A ti mama por ser la guía y el pilar más importante en mi vida, por apoyarme y sostenerme cuando tropezaba, pero sobre todo por darme ánimos cuando más lo necesitaba.

A ti papa por ser la persona que guió mi camino, por ser un ejemplo de superación y apoyarme en todos mis proyectos.

#### **A mis hermanos**

Por estar a mi lado en todo momento, pero sobre todo, por ser la razón de superación.

#### **A Andy**

Por ser la persona que me ha apoyado durante el desarrollo del presente trabajo, por no dejarme caer antes, por tu esfuerzo, tiempo y paciencia.

#### **AGRADECIMIENTOS**

Agradezco especialmente al M. en C. Arturo Curiel Anaya, por todo el tiempo y esfuerzo que dedico, para lograr la culminación del presente trabajo.

Yadira, no encontraría las palabras perfectas para agradecer todo el apoyo que me brindaste, pues fuiste la persona que nunca me dejo caer, la que siempre me dio las fuerzas necesarias para levantarme cuando ya estaba derrotada, aquella persona que no quito nunca el dedo del renglón, a ti solo puedo decir….. ¡Mil gracias por todo!.

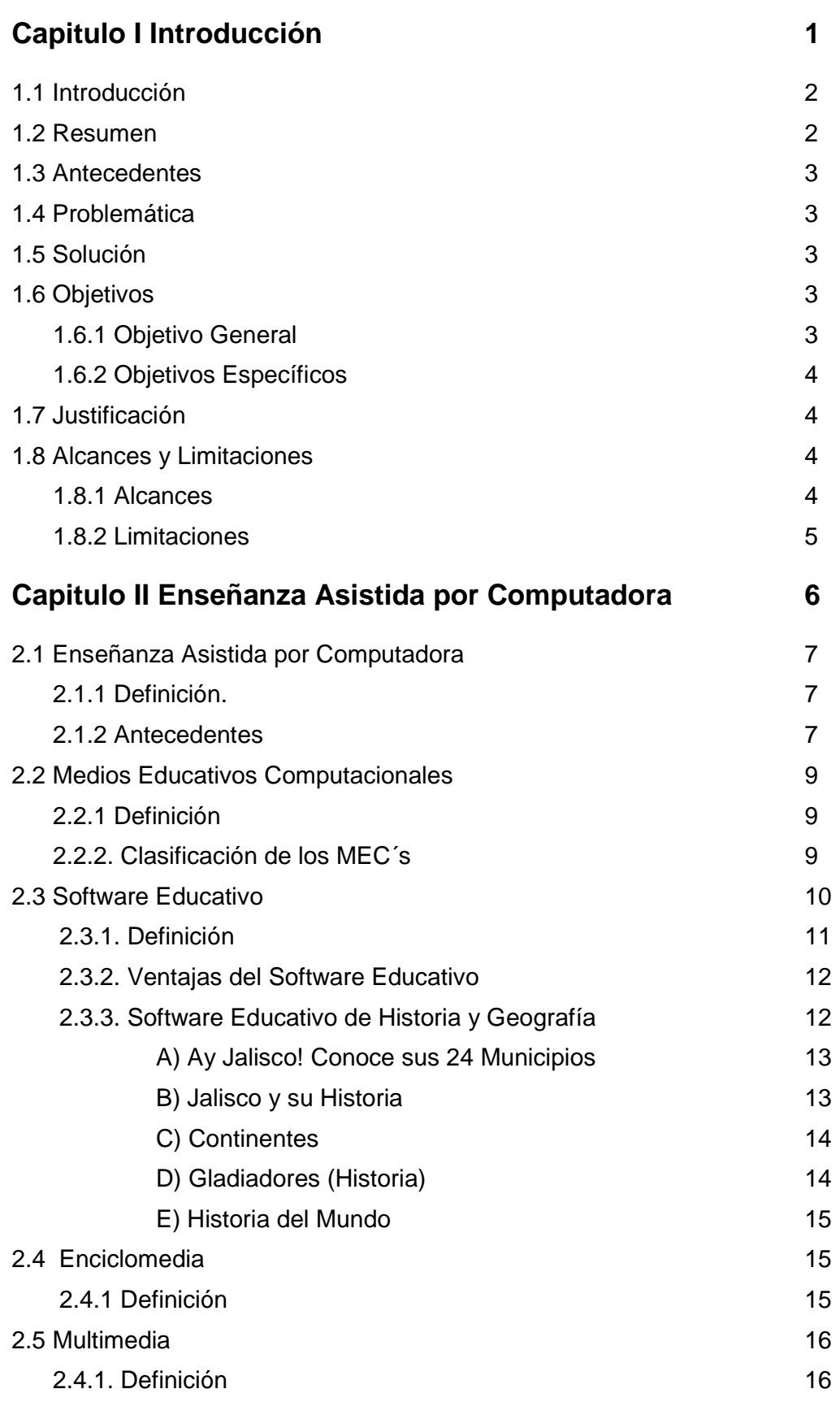

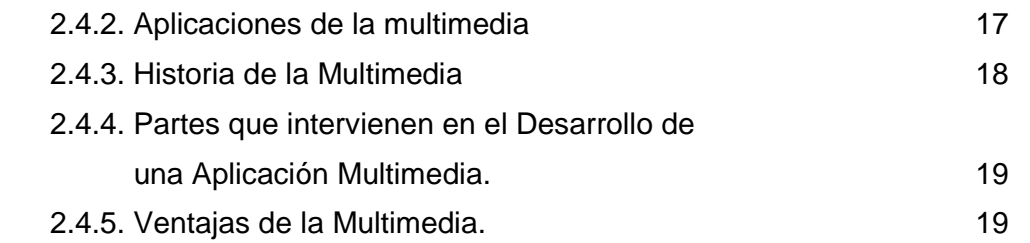

#### **Capitulo III Software para la Edición de Multimedia Interactiva 20**

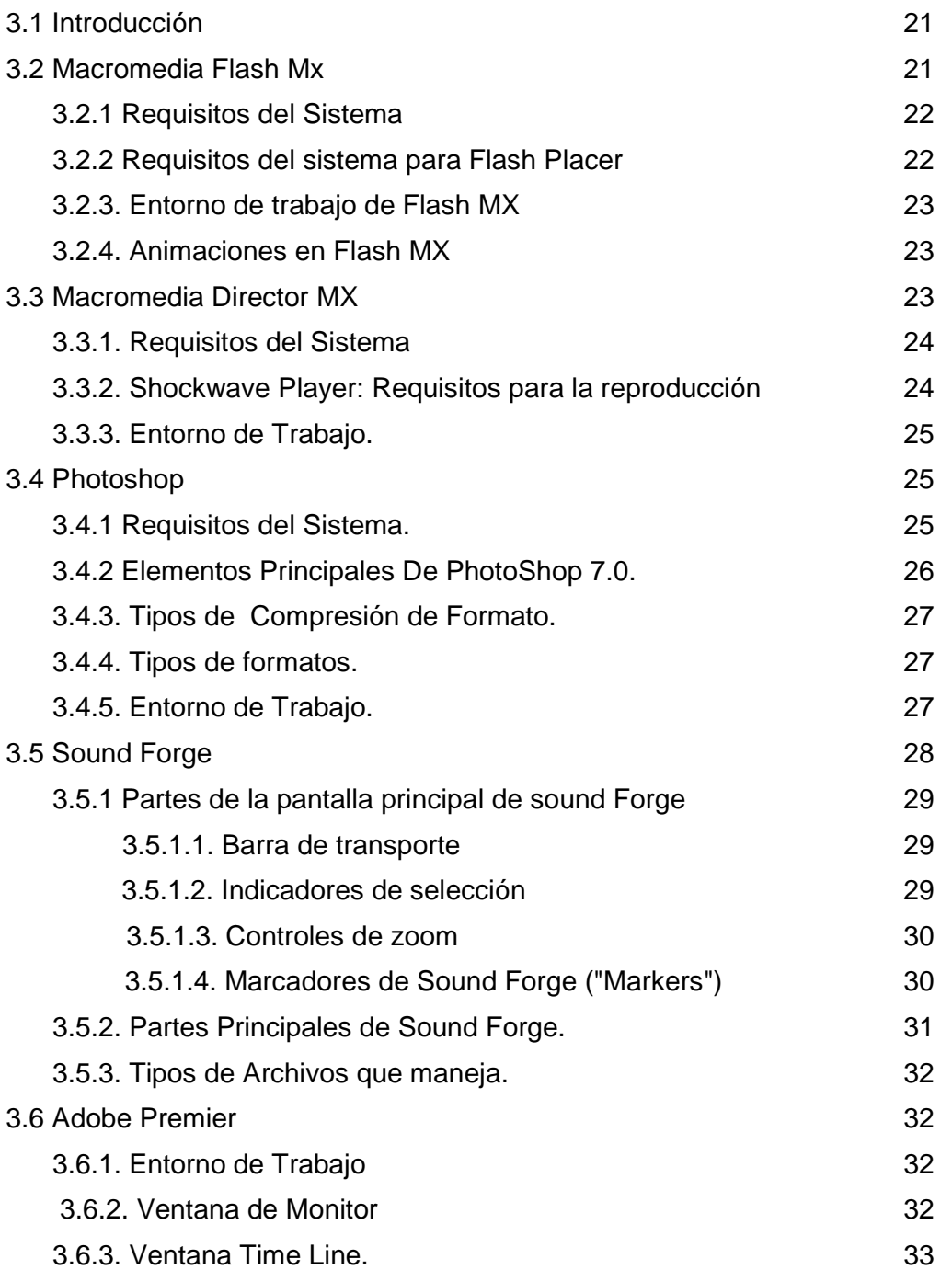

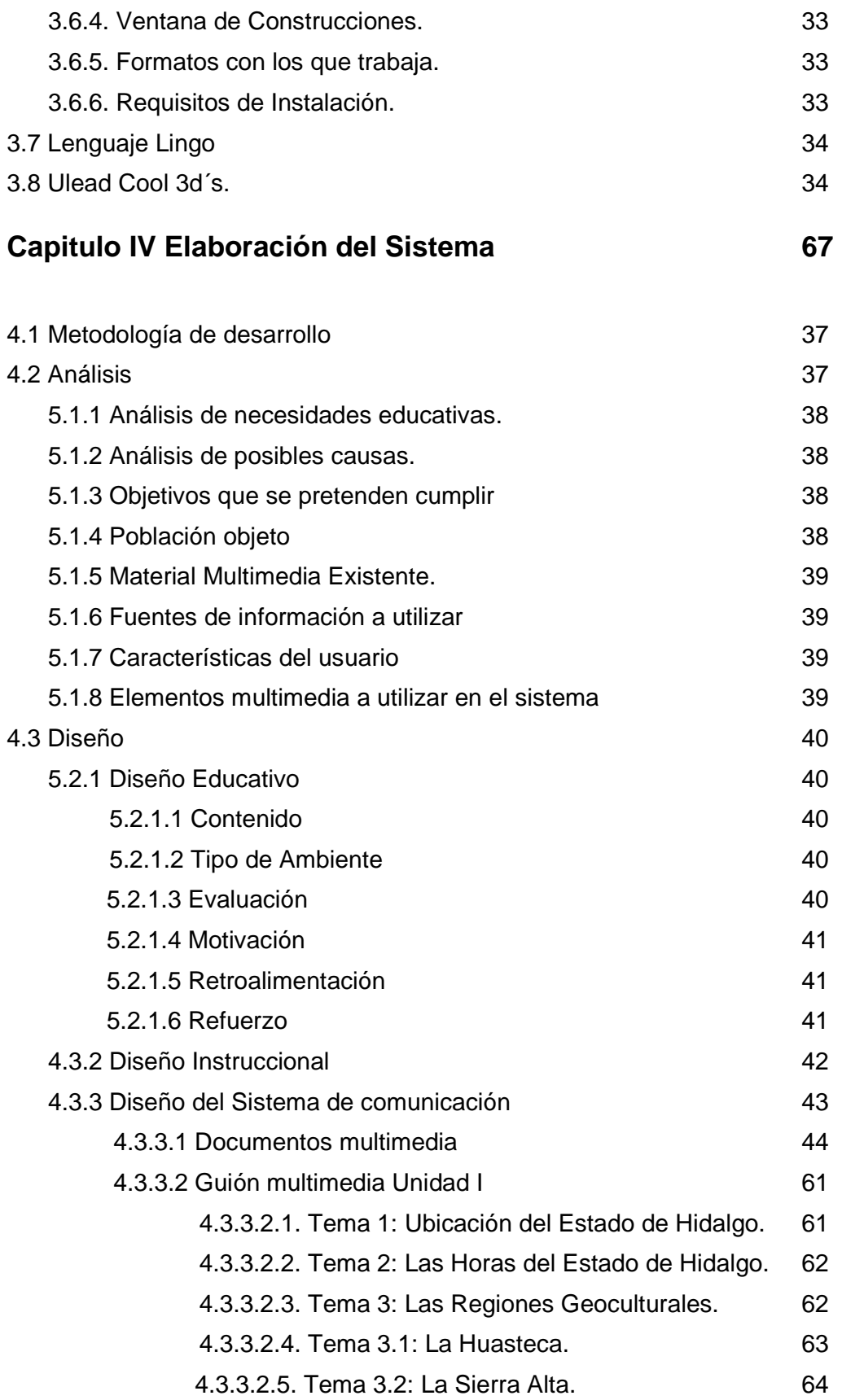

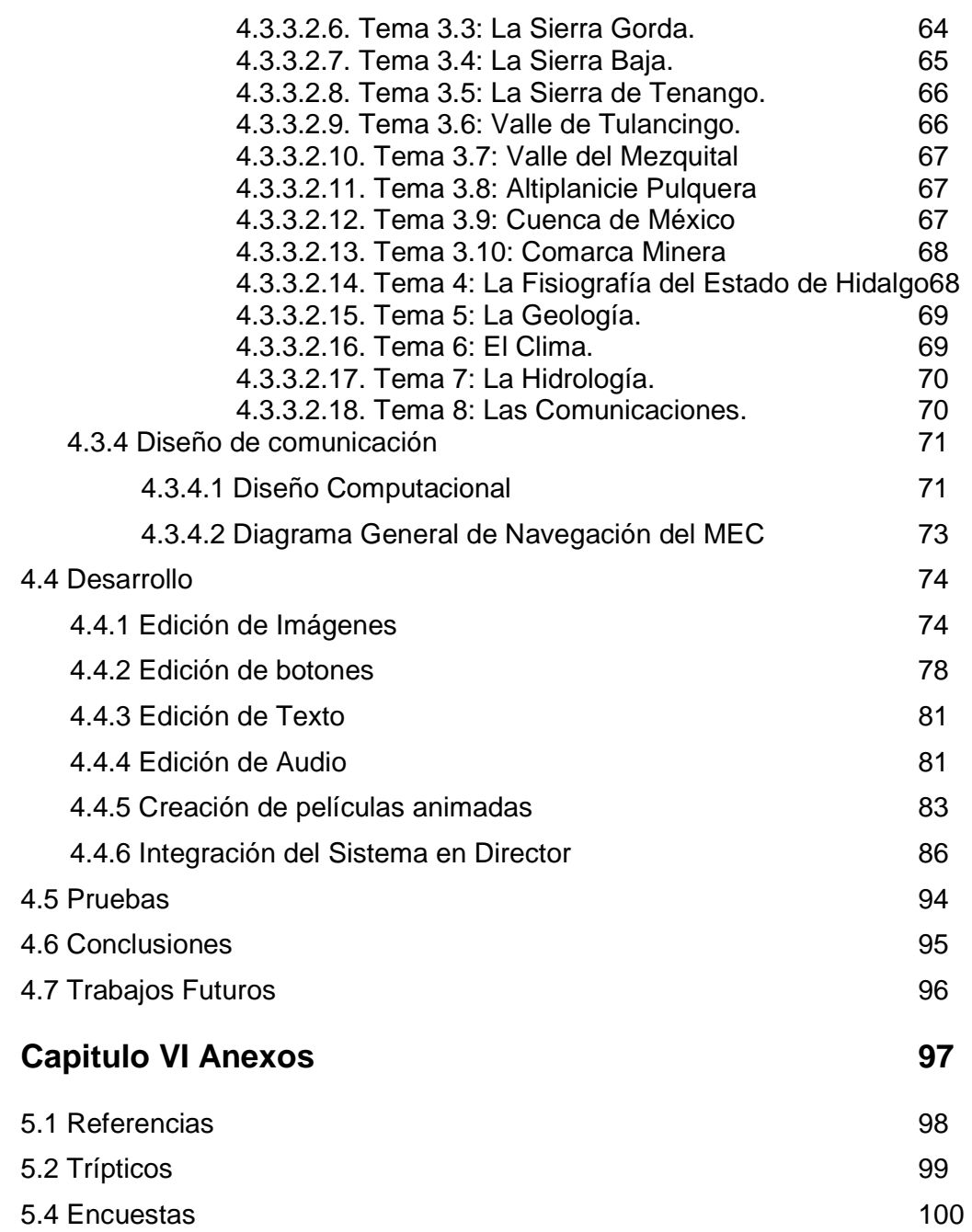

# CAPÍTULO

# **I**ntroducción

## 1.1 INTRODUCCIÓN

La invención de la computadora y la introducción de la misma en las diferentes actividades que se desarrollan en la sociedad, vinieron a cambiar la manera de realizarlas; un ejemplo muy claro y que hoy en día se ha venido dando y es posible apreciar como mucha facilidad, es la introducción de la computadora en la enseñanza de los alumnos de los diferentes niveles educativos y de diferentes maneras, ya sea por medio de escuelas virtuales o como apoyo a las clases impartidas por lo profesores por medio de tutoriales, sistemas expertos, software educativo, simuladores, etc., llamados también Medios Educativos Computacionales (MEC's).

Cabe señalar también que la computadora en la educación no sólo es empleada como herramienta de enseñanza, si no como un apoyo a los administradores, catedráticos e incluso igualmente a los alumnos, debido a que permite tener un amplio control en sistemas de información escolares, realizar consultas a bibliotecas, investigaciones, realizar trabajos escolares, llevar a cabo cálculos muy extensos, etc., aunque es importante señalar que la función más importante de este medio es el de servir de apoyo a catedráticos en el proceso de enseñanza y evaluación e incluso en algunos casos no simplemente como apoyo, si no como un medio de enseñanza en su totalidad.

Estos tipos de MEC son cada vez más atractivos a las instituciones educativas, por tal motivo es importante desarrollarlos de tal manera que cumplan con los objetivos instruccionales deseados, siendo la parte del diseño instruccional la más difícil de realizar, porque la mayoría de los desarrolladores no tienen amplio conocimiento de pedagogía, sin embargo, para poder llevar a cabo esta parte es importante contar con el apoyo de los catedráticos de la materia e incluso de los estudiantes, es así que el desarrollo de un MEC, requiere del un trabajo en equipo entre desarrolladores, pedagogos y usuarios, además del apoyo de la Ingeniería del software educativo, que a diferencia de la Ingeniería de Software convencional, toma en cuenta el diseño instruccional que es parte importante para cumplir con los objetivos de enseñanza de los MEC´s.

## 1.2 RESUMEN

El presente trabajo consiste en el desarrollo de un Software Educativo referente a la materia de "Historia y Geografía del Estado de Hidalgo" impartida en Nivel Secundaria en el Estado de Hidalgo, la cual no cuenta con suficiente material para impartir la materia, por lo que el propósito de este software es servir como una herramienta en la enseñanza de esta materia a los profesores que imparten la clase y un apoyo para enriquecer los conocimientos adquiridos acerca del estado. Para desarrollar este software requirió de una metodología para que el Software cumpliera con los objetivos planeados, por lo que se utilizo la metodología propuesta por Adelaidi Bianchini para el desarrollo de software educativo y la igualmente propuesta por Álvaro Galvis, utilizando como diseño Instruccional el Modelo T de Martiniano Román Vera.

El presente software pretende utilizar herramientas multimedia como audio, video, imágenes, animaciones, entre otros, por lo que se requirió apoyo de Software de desarrollo como Flash mx, Director, Sound Forge, Ulead Cool 3d, los cuales permitirán cumplir con los objetivos establecidos y por los cuales se pretende desarrollar el software.

## 1.3 ANTECEDENTES.

En el caso de Historia y Geografía del Estado de Hidalgo, no se encuentra ningún material multimedia, el único existente se refiere a Historia y Geografía general, pero no sobre el estado en especifico, tal es el caso de: ¡Hay Jalisco! Conoce sus 24 municipios, Jalisco y su Historia, Continentes, Gladiadores (Historia), Historia del mundo, por mencionar algunos.

## 1.4 PROBLEMÁTICA.

La educación hoy en día requiere de una infinidad de material didáctico, el cual servirá de apoyo para los alumnos y el profesor, logrando con ello, atraer la atención del alumno y el fácil aprendizaje de la materia en la cual se esta trabajando, sin embargo, no existe material suficiente que satisfaga las necesidades educativas y en este caso que aborde el Tema de Historia y Geografía del Estado de Hidalgo, pues solo se cuenta con el libro proporcionado por la SEPH.

## 1.5 SOLUCIÓN.

La solución propuesta para la problemática antes mencionada es desarrollar un software que sirva como apoyo didáctico a los diferentes temas que se imparten relacionados con la materia, pero no desarrollar un sustituto del profesor, simplemente ampliar la panorámica del alumno para que pueda entender y comprender mejor los temas de una manera mas interesante, tratando que este software atraiga su atención como los juegos para computadora, con la diferencia de que al estar jugando podrá aprender y evaluarse.

## 1.6 OBJETIVOS.

#### **1.6.1 Objetivo General:**

Elaboración de un Software Educativo de la materia de "Historia y Geografía del estado de Hidalgo", que cumpla con los requerimientos necesarios tales como: atractivo, fácil de usar y que cumpla con los temas; ya que se tomara como base el temario propuesto por la SEPH, logrando con ello que los usuarios de este software tengan un mejor aprovechamiento y un gran interés por la materia que se desea enseñar.

#### **1.6.2 Objetivos Específicos:**

Elaboración de un Software Educativo para nivel secundaria, utilizando herramientas para el desarrollo de aplicaciones Multimedia como:

- Edición de audio de Software Educativo utilizando SoundForge.
- Edición y Creación de imágenes utilizadas en el software Educativo como fotos, fondos y letras, utilizando Photoshop.
- Edición de pantallas utilizando Director MX.
- **Edición de Videos utilizando Adobe Premier.**
- Desarrollo de Animaciones en Flash MX.

## 1.7 JUSTIFICACIÓN.

En la actualidad los grandes avances de la tecnología han impulsado a utilizar nuevas técnicas de enseñanza en la escuela. Se sabe hoy en día que la tecnología, (el Internet, la computadora, etc.), toman un papel muy importante en la vida diaria, pues son considerados medios importantes de comunicación en donde se realizan un gran número de actividades educativas para que el alumno tenga una idea mas clara de los temas que se le están enseñando.

La finalidad de crear un Software educativo donde converjan tecnologías de audio, animaciones, edición de imágenes y edición de video; es lograr dar a la sociedad una herramienta basada en la enseñanza, para que los alumnos encuentren una manera distinta, fácil y divertida de aprender nuevos conocimientos, además de mostrar las distintas formas de proporcionar una manera diferente de aprendizaje, sin que este se vuelva tedioso, ni aburrido, impulsar aun más esta técnica distinta de enseñanza que se ha venido frecuentando últimamente en la mayor parte de las aulas de las escuelas de diferentes niveles educativos, Ya que en la actualidad no existe un material multimedia que aborde el tema de la materia de "Historia y Geografía del Estado de Hidalgo", pues el único material que existe es el libro proporcionado por la SEPH, información de la pagina del Estado, así como folletos proporcionados por la Secretaria de Turismo. İ

## 1.8 ALCANCES Y LIMITACIONES.

#### **1.8.1 Alcances.**

El presente software tiene la finalidad de explicar cada uno de los temas de la primera unidad, de la manera mas simple, divertida y didáctica, utilizando animaciones elaboradas en flash, en los temas que así lo permitan y se requiera, la simulación de los diferentes tipos de climas, fauna, flora y ambientes que podamos encontrar dentro del estado. para que con ello el alumno asimile y visualice de manera mas amplia lo que se pretende enseñar, audio que explican cada uno de los temas, evitando la lectura para los alumnos que en la mayoría de las ocasiones suele ser un motivo por el cual las materias teóricas se vuelven aburridas; sin embargo además del audio también se incluye el texto que se emplea como auxiliar en caso de que el alumno quiera además de escuchar la explicación, leer el contenido de esta; contiene del mismo modo una interfaz gráfica lo mas atractiva posible, para que el software sea del interés del alumno, además al finalizar cada uno de los distintos temas a abordar, se realice una evaluación con preguntas a lo abordado para poder saber que tanto fue el conocimiento adquirido por el estudiante, en estas evaluaciones al igual que en la explicación de los temas, se utilizan animaciones y audio, que hacen aun mas fácil la evaluación y con ello obtener un indicador de los conocimientos adquiridos.

#### **1.8.2 Limitaciones.**

Durante el desarrollo de esta aplicación educativa, se busco cumplir con la mayoría de las características que se pueden incluir en este tipo de programas, sin embargo no fue posible debido a diferentes causas entre las que destacan podrían ser el tiempo y los recursos, esta aplicación es posible ejecutarla solo en una computadora, es decir que no es una aplicación para red así que es necesario instalarla en cada una de las computadoras en las que se pretende utilizar, otra limitación presente es que dicho Software no es una aplicación para Internet.

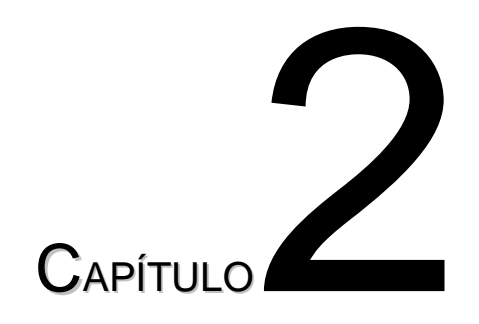

## Enseñanza Asistida por Computadora.

## Introducción

La computadora tiene una gran importancia en las actividades desarrolladas en la sociedad, sin importar el área de actividad o aplicación, ya sea en bancos, comercios, despachos contables entre otros giros económicos. Sin embargo, la introducción de la computadora en el proceso de enseñanzaaprendizaje en instituciones públicas o privadas, es sin duda, uno de los más grandes aciertos, debido a que es un medio muy atractivo y didáctico para llevar a cabo dicha actividad. La utilización de la computadora en la educación como actualmente se percibe, no siempre fue la misma, pues para lograr lo que hoy se conoce como Software Educativo tuvo que pasar algún tiempo, además de la aportación de nuevas ideas para poder mejorar y perfeccionar dicha actividad.

## 2.1 Enseñanza Asistida por Computadora.

#### 2.1.1 Definición.

El uso de la computadora en los niveles educativos tiene diferentes tipos de aplicaciones, ya sea como un auxiliar para profesores y alumnos en investigaciones o como medio administrativo de calificaciones, bases de datos de alumnos o catedráticos; o también como un medio por el cual los alumnos puedan aprender ciertas materias que se imparten en clase, a esta aplicación de la computadora en labores educativas se le conoce como Enseñanza Asistida por Computadora (CAI).

CAI es entendida como una actividad de aprender desde la computadora, esta tiene un uso predominante en la tecnología de la educación y su objetivo primordial es el apoyo a los estudiantes en el aprendizaje educativo. Una definición muy interesante de CAI es: "Un tipo de programa educativo diseñado para servir como herramienta de aprendizaje". Estos sistemas CAI abarcan sistemas de materiales educativos Computarizados conocidos como MEC's (Medios Educativos Computacionales), los cuales se explicarán mas adelante [1].

#### 2.1.2 Antecedentes.

CAI tiene sus orígenes en los años 20's con Sydney Pressey, profesor de la universidad de Ohio, quien diseñó una máquina para realizar la evaluación de sus alumnos, esta máquina era parecida a una máquina de escribir con cuatro teclas y una ventana en donde era posible leer una pregunta con cuatro posibles respuestas, los alumnos elegían una sola respuesta y contestaban presionando una de las cuatro teclas, dependiendo a que tecla correspondiera la respuesta elegida.

Pressey se dio cuenta que con algunas modificaciones, esta máquina no sólo serviría para evaluar a los alumnos, si no que también sería posible utilizarla para la instrucción, presentó su máquina en las reuniones anuales de la Asociación Psicológica Americana; en esa época Pressey confiaba tanto en su máquina que predijo una revolución industrial de la educación, la cual no se llevo a cabo, en parte por la depresión económica por la que atravesaba Estados Unidos en ese momento. [14]

Posteriormente en los años 60's, con los trabajos realizados por el psicólogo norteamericano B. F. Skinner y su teoría conductivista, se sentaron las bases de lo que hoy se conoce como Enseñanza Programada.

La teoría conductivista de Skinner, en su definición explica que las personas funcionaban por estímulos en dependencia de cuales fueran estos, se obtendrían unas respuestas concretas, es decir sugirió el uso de las recompensas y refuerzos positivos de la conducta correcta, debido, a que según Skinner la enseñanza tradicional no cuenta con el incentivo, ni con la recompensa, con la frecuencia, ni con la intensidad suficiente para conseguir un aprendizaje efectivo, además, de igual forma sostuvo que era indispensable una tecnología de cambio de conducta, es por esa razón, que sugirió el uso de la máquina de enseñanza para lograr una efectiva transmisión del conocimiento[15].

Skinner adoptó la máquina de Pressey, con algunas modificaciones para que no estuviera restringida a la elección de respuestas alternativas, Skinner organizó la instrucción en pequeños marcos llamados frames, al finalizar cada marco, el estudiante tenia que responder una pregunta, si esta era correcta se daba un refuerzo del marco, pero si la respuesta era incorrecta no se presentaban refuerzos logrando que los alumnos trataran de evitar cometer errores, de esta manera se puede apreciar que los refuerzos son las recompensas a los alumnos cuando estos responden de una manera correcta a las preguntas que la máquina realizaba. El tipo de programación utilizado por Skinner era la programación lineal, los marcos eran organizados linealmente (uno detrás del otro) y con la misma secuencia, todos los estudiantes recibían la misma instrucción, la diferencia radicaba en la rapidez con que cada estudiante terminaba las secuencia.

Posteriormente, Norman Crowder, un instructor de la Fuerza Aérea norteamericana cuestionó la idea del programa lineal y desarrollo el programa intrínseco o programa ramificado. Crowder consideraba que los errores en las respuestas además de que eran inevitables, podrían ser útiles. En la programación ramificada se daba retroalimentación tanto para las respuestas correctas como para las erróneas, pero con diferente retroalimentación en cada una de ellas. Esto permitía tomar en cuenta las diferencias de preparación previa de los estudiantes. Con la programación ramificada no todos los estudiantes pasaban por la misma secuencia sino que esta dependía de la situación de cada estudiante .

Posteriormente aparecieron las computadoras como tal, la cual vino a introducirse en las diferentes actividades de la sociedad, incluyendo su introducción en la educación ya sea como medio de automatización de la enseñanza o como administración de la misma, estos dos procesos dieron origen a dos ramas del cómputo educativo: La Administración Asistida por Computadora y La Instrucción Asistida por Computadora. Entre los primeros proyectos CAI desarrollados se encuentran:

Proyecto Computer Currículo Corporation (CCC): Desarrollado por la Universidad de Stanford e IBM, dirigido por el profesor Patrick Suples, este proyecto se implantó en 1963 en escuelas primarias, teniendo en estas un gran impacto, estos materiales están organizados en 24 bloques para diferentes años escolares y con 5 niveles de dificultad, en un principio se realiza un examen para indicar el nivel del estudiante, una calificación de 85 y superior, coloca al estudiante en un nivel superior de dificultad, además la instrucción se realiza por 5 días con un examen al finalizar para conocer el nivel de dificultad del día siguiente ya sea que el nivel de dificultad sea mayor o sea menor dependiendo de la calificación obtenida, también al finalizar cada bloque se aplica un examen y al finalizar los cuatro bloques se da una lección de repaso y se presenta un examen sobre el repaso.

Proyecto Programed Logic for Automatic Teaching Operation (PLATO): Desarrollado por la Universidad de Illinois en cooperación con la empresa Control Data Corporation (CDC), es uno de los mas costosos y grandes de los proyectos el cual fue dirigido por Donald Bitzer en 1969 y fue implementado en Estados Unidos y Europa, auque se pensó seria apropiado para América Latina, fracaso por la cantidad de recursos que se requieren para su implementación.

Para este proyecto se comenzó utilizando una máquina ILLIACI, la cual posteriormente fue remplazada por equipo mas poderoso como lo es una Caber 73-24 con 700 terminales en 24 localidades. En este proyecto se diseñaron materiales para muchos niveles educativos.

Proyecto Time Shared Interactive Computer Controlled Information Televition (TICCIT): Desarrollado por Mitre Corporation y el Institute Uses in Education de la Universidad de Brigham Young. Este proyecto no obstante de haber sido abandonado, eventualmente ha tenido importancia en la enseñanza de conceptos de alto nivel. [16]

Dentro de su concepción se trataba de reducir el trabajo del profesor, además fue la primera en conectar un disco duro de una computadora Nove 800 a125 terminales con receptores de televisión a colores de alta resolución con posibilidades gráficas adicionales y teclados especiales para aprendizaje. La audiencia principal eran estudiantes alumnos aunque se desarrolló una versión para nivel primaria.

También en Europa se generaron algunos proyectos en los años 70, como son: Proyecto National Development Program in Computer Assisted Learning (NDPCAL) Patrocinado por el Departamento de Educación y Ciencia Ingles, y otros 17 mas proyectos CAL de los cuales han sido de educación universitaria.

Todos estos proyectos ya mencionados anteriormente, son proyectos CAI que permiten apoyar el proceso de enseñanza aprendizaje que se lleva a cabo en el salón de clase no con el afán de superar o desplazar a el profesor, si no simplemente se presenta como una herramienta de apoyo.

## 2.2. Medios Educativos Computacionales.

#### 2.2.1. Definición

Entre los MEC's se agrupan diversos tipos de aplicaciones encaminados a apoyar el aprendizaje. Una definición de estos es: Herramientas y materiales para asistir el aprendizaje"

#### 2.2.2 Clasificación de los MEC's.

Los MEC's se pueden clasificar en algorítmicos y heurísticos.

1. Materiales algorítmicos: Es un aprendizaje donde existe la transmisión de conocimiento desde quien sabe hacia quien lo desea aprender, como en un salón de clase, de catedráticos a estudiantes; quien diseña la herramienta planea secuencias de actividades para conducir al estudiante; el rol de alumno es asimilar el máximo de lo que se le transmite.

Entre estos materiales se encuentran:

Sistemas tutoriales: Presentan cuatro fases del aprendizaje, y resultan particularmente útiles cuando se requiere alta motivación, retroalimentación inmediata, ritmo propio y secuencia controlable por el usuario parcial o totalmente.

Los sistemas de ejercitación y práctica: Permiten reforzar las dos fases finales del proceso de instrucción: aplicación y retroalimentación por medio de ejercicios tradicionales.

2. Materiales heurísticos: Este tipo de aprendizaje se lleva a cabo por medio de la experimentación y el descubrimiento; el diseñador crea ambientes ricos en situaciones que el alumno debe explorar y debe llegar al conocimiento a partir de la experiencia.

Entre los sistemas heurísticos se encuentran:

Simuladores: El aprendizaje se realiza por medio de experimentos, de forma que el estudiante descubra conceptos en un micromundo semejante a una situación real.

Juegos Educativos: Apoyan el aprendizaje haciendo simulaciones, sin embargo, en la simulación se trata de situaciones reales mientras que esto no se da necesariamente en los juegos, además en éstos se dan situaciones excitantes o entretenidas.

Micromundos exploratorios: Emplean un lenguaje de programación sintónico, es decir no hay que aprenderlo, simplemente se está sintonizado con sus instrucciones y se emplea para interactuar en un micromundo.

Sistemas expertos: son sistemas capaces de representar y razonar, además de tener amplio conocimiento de un tema en específico, estos sistemas permiten dar una o más respuestas a las preguntas de los usuarios, según sean las posibles soluciones, además de procesar la información de manera rápida y eficaz. Estos sistemas adquieren el conocimiento de expertos humanos.

## 2.3 Software Educativo

La manera de llevar a cabo la educación de niños y jóvenes sigue siendo actualmente de la misma manera de cómo se hacia en épocas pasadas, el profesor transmite a los alumnos los conocimientos y estos aprenden del profesor, siendo esta una forma muy tradicionalista y poco efectiva; decía Kant "La educación es el problema mas importante y difícil que se ha puesto el hombre", por esta razón es importante utilizar nuevas formas de llamar la atención de los estudiantes sin importar su nivel escolar, la computación es una tecnología que permite a los alumnos explorar nuevas formas del conocimiento haciendo a este mucho mas llamativo y divertido, pero claro está, sin seguir con los métodos tradicionalistas, sólo que ahora con una computadora [4].

Esta forma de llevar a cabo la enseñanza, permite mantener a los estudiantes mucho más interesados por aprender, debido a que les permite interactuar con la computadora, utilizar más de un sentido para poder aprender y en algunos casos es posible evaluar sus conocimientos recibiendo un estímulo por parte del software educativo o una corrección de los errores cometidos.

Es importante mencionar que en la elaboración de un software multimedia dedicado a la educación se necesita la intervención de ciertas características como es que la información contenida debe ser productiva para el estudiante y que este pueda interactuar con el software, es decir, que pueda elegir de un menú de opciones el tema y además pueda avanzar y retroceder, en otras palabras que el usuario participe en esta y no simplemente sea espectador ya que caería en el error de considerar una presentación multimedia en un Software educativo.

#### 2.3.1 Definición.

El software educativo es un programa para la computadora, cuya finalidad primordial es, dependiendo el punto de vista: la enseñanza, o el aprendizaje; a diferencia del software como el sistema operativo, aplicaciones o software de programación, este tiene el propósito de ser utilizado en la educación, en las instituciones educativas.

El Software Educativo de Historia y Geografía del Estado de Hidalgo, es un Medio Educativo Computacional, aplicado para el aprendizaje de alumnos ya sea en el hogar o en la escuela. Empleado con el fin de elevar el desempeño académico, también como una herramienta para la investigación, para llevar a cabo evaluaciones y monitoreos en el aprendizaje y ser un recurso muy útil para los profesores en el aprendizaje de los alumnos ya que este ofrece la posibilidad de utilizar más de un sentido en el aprendizaje.

A pesar de que el software educativo es una poderosa herramienta en la educación, existen factores que impiden que esta tecnología sea introducida en la estructura educativa de México, entre algunos factores que se pueden mencionar, es el subdesarrollo económico del país, esto impide que en muchas, si no en la mayoría de las instituciones educativas la obtención de recursos informáticos para el aprendizaje de los alumnos, sea mínima o nula. A todo esto, debe sumarse que en México las estadísticas de computadora por hogar son apenas de 1 por cada 25 hogares, en comparación de los Estados Unidos que cuenta con 1 computadora por cada 5 hogares o Inglaterra con 1 computadora por cada 3 hogares, siendo este un gran problema al momento de querer utilizar un software educativo ya sea en el hogar o en las instituciones educativas.

Sin embargo, a pesar de los obstáculos con los que se ha encontrado el empleo de la computadora como un medio de enseñanza en la educación, esta ha logrado tomar importancia, aunque en sus inicios no se contaba con un software educativo como tal, en un principio la instrucción intentaba llevarse a cabo tratando que los alumnos de nivel secundaria aprendieran a programar en lenguaje BASIC, pero debido a la complejidad de este, no dio los resultados deseados y posteriormente surge el lenguaje LOGO, que era especialmente para niños y con un lenguaje más natural y divertido orientado a aprender geometría, este lenguaje estaba basado en un lenguaje de desarrollo de Inteligencia Artificial LIPS.

#### 2.3.2. Ventajas del Software Educativo.

Algunas de las ventajas más sobresalientes del Software Educativo son:

#### • **Ser una herramienta de apoyo para el educador**

Es decir que sirva como un auxiliar en la enseñanza, donde la interacción y el manejo dinámico de la información permitan al alumno una mejor retención y asociación de los conocimientos a través del empleo de voz, imagen, video y animaciones; en lugar de emplear revistas, periódicos, presentaciones etc.

#### • **Ofrecer un medio ágil para la consulta**

Se refiere a poder tener acceso a una gran cantidad de información que esta accesible de una manera ágil y simple. Como ejemplo se puede mencionar las enciclopedias o diccionarios online que presentan información actualizada y están al alcance de cualquier persona que los necesite.

#### • **Guiar al educando en su proceso de aprendizaje**

Se refiere a la capacidad del Software Educativo de llevar al alumno paso a paso, en la enseñanza, ejercitación y evaluación.

#### • **Motivar al alumno**

A través del empleo de la tecnología, permite hacer más interesante la adquisición de los conocimientos, pues al permitir que el alumno interactué con el software educativo dejan de ser actores pasivos convirtiéndose en miembros activos en el proceso de aprendizaje.

#### • **Evaluar**

Tener la capacidad de evaluación a través de este, para reforzar el conocimiento del alumno o para calificar el desempeño académico.

#### 2.3.3 Software Educativo de Historia y Geografía.

Como ya se menciono anteriormente, podemos encontrar Software de Historia y Geografía, sin embargo, este Software, solo se refiere a esas materias, y no encontramos un Software que combine las dos materias, y sobre todo uno referente al estado de Hidalgo. A continuación se mencionan algunos de ellos.

#### **A) ¡AY JALISCO! CONOCE SUS 124 MUNICIPIOS**

Este software educativo pone a disposición de los maestros y alumnos un material didáctico como apoyo para la enseñanza de la geografía, que permitirá conocer de manera más completa el Estado de Jalisco, visto a través de cada municipio y explorando múltiples aspectos de cada uno, desde: las generalidades del Estado, sus regiones, la geografía física y económica, tradiciones, costumbres y cultura además de un capítulo de actividades y experimentos. En la figura 2.1 se muestra la pantalla principal de Ay Jalisco, asi como la pantalla de un tema específico. [6]

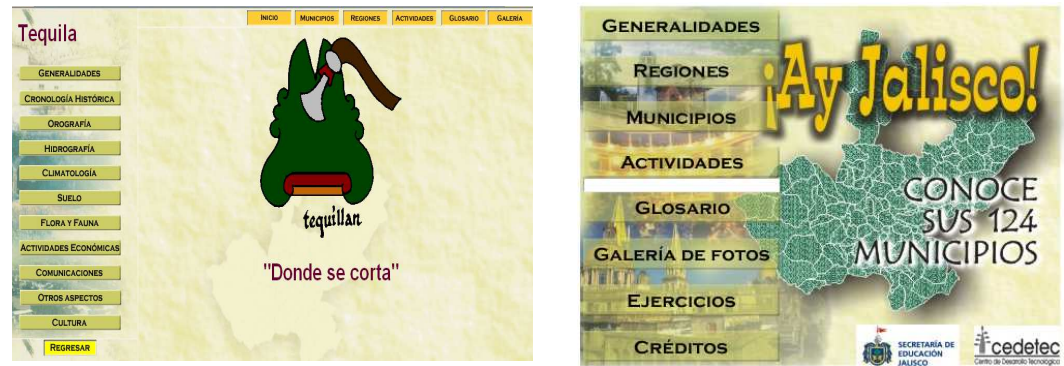

**Figura. 2.1 Pantalla del Software ¡Ay Jalisco!.** 

#### **B) JALISCO Y SU HISTORIA**

Sólo un maestro convencido de la necesidad de conocer y reflexionar acerca de la historia, puede comunicar a sus alumnos el gusto por esta asignatura. En este software se propone a los docentes, niños, jóvenes y público en general, una visión de la historia de Jalisco enriquecida con mapas, documentos y biografías. En la figura 2.2 se muestra la pantalla principal de el Software de Jalisco y su Historia [6].

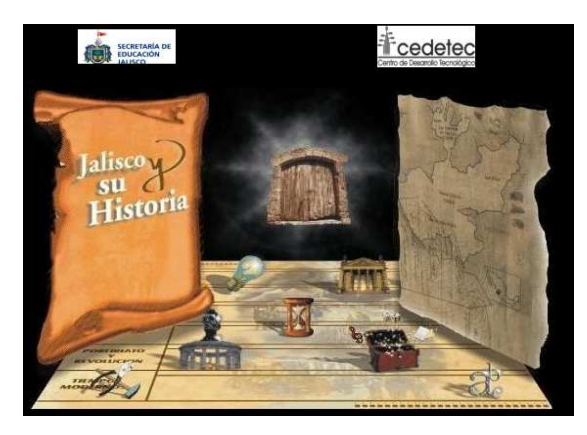

**Figura 2.2 Pantalla del Software Jalisco y su historia.** 

#### **C) CONTINENTES**

Este programa le permite al usuario aprender y estudiar la división política, hidrografía y orografía y los datos más importantes de cada país, como extensión, población, capital, idioma, moneda y muchos datos importantes.

Presenta mapas que ayudaran al alumno a adquirir los conocimientos requeridos de acuerdo al tema visto, de igual forma podemos observar una serie de evaluaciones que reforzaran loa conocimientos adquiridos. La figura 2.3 nos muestra algunas pantallas del Software Continentes [5].

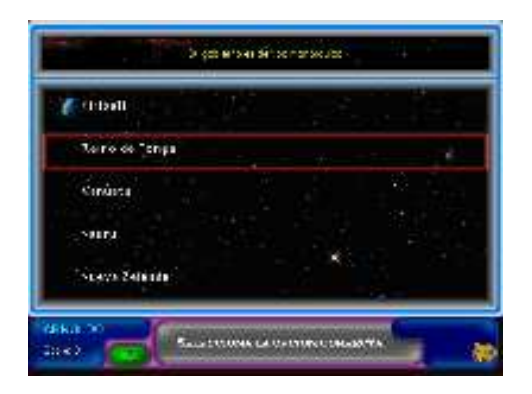

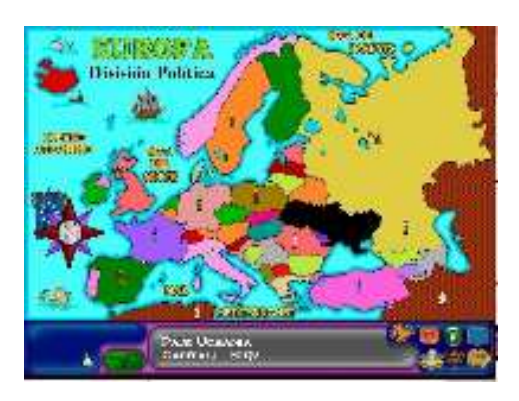

**Figura 2.3 Pantalla del Software Continentes.** 

#### **D) GLADIADORES (Historia)**

Este Software nos muestra una serie de preguntas de opción múltiple, completar, falso/verdadero y relacionar columnas, de igual forma permite al usuario elaborar con el mismo contenido exámenes. La figura 2.4 muestra la pantalla del Software Gladiadores [5].

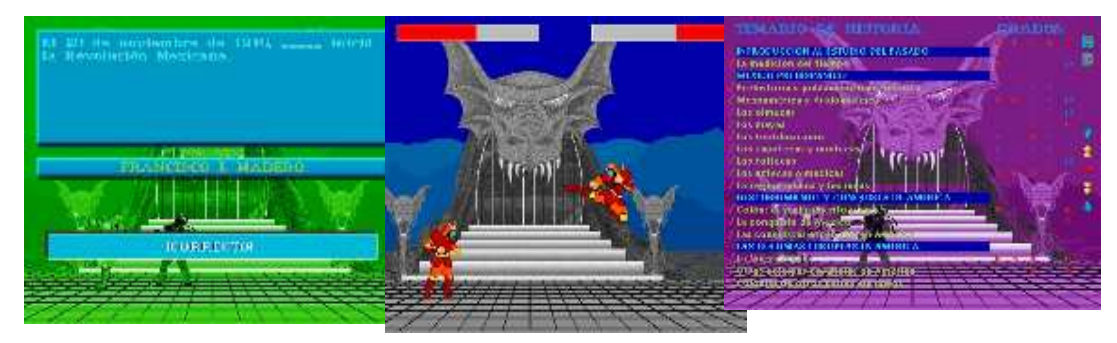

**Figura 2.4 Pantalla del Software Gladiadores** 

Algunos temas que aborda son los siguientes:

México Prehispánico:

- La prehistoria
- Aztecas, mayas
- Olmecas, zapotecas
- Mixtecas, toltecas
- Mesoamérica y sus civilizaciones

Movimientos Liberales:

- La independencia de EUA y paises
- latinoamericanos, Revolución Francesa
- Independencia de México.

Descubrimiento y conquista de América:

- El descubrimiento de América
- La conquista de México
- Las conquistas españolas en América
- La Nueva España

#### México y el Mundo:

- La Reforma Liberal
- La Revolución Mexicana
- México Contemporáneo

#### **E) HISTORIA DEL MUNDO**

Este Software Educativo es solo de consulta, dirigido a niños desde 10 años y el cual se muestra totalmente visual e interactivo, aborda los principales acontecimientos de la Historia Universal [7]. La figura 2.5 muestra las pantallas principales del Software de la Historia del Mundo.

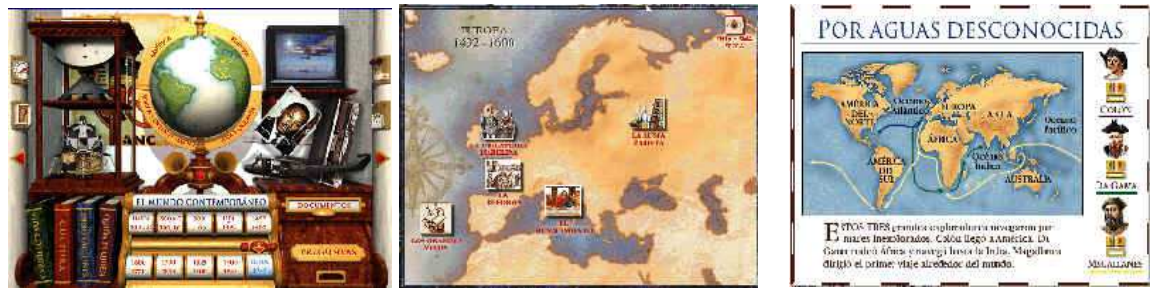

**Figura 2.5 Pantallas del Software Historia del mundo.** 

## 2.4 ENCICLOMEDIA.

#### 2.4.1 Definición.

Es un nuevo sistema de aprendizaje incorporado en las instituciones educativas a nivel primaria, surge con el propósito de optimizar materiales educativos e integrarlos a los libros de texto, claro esta sin ninguna intención de sustituirlos simplemente como apoyo a la mejor comprensión de las lecciones que se imparten en clase.

Enciclomedia es el resultado de un esfuerzo institucional conjunto para ofrecer a todos los niños y maestros de México diferentes maneras de acceder al conocimiento con apoyo de las Tecnologías de la Información y la Comunicación (TIC).

 A Enciclopedia se han incorporado diversos recursos como lo son: Referencias Bibliográficas, Video, Audio, Imágenes ya sea fijas o en movimiento, actividades e incluso se han retomado contenidos de lo que es Enciclopedia En carta, todo esto con el fin de generar aprendizajes mas significativos, congruentes con la realidad que viven las generaciones actuales, así como acceder al uso de las Tecnologías de la Información y la Comunicación de manera equitativa a las primarias públicas del país.

• Participantes en su Desarrollo.

Existen muchas empresas y organizaciones responsables del desarrollo de Enciclomedia, cada una de ellas aporta contenidos para hacer crecer el proyecto, el nombre de estas organizaciones son:

- ♣ ILCE, en el desarrollo de los contenidos educativos, en la digitalización de los libros de texto gratuitos y la capacitación de los asesores técnico pedagógico.
- ♣ CONACYT, CONACULTURA Y SEMARNAT.
- ♣ Fundación Arturo Rosenbleuth.
- ♣ Universidad Pedagógica Nacional.
- ♣ Universidad de colorado.
- ♣ Instituto Tecnológico Autónomo de México.
- ♣ Universidad Anáhuac.
- ♣ Instituto Politécnico Nacional.
- ♣ Centro de Estudios Educativos.
- ♣ Universidad de las Américas.
- ♣ Universidad Nacional Autónoma de México.
- ♣ Canal 11.
- ♣ Canal 22.
- ♣ Microsoft Corporation.
- ♣ Instituto nacional de Estadística, Geografía e Informática.[10]

## 2.5 MULTIMEDIA.

#### 2.5.1 Definición

Como multimedia se puede entender a la combinación de audio, video, imágenes y animaciones, que es posible almacenar en un medio como puede ser un disco compacto o presentado por medio de la red a diversos puntos de una institución, esta palabra proviene del prefijo multi del latin multus que significa mucho. La multimedia es integrar todos estos medios para interactuar con un usuario tratando de captar su atención y facilitar que estos entiendan los objetivos principales de la presentación.

Para llevar acabo la construcción de una presentación multimedia o de un software multimedia es importante considerar una serie de pasos como son la definición de los objetivos con los que la presentación o software multimedia deberá cumplir, es necesaria de igual manera la recopilación de la información que se desea contenga el proyecto, como en las películas se escribe un guión y se diseña la estructura que tendrá el software, para lo cual se utilizan los diagramas de flujo, posteriormente se realiza la producción de materiales como son: audio, video, imágenes y animaciones, todo esto es unido por medio de un programa, para citar un ejemplo de esto se puede mencionar Director de Macromedia.

La multimedia presenta grandes ventajas, ya que es fácil de modificar, es interactiva, el almacenamiento suele ser en muchos casos mucho mas barato que llegar a la impresión de un manual o folletos, etc.

#### 2.5.2 Aplicaciones de la multimedia.

Es posible encontrar gran cantidad de aplicaciones de la multimedia y aún mas actualmente es posible ver que una mayor cantidad de personas se apoyan en esta herramienta para llevar a cabo alguna actividad de su trabajo con mayor éxito, ya que esta brinda una mayor efectividad para transmitir los conocimientos comparada con otros medios, como la radio, un medio auditivo por medio del cuales posible retener un 20 % de la información, la televisión que es un medio visual y auditivo que tiene una retención de un 40 % de información; la multimedia que es un medio audiovisual e interactivo, lleva consigo la posibilidad de retener un 75 % de la información que se desea transmitir.

Es por estas razones que las aplicaciones de la multimedia se pueden encontrar en diferentes áreas como es la educación, que proporciona procesos educativos mas rápidos y efectivos, además de llamar mucho mas la atención de los estudiantes por su interactividad y en algunas ocasiones juegos que son un gran reto a resolver; otra aplicación posible de la multimedia es en diversos negocios, como en la comercialización de algunos productos, dándole al consumidor una idea mas amplia sobre el producto a vender y simplificando la comunicación con este; también en los negocios es posible encontrar la multimedia en presentaciones a ejecutivos sobre algún tema de la empresa o negocios.

Es posible encontrar diversas formas de emplear la multimedia en el entorno, ya sea en un negocio o en una escuela, algunos de estos son:

- 1. Páginas de Internet.
- 2. Puntos de ventas electrónicos.
- 3. Material promocional.
- 4. Juegos.
- 5. Paquetes de entretenimiento.
- 6. Prototipos interactivos.
- 7. Manuales de usuarios.
- 8. Simuladores.
- 9. Publicaciones digitales.
- 10. Capacitaciones.
- 11. Protectores de pantallas, etc.

#### 2.5.3 Historia de Multimedia.

La multimedia tiene sus inicio junto con el de hipertexto con Vannevar Bush (1890-1974), quien diseño un sistema llamado MEMEX que significa Memory Extender, este sistema nunca fue implementado solo existió en un escrito publicado en 1945 con el nombre de "As we may think" y su principal objetivo era que las consultas de la información científica se efectuaran de manera rápida y ordenada, la idea para realizar estas acciones era que la información estuviera ligada y ordenada de tal manera que fuera posible una mayor rapidez de acceso.

En 1965, esta idea es retomada por Ted Nelson en su proyecto Xanadu, es aquí donde se propone el concepto de hipertexto, el cual tiene que ser no lineal con varias opciones para el usuario.

En 1968, Douglas Engelbart propone en la descripción OnLine System, un sistema que no procese datos como números, si no textos, utilizando igualmente gráficos y menor cantidad de texto impreso. Esta idea de Engelbart y la de Nelson, son antecedentes de lo que se conoce hoy en día como multimedia.

El inicio de las computadoras, se dio gracias a la evolución que estas sufrieron al utilizar transistores que permitieron reducir su tamaño y la elaboración de tarjetas electrónicas que permitieron la integración de sonidos, gráficos y video, además de el texto, todo esto con la posibilidad de su almacenamiento en medios como los discos compactos.[3]

Los orígenes de multimedia se dan con Macintosh de Apple, primera computadora capaz de reproducir audio, esta era ideal para multimedia y era utilizada para el diseño gráfico.

Hoy en día es posible encontrar gran cantidad de empresas dedicadas al desarrollo de aplicaciones multimedia ya sea para su comercialización o para uso exclusivo de la empresa, que es posible apreciar desde un equipo de cómputo, Internet y hasta en un televisor. La multimedia ha permitido grandes ventajas a muchas organizaciones, debido a que han facilitado en gran medida el trabajo con los clientes, dando a estos una mayor facilidad de entendimiento de lo que es una empresa o productos que desean conocer, incluso en instituciones educativas, permiten tener una facilidad de aprendizaje e interés por parte de los alumnos.

2.5.4 Partes que intervienen en el desarrollo de una aplicación multimedia.

Es necesario que al momento de desarrollar una aplicación multimedia se cuente con cierto personal para poder llegar a un producto eficiente, claro esta, que en muchos casos una sola persona tiene que cumplir con mas de un papel o con todos, en el desarrollo de las aplicaciones, para el desarrollo de una aplicación multimedia es importante tener en cuenta los siguientes actores:

- 1. **Productor:** Director del Proyecto.
- 2. **Expertos en el tema:** Conocen el tema que se va a desarrollar.
- 3. **Pedagogos:** Expertos en la manera de transmitir los conocimientos.
- 4. **Guionista:** Encargado del diseño de los guiones o contenidos de las escenas.
- 5. **Diseñadores:** Se encargan de diseño audiovisual.
- 6. **Productores de objetos:** Dibujantes, fotógrafos, animadores, etc.
- 7. **Programadores:** Expertos en programación.

#### 2.5.5 Ventajas de la Multimedia.

Dentro de las ventajas más sobresalientes de la multimedia se pueden destacar:

- 1. La combinación de audio, video, texto, gráficos y animaciones para poder transmitir las ideas.
- 2. La capacidad de poder permitir al usuario navegar en busca de información en el orden que se desee.
- 3. La flexibilidad en: la utilización de metodologías como la programación orientada a objetos, el empleo de base de datos, así como el desarrollo por etapas y la facilidad de actualización.

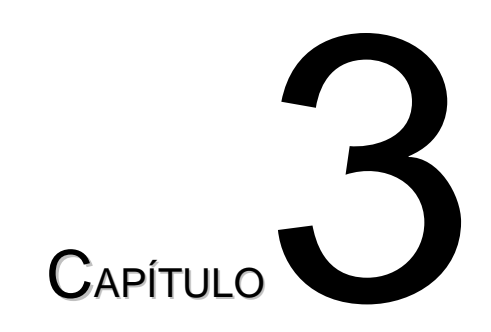

.

# Software para la edición de multimedia interactiva.

## 3.1 INTRODUCCION.

En la actualidad el desarrollo de Software es de gran importancia ya que con el avance de las tecnologías de Información o TIC´S han provocado que de igual manera las empresas publicas tanto privadas busquen mejores formas de llevar acabo sus actividades cotidianas.

Hablando en especial de educación, el desarrollo de las tecnologías han impulsado a que el sistema de enseñanza se complemente con el uso de dichas tecnologías, en dicho caso, la enseñanza de los catedráticos se apoya por medio de Software Educativo que hace que los alumnos tengan un mayor interés en la materia impartida.

Actualmente el desarrollo de Software requiere de la combinación de distintos paquetes que permitan tener un resultado satisfactorio y que en conjunto permitan tener Software de calidad, dentro de dichos paquetes podemos mencionar:

- **Macromedia Flash MX**: Permite la creación de animaciones.
- **Macromedia Director MX:** Permite la creación de interactivos. Su funcionamiento e interfaz son similares a la de Flash, cuenta con un lenguaje de script.
- **PhotoShop 7.0:** Permite la creación, modificación y tratamiento de imágenes.
- **Sound Forge**: Mezclador de audio digital. Permite el manejo de varios archivos de audio.
- **Adobe Premiere**: Software para edición de audio y video. Permite crear videos con varios formatos.
- **Lenguaje Lingo:** Lenguaje de programación que lleva incorporado Director.

Como se pudo observar el detrás de cada Software desarrollado se encuentran una gran variedad de programas que nos permiten crear cada uno de los elementos que conformaran el software, logrando con ello la obtención de un Software cuyo funcionamiento sea perfecto, así mismo se logra la calidad del mismo y sobre todo, que cumpla con las expectativas que el usuario requiere.

#### **3.2 MACROMEDIA FLASH MX 2004**

Macromedia Flash MX es la herramienta estándar de edición profesional para la creación de animaciones de gran impacto. Esta herramienta permite la

creación como logotipos animados, sitios Web (como una tienda en línea.), animaciones de gran formato, o aplicaciones Web completos usando Flash, ya que por su capacidad y flexibilidad, Flash es el medio ideal para desarrollar los distintos tipos de creatividades.

Es la plataforma de software que permite a los diseñadores y desarrolladores integrar video, texto, audio y gráficos. Flash incluye muchas funciones que la convierten en una herramienta con muchas prestaciones sin perder por ello la facilidad de uso.

Cuando trabaja con un documento de Flash, este se guarda con una extensión .fla. Una vez que está preparado para desarrollar su contenido de Flash, se muestra el documento en Macromedia Flash Player, el cual se debe publicar o exportar, creando un archivo con una extensión .swf.

#### **3.2.1 Requisitos del Sistema**

Para Microsoft® Windows:

- Procesador Intel Pentium III a 600 MHz o equivalente con Windows 98 SE, Windows 2000 o Windows XP.
- 128 MB de RAM (se recomiendan 256 MB).
- 190 MB de espacio disponible en disco.
- Monitor en color de 16 bits con capacidad para una resolución de 1024 x 768.
- Unidad de CD-ROM.

Macintosh

- Procesador PowerPC G3 a 500 MHz con Mac OS X 10.2.6.
- 128 MB de RAM (se recomiendan 256 MB).
- 130 MB de espacio disponible en disco.

#### **3.2.2 Requisitos del sistema para Flash Player**

- Microsoft Windows 95, Windows 98, Windows ME, Windows NT 4.0, Windows 2000,
- Windows XP o posterior; o un Macintosh PowerPC con System 8.6 o posterior (incluido OS X 10.1 o posterior).
- El complemento (plugin) de Netscape que funcione con Netscape 4 (o posterior) en Windows, o con Netscape 4.5 (o posterior) o Internet Explorer 5.0 (o posterior) en Mac OS.
- Para ejecutar los controles ActiveX, Microsoft® Internet Explorer 4 o posterior (Windows 95, Windows 98, Windows Me, Windows NT4, Windows 2000, Windows XP o posterior).
- AOL 7 en Windows, AOL 5 en Mac OS.
- Opera 6 en Windows, Opera 5 en Mac OS.

#### **3.2.3. Entorno de trabajo de Flash MX**

El espacio de trabajo de Macromedia flash MX 2004 está compuesto por un escenario donde se coloca el contenido multimedia, una barra de título principal con menús y comandos para controlar las funciones de la aplicación, los paneles y un inspector de propiedades para organizar y modificar los elementos multimedia, y una barra de herramientas para crear o modificar gráficos vectoriales.

Flash divide el tiempo en fotogramas. En el escenario se compone el contenido de los fotogramas individuales de la película, dibujando ilustraciones directamente o bien modificando ilustraciones importadas.

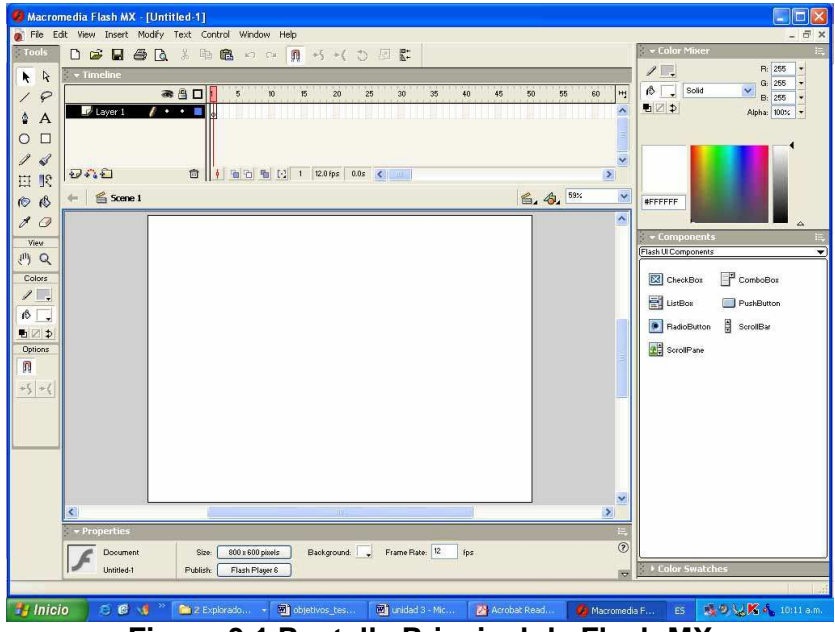

**Figura 3.1 Pantalla Principal de Flash MX** 

#### **3.2.4. Animaciones en Flash MX**

Flash MX 2004 es un programa básicamente orientado a la animación, de ahí la gran importancia de este tema. No obstante, para ir creando animaciones cada vez más complicadas se necesita, sobretodo, mucha práctica.

 En el tema de la animación, Flash ofrece unas facilidades muy grandes, consiguiendo efectos que normalmente requieren muchos conocimientos y espacio de almacenamiento para ser creados.

#### **3.3 MACROMEDIA DIRECTOR MX.**

Macromedia Director es un programa que se usa para la creación de interactivos. Su funcionamiento e interfaz son similares a la de Flash, cuenta con un lenguaje de script cuyo nombre es Lingo, el cual permite añadir interactividad, seguimiento de datos, animaciones 2D y 3D controladas por datos, comportamientos y efectos. Gracias a las posibilidades de este programa y este código de programación se pueden hacer interacciones

bastante sofisticadas, su uso es más extenso en el mundo de interacciones en CD que para Internet. Director permite incorporar gráficos 3D como objetos independientes y permite programarlos para interactuar con ellos en tiempo real.

#### **3.3.1. Requisitos del Sistema**

#### **Windows:**

- Procesador Intel Pentium II o superior
- Windows 98 SE, Windows 2000 o Windows XP
- 128 MB o más de RAM disponible en el sistema
- Pantalla de colores de 1024 x 768 y 16bits (miles de colores) o mejor
- Microsoft DirectX 5.2 o OpenGL (recomendado)
- 100 MB de espacio disponible en el disco
- Unidad de CD-ROM

#### **Macintosh:**

- Power Macintosh con procesador Power PC, G3 Processor o superior recomendado
- Mac OS X 10.1.2 o superior (10.2 recomendado)
- 128 MB o más de RAM disponible en el sistema
- Pantalla de colores de 1024 x 768 y 16 bits (miles de colores) o mejor
- OpenGL 1.1.2 recomendado
- 3D acelerador recomendado
- 100 MB de espacio disponible en el disco
- Unidad de CD-ROM

#### **3.3.2. Shockwave Player: Requisitos para la reproducción**

#### **Windows :**

- Procesador Intel Pentium (se recomienda Pentium II o superior)
- Netscape 4.0 o posterior
- Procesador Intel Pentium (se recomienda Pentium II o superior)
- Microsoft Internet Explorer 4.0 o posterior AOL 4.0 o posterior

#### **Macintosh Classic:**

- Procesador Power Macintosh Power PC (se recomienda G3 o superior)
- Netscape 4.0 o posterior
- Microsoft Internet Explorer 4.5 o posterior AOL 4.0 o posterior

#### **Macintosh:**

- Power Macintosh G3 bajo OS 10.1.2 o superior
- Microsoft Internet Explorer 5.1 o superior.

#### **3.3.3. Entorno de Trabajo.**

El espacio de trabajo de Macromedia Director, al igual que Flash esta conformado por un escenario donde se coloca el contenido multimedia, una barra de título principal con menús y comandos para controlar las funciones de la aplicación, los paneles y un inspector de propiedades para organizar y modificar los elementos multimedia, y una barra de herramientas para crear o modificar gráficos vectoriales. El único elemento que se adiciona es un entorno.

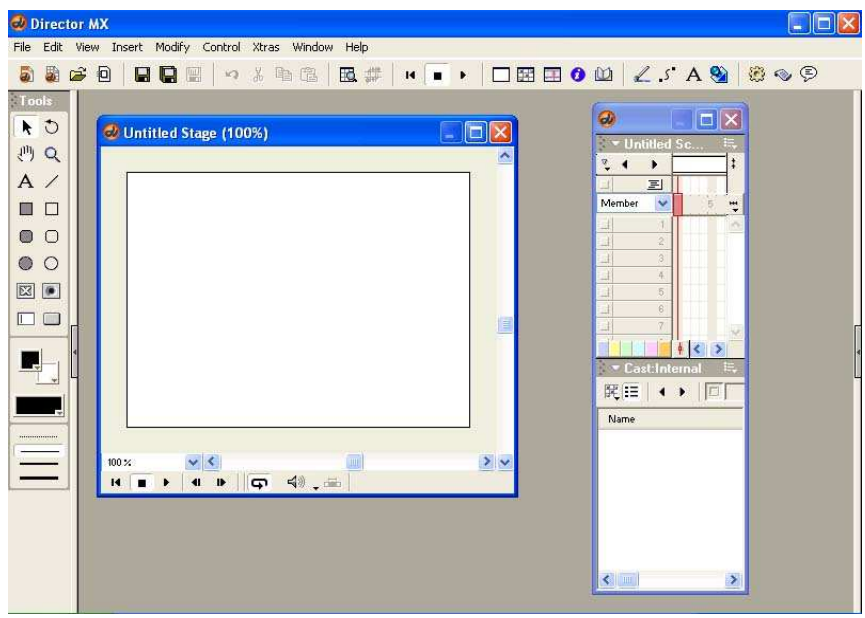

**Figura 3.2 Entorno de trabajo de Director MX.** 

#### **3.4 PHOTOSHOP 7.0.**

El programa Adobe Photoshop es una aplicación integrada tanto en el entorno Windows como en el Macintosh. Permite la creación, modificación y tratamiento de imágenes a través en un entorno de sencillo uso.

#### **3.4.1 Requisitos del Sistema.**

#### **Windows:**

- Procesador Intel Pentium II o IV
- Microsoft Windows 98, Windows Millennium, Windows 2000 o Windows NT 4.0
- 128 MB de memoria RAM (se recomiendan 192 MB)
- 280 MB de espacio disponible en el disco duro
- Monitor a color con tarjeta de vídeo de 256 colores (8 bits) o mayor
- Monitor con resolución de 800x600 o superior
- Unidad de CD-ROM

#### **3.4.2 Elementos Principales De PhotoShop 7.0.**

• **Explorador de archivos**: Muestra miniaturas de los archivos y características tales como la fecha de modificación, las dimensiones y la información EXIF de cámaras digitales. También puede utilizar el Explorador de archivos para ordenar archivos, crear carpetas o eliminar archivos.

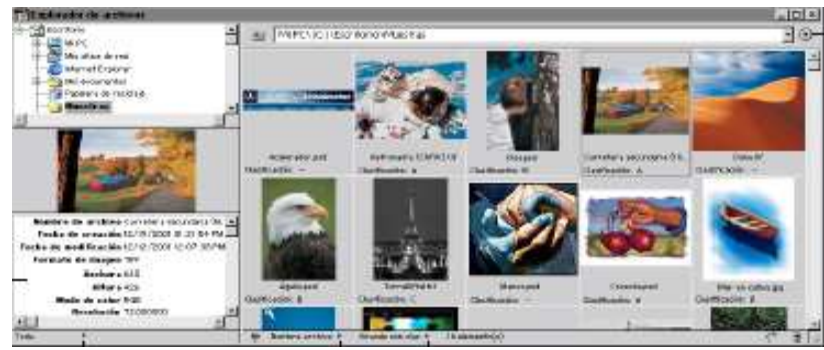

**Figura 3.3 Explorador de archivos.** 

- **Capas:** Gracias a esta herramienta es posible trabajar con una imagen sin alterar otras imágenes o la original. Se pueden bloquear las capas para impedir que se produzcan cambios accidentalmente, ocultarlas para obtener una mejor vista. La paleta Capas contiene todas las capas con las que se esta trabajando, también facilita la aplicación de efectos instantáneos y editables.
- **Paleta Historia:** Es aquí donde es posible hacer o deshacer una imagen o guardar un temporal de esta para poder seguir experimentando.
- **Barra de menús:** La barra de menús contiene menús para realizar tareas. Los menús están organizados por temas. Por ejemplo, el menú Capas contiene comandos para trabajar con capas.
- **Barra de opciones:** La barra de opciones proporciona opciones para utilizar una herramienta. Esta barra es sensible al contexto ya que cambia según la herramienta que se seleccione.
- **Cuadro de herramientas:** Aparece a la izquierda de la pantalla al iniciar la aplicación. El cuadro de herramientas contiene herramientas para crear y editar imágenes como: insertar texto, seleccionar, pintar, dibujar, muestrear, editar, mover, anotar y ver imágenes.
- **Área de paletas (Photoshop):** Permite organizar las paletas en el área de trabajo. El área de paletas sólo está disponible cuando se utiliza una resolución de pantalla superior a 800 x 600 píxeles.
- **Paletas:** Las paletas le ayudan a supervisar y modificar imágenes. Para seleccionar una paleta es posible efectuarlo en el menú ventanas.

#### **3.4.3. Tipos de Compresión de Formato.**

- **RLE:** compresión sin pérdida, admite los formatos BMP, PCX, TIFF, PSD, EPS Y **DCS**. Sustituye una secuencia de bits por un código.
- **LZW:** compresión sin pérdida, admite los formatos TIFF, PDF, GIF y PostScript. Aconsejable para imágenes grandes no muy complejas, capturas de pantalla, etc.
- **JPEG:** alta comprensión aunque con pérdida, admite los formatos JPEG, PDF y PostScript. Creado especialmente para trabajar con imágenes en color.
- **ZIP:** compresión sin pérdida, admite el formato PDF.

Otros: BackBits (variante de RLE), Huffman, CCITT (especial para blanco y negro), etc.

#### **3.4.4. Tipos de formatos.**

- **PSD, PDD**: Formato original de Photoshop. Guarda capas, canales, guías y en cualquier modo de color.
- **PostScript:** No es exactamente un formato, sino un lenguaje de descripción de páginas. Se suele encontrar documentos en PostScript. Utiliza primitivas de dibujo para poder editarlo.
- **EPS:** Es una versión de PostScript, se utiliza para situar imágenes en un documento. Es compatible con programas vectoriales y de autoedición.
- **DCS:** Fue creado por Quark y permite almacenar tipografía, tramas, etc. Se utiliza para filmación en autoedición.
- **TIFF:** Permite visualizar archivos EPS que no se abren en Photoshop, por ejemplo los de QuarkXPress.
- **BMP:** formato estándar de Windows.
- **GIF:** muy utilizado para las web.
- **JPEG:** también muy utilizado en la WWW.

#### **3.4.5. Entorno de Trabajo.**

Dentro del espacio de trabajo de Adobe Photoshop, podemos encontrar tres elementos principales los cuales son: la Barra de Menús, la Barra de Herramientas y la Agrupación de Paletas.

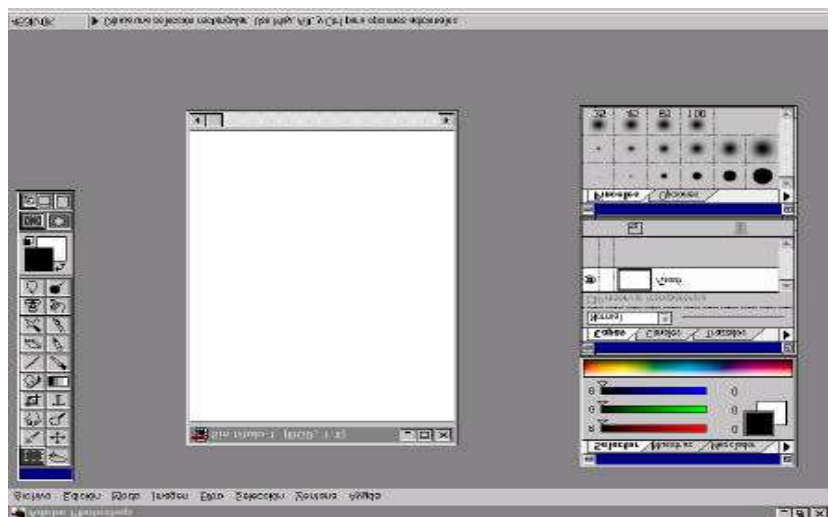

**Figura 3.4 Entorno de trabajo de Photoshop.** 

#### **3.5 SOUND FORGE**

Sound Forge es un programa de edición y grabación de audio Profesional con la más absoluta velocidad y precisión, además de poseer una forma más rápida para dar acabados finales a cualquier muestra de audio.

Este software es un programa editor de audio digital galardonado que incluye un poderoso conjunto de procesos, herramientas, y efectos para la grabación y manipulación de audio. De manejo intuitivo y sencillo a la par que potente. Permite grabar cualquier sonido desde cualquier fuente de sonido y después retocar y modificar ese sonido, aplicándole efectos y filtros. Soporta archivos con máxima resolución 24-bit/32-bit 192 KHZ para tener una muy alta fidelidad.

Sound Forge, es un programa con una gran cantidad de opciones, menús y funciones, al iniciar Sound Forge, es posible ver una pantalla o interfase como la que se muestra en la imagen 3.5, aquí es posible ver varios canales de edición de audio, aunque también es posible simplemente ver un solo canal.

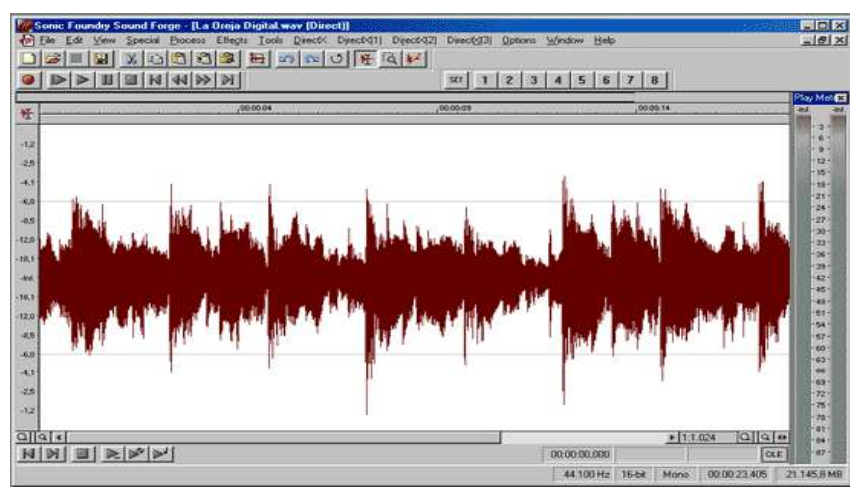

**Imagen 3.5 Interfaz de Sound Forge** 

#### **3.5.1Partes de la pantalla principal de sound Forge**

La pantalla principal de Sound Forge puede variar sustancialmente ya que posee el típico sistema de barras de herramientas de Windows al más puro estilo Microsoft, barras desplazables, secciones de pantalla dimensionables, etc. Observarás que los colores de las ondas en los gráficos de este tutorial pueden ser distintos a los colores que estás utilizando así como otros detalles, como por ejemplo, el menú superior "Direct X", que puede aparecer o no, o incluso aparecer varias veces dependiendo de la cantidad de plug-ins Direct X instalados en tu ordenador. Lo que no variará, es la zona de trabajo, es decir, las ventanas de edición.

Las ventanas de edición son independientes para cada archivo de audio, es decir, cada archivo de audio posee su propia ventana de edición.

Esta ventana posee una barra de título que indica el nombre del archivo de audio. Si al lado del nombre aparece un pequeño asterisco "\*" significa que el archivo de audio ha sido editado y TODAVÍA no lo has grabado en el disco duro. Debajo de la barra de titulo existe una línea gris que es una representación del total del archivo de audio. Esta línea gris posee dos marcas que determinan qué zona del total se está mostrando en la ventana de ondas inferior. Si existe una selección de audio, ésta se representa también como una zona de color azul. El cursor (la posición actual) también se representa como una pequeña línea vertical que puedes desplazar pulsando en cualquier posición. Si pulsas con el botón derecho del ratón la reproducción se iniciará y si pulsas de nuevo se detendrá.

**3.5.1.1. Barra de transporte**: Esta barra de transporte es el Transporte Local, tiene la ventaja que resulta ideal para la edición, ya que puede reproducir el audio de la ventana que estás editando de varias formas, existen tres botones con el típico triangulo indicando que son los botones "Play".

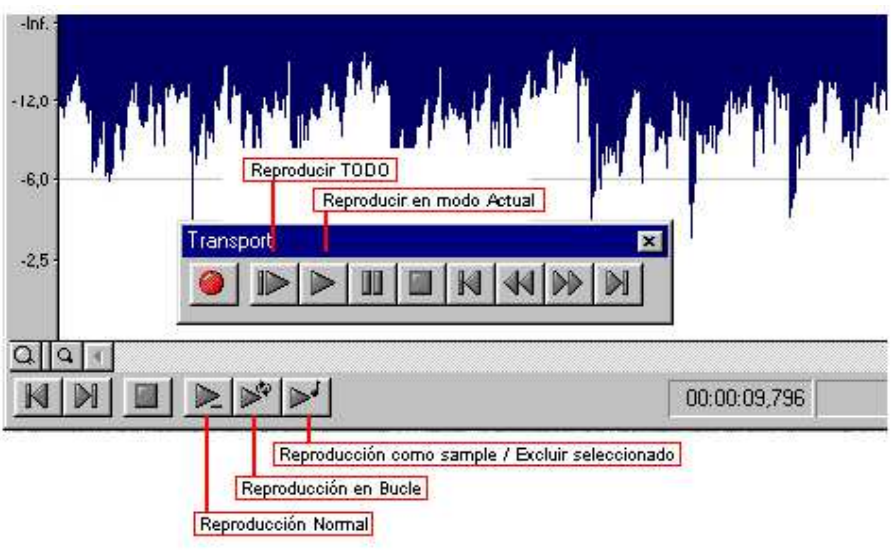

**Figura 3.6 Barra de transporte.** 

**3.5.1.2. Indicadores de selección:** situadas en la parte inferior derecha de la ventana de edición. La primera muestra o bien el punto de cursor, o bien el
inicio de selección en caso deque existe una selección de audio. Cuando está en modo cursor (es decir, sin selección de audio), este indicador va "corriendo" indicando la posición de reproducción actual. El segundo y el tercero sólo funcionan si existe una selección ya que muestran el final de selección y longitud total de la selección. Por último, verás una caja llamada "OLE". Esta caja permite insertar el audio en otras aplicaciones.

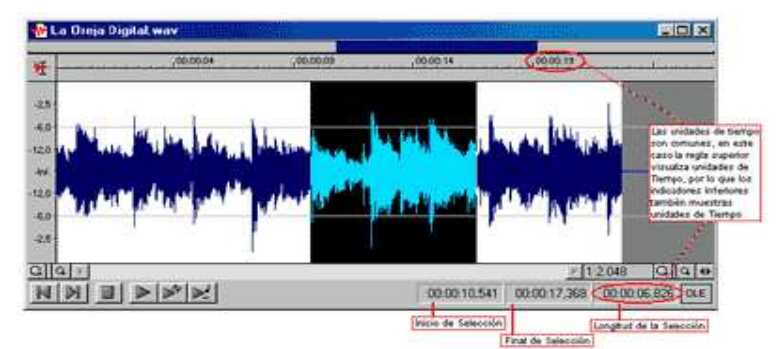

**Figura 3.7 Indicadores de selección y posición. Unidades seleccionables por el usuario** 

**3.5.1.3. Controles de zoom:** Sound Forge posee zoom independiente para el eje del tiempo y el eje del nivel. En la parte superior del transporte local (justo debajo de la onda) encontrarás los controles del zoom. Los botones con icono de lupa

situados en la parte izquierda controlan el zoom del eje del nivel (vertical) mientras que los situados en el extremo derecho controlan el zoom del eje temporal (horizontal). Existe un botón con un icono formado por dos flechas en la parte derecha que expande totalmente la ventana de edición.

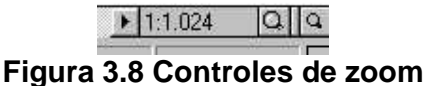

**3.5.1.4. Marcadores de Sound Forge ("Markers"):** Los marcadores son una referencia a una posición dentro del archivo de audio para que de esta forma puedas regresar a ese punto las veces que quieras.

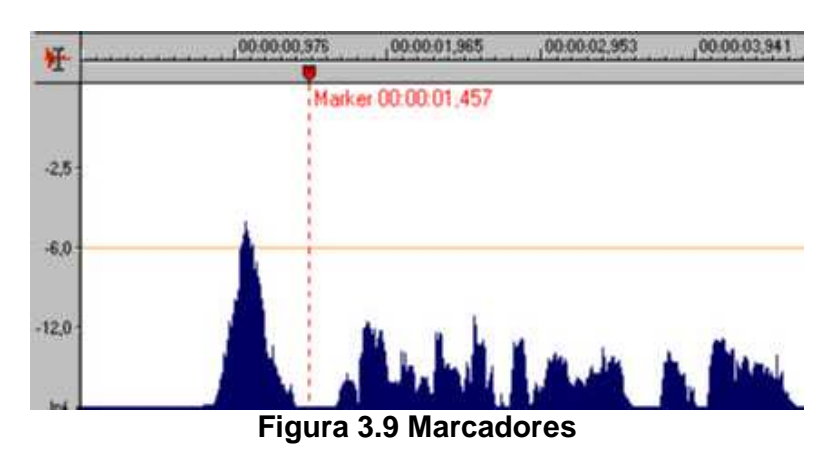

#### **3.5.2. Partes Principales de Sound Forge.**

- **Barra de título:** incluye el nombre del archivo que se está visualizando. Cuando el archivo incluye cambios que no se han guardado, aparece su nombre seguido de un asterisco.
- **Opciones de menú:** Aquí podemos encontrar sub menus tales como File, Edit, View, Transform, Generate, Analyze, Options y Help. Son dinámicos, es decir, se activan y desactivan automáticamente en función de las tareas que el programa esté ejecutando en cada momento.
- **Barras de herramientas (toolbars):** botones con acceso directo a las funciones más utilizadas de las opciones de menú anteriores.
- **Barra de rangos (display range bar):** barra horizontal en la parte superior de la zona de edición. Sirve para calibrar la porción del total del archivo visualizada y para desplazamientos horizontales por la onda de audio.
- **Zona de edición (waveform display):** Aparece en la parte central de la pantalla con la onda de audio dibujada. Es una zona activa de la pantalla donde se lleva a cabo las transformaciones del audio.
- **Línea de tiempo (timeline display):** situada bajo la zona de edición representa la duración en el tiempo real que ocupa la onda que se está visualizando.
- **Controles de transporte:** Son 10 botones que controlan la ejecución y la grabación de ondas, su rebobinado, la situación del puntero, etc.
- **Controles de zoom horizontal:** Sirven para ejecutar zoom horizontal positivos y negativos en referencia a la situación del puntero.
- **Relojes:** consta de un reloj principal (en grande) que hace referencia a la situación del puntero (estático si la onda está detenida, dinámico si la onda está ejecutándose) y seis relojes auxiliares (más pequeños) que indican, expresándose en unidades de tiempo (horas-minutossegundos), la longitud que representan algunos segmentos de interés, como el inicio y el fin de la porción visualizable de la onda o de la porción seleccionada, así como la duracción de estas fracciones.
- **Controles de zoom vertical:** situados a la derecha de los relojes auxiliares. Sirven para obtener un acercamiento vertical de la onda.
- **Escala de amplitud:** Permite visualizar la amplitud de la onda en cada instante, dándonos una idea de la "cantidad de audio".
- **Display de amplitud de onda:** barras rojas horizontales que indican la amplitud de la señal que se está ejecutando o grabando.

• **Barra de estado:** incluye información acerca del tipo y tamaño del archivo, de los procesos que está llevando a cabo el programa y del espacio libre en el disco duro, así como del tiempo de audio que se corresponde con ese espacio libre.

# **3.5.3. Tipos de Archivos que maneja.**

Sound Forge está configurado para poder trabajar con 20 tipos de archivos distintos, pero los archivos que mas se utilizan son:

- **· Windows PCM:** a los que se aplica la extensión **\*.WAV.**
- **· Microsoft ADPCM:** a los que también se aplica la extensión **\*.WAV**
- **· MP3:** es uno de los formatos de almacenamiento de audio más populares.

# **3.6 ADOBE PREMIER 5.0**

Adobe Premiere es un Software para edición de audio y video, permite crear videos con varios formatos, como el avi, crear transiciones entre videos y unir fragmentos de clips para crear solo uno. Para crear un nuevo proyecto en Adobe Premiere 5.1, se realiza desde el menú archivo, seleccionado nuevo y proyecto.

### **3.6.1. Entorno de Trabajo**

El área de trabajo de adobe Premiere esta dividido en tres partes:

- La ventana de proyecto.
- La ventana de monitor.
- La ventana de construcción.

#### **3.6.2. Ventana de Monitor**

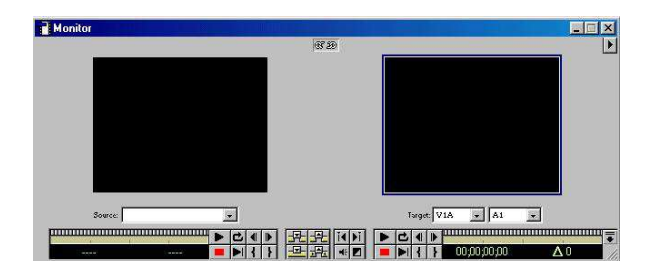

**Figura 3.10 Ventana de Monitor.** 

La ventana del monitor(Imagen 2.10), nos presenta dos pantallas, la primera de ellas muestra el video que se va a editar y en la segunda se puede ver la edición final de este, en pocas palabras seria la unión de los clips o el producto resultado de los arreglos hechos al video.

#### **3.6.3. Ventana Time Line**

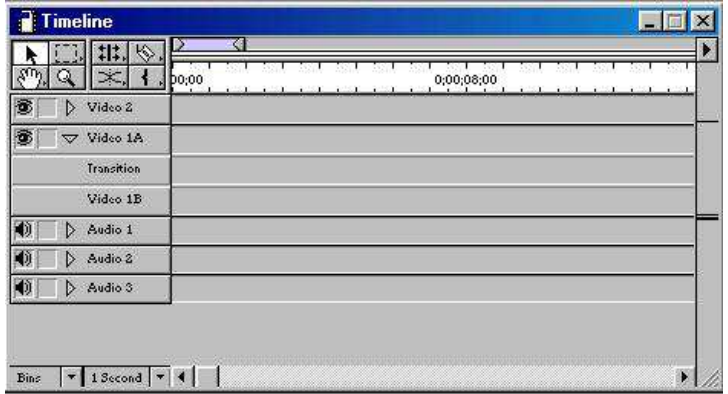

#### **Figura 3.11 Ventana Time Line.**

En esta ventana es donde se tiene los clips con los que se desea trabajar, aquí se pueden observar características de estos como su duración y la relación que tiene con otros clips. Para poder trabajar con un clip, simplemente es necesario arrastrarlo desde Project a Timeline

#### **3.6.4. Ventana de Construcciones.**

En esta ventana se realizan las modificaciones a los videos y si así se desea se puede agregar audio.

#### **3.6.5. Formatos con los que trabaja.**

 Premire permite importar y trabajar con formatos de videos como son: Microsoft .AVI, QuickTime MOV, MPEG y Animación Autodesk, para importar se realiza el siguiente paso: En el menú File, se elige la opción Import y después File, se elige el archivo con el que se desea trabajar y ahora ya es posible editarlo. Para importar imágenes se realiza el mismo paso, pero ahora se eligen imágenes no video ni audio y los archivos de imágenes con los que es posible trabajar son: Photoshop (PSD) , Illustrator (EPS), JPEG, GIF(incluye imágenes animadas) y Bitmap (BMP) .

#### **3.6.6. Requisitos de Instalación.**

- Procesador Intel® Pentium® III a 800 MHz (se recomienda Pentium 4 a 3 GHz)
- Microsoft® Windows XP Professional o Home Edition con Service Pack 1 (Aplicaciones de Adobe en Windows XP con Service Pack 2 (EE.UU.)
- 256 MB de RAM instalados (se recomienda 1 GB o más)
- 800 MB de espacio disponible en el disco duro para la instalación
- Unidad de CD-ROM
- Grabador de DVD compatible (DVD-R/RW+R/RW) para la exportación a DVD
- Adaptador de pantalla de vídeo en color de 32 bits, de 1.224 x 768 (se recomienda 1.280 x 1.024 o los monitores duales)
- Para DV: interfaz IEEE 1394 compatible con OHCI, matriz de disco o disco duro dedicados de gran capacidad IDE o SCSI a 7200 RPM
- Para tarjetas de captura de terceros: tarjeta de captura certificada Adobe Premier Pro
- Opcional: dispositivo de hardware de audio ASIO, sistema de altavoces envolvente para reproducción de audio 5.1

# **3.7 Lenguaje Lingo**

Lingo es el lenguaje de programación que lleva incorporado Director, uno de los mejores programas de autor de los muchos que existen. Permite integrar con relativa facilidad texto, imágenes, sonidos y video digital, siendo una buena alternativa a lenguajes más tradicionales, como el C, porque el desarrollo de la aplicación es mucho más rápido. El soporte para publicar suele ser el CD-Rom y desde hace algún tiempo, con la ayuda de Shockwave, también la World Wide Web.

# **3.8 Ulead Cool 3d´s.**

Esta aplicación tiene como objetivo la creación de modelos de objetos y textos tridimensionales, con la posibilidad de darles animación. Posteriormente se tiene la posibilidad de añadir estos objetos a cualquier tipo de trabajo. Para exportar los proyectos el programa dispone de una amplia gama de formatos como GIF, AVI, MOV, etc.

Podemos destacar que las dos funciones para las que está orientada esta aplicación son el video, para lo que es capaz de crear títulos, introducciones y objetos 3D en varios formatos, tamaños y velocidades. Por otro lado la otra función para la que está orientada es poder crear o modificar objetos como banners y botones 3D. Así mismo, pueden añadirse animaciones y gráficos con gran detalle.

El uso del programa es muy sencillo, primero se crea el objeto, la forma o el texto y después se aplica un efecto, mediante la paleta de efectos predefinidos el que más se adapte a lo que estábamos buscando con ese objeto, los paleta está formada por cientos de efectos que se arrastran y soltar sobre el objeto en construcción y ver el efecto instantáneamente. Una vez encontrado el efecto buscado, se elege el formato en el que se desea guardar el objeto creado, formato que dependerá del uso que le vayamos a dar al objeto.

La facilidad de uso de este programa se la debe a la claridad y sencillez de sus herramientas que hacen que nos ahorremos tiempo en aprender a usarlas. Aunque si queremos conocer todos los efectos posibles debemos buscar y probar todos los efectos de la paleta que se encuentran organizados en varias

carpetas y que permiten añadir transiciones, texturas, efectos de luz, marcos, explosiones, giros, etc.

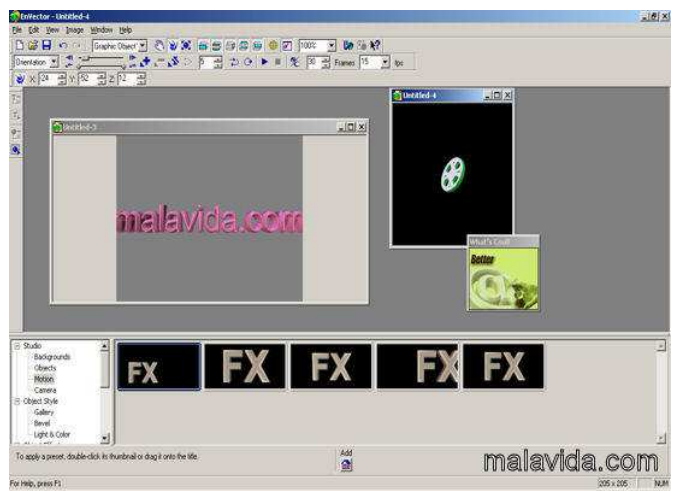

**Figura 3.12 Ventana de trabajo de ulead cool 3d.** 

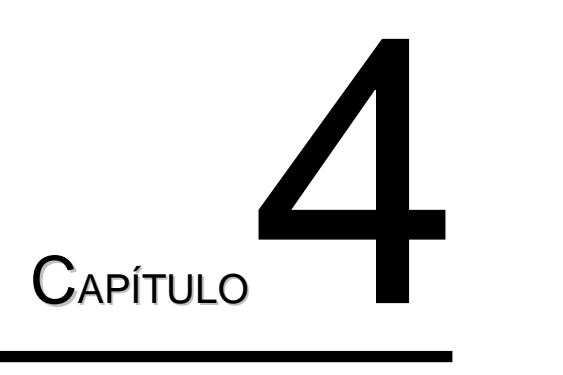

# Elaboración del Sistema.

# **Introducción.**

**P**ara la elaboración de cualquier tipo de software, es necesario seguir una serie de pasos para llegar a su satisfactoria conclusión y obtener el software deseado, en este caso, es necesario seguir una metodología que implique la manera en que el software educativo se desarrollara, además aunado a esto un diseño instruccional que viene a explicar la manera en que se va a realizar la instrucción de la materia que se desea impartir por medio del software educativo.

# 4.1 METODOLOGIA DE DESARROLLO.

Una metodología es: "El camino para desarrollar software de una manera sistemática". Las metodologías persiguen tres necesidades principales:

- 1. Mejores aplicaciones, conducentes a una mejor calidad.
- 2. Un proceso de desarrollo controlado.
- 3. Un proceso normalizado en una organización, no dependiente del personal.

La metodología que se va a utilizar para el desarrollo de el Software Educativo de Historia y Geografia del Estado de Hidalgo, es una combinación de la metodología propuesta por Álvaro Galvis "Ingeniería del Software Educativo" y la propuesta por Adelaida Bianchini llamada: "Metodología para el desarrollo de aplicaciones educativas en ambientes multimedios", las cuales son bastante completas y muy buena guía para el desarrollo de Software Educativo; en estas metodologías se pueden encontrar las etapas o fases de cualquier ciclo de vida para el desarrollo de cualquier tipo de software, las cuales son: Investigación y Análisis, Diseño, Desarrollo, Pruebas, Implementación y Entrenamiento; junto a esta metodología de desarrollo.

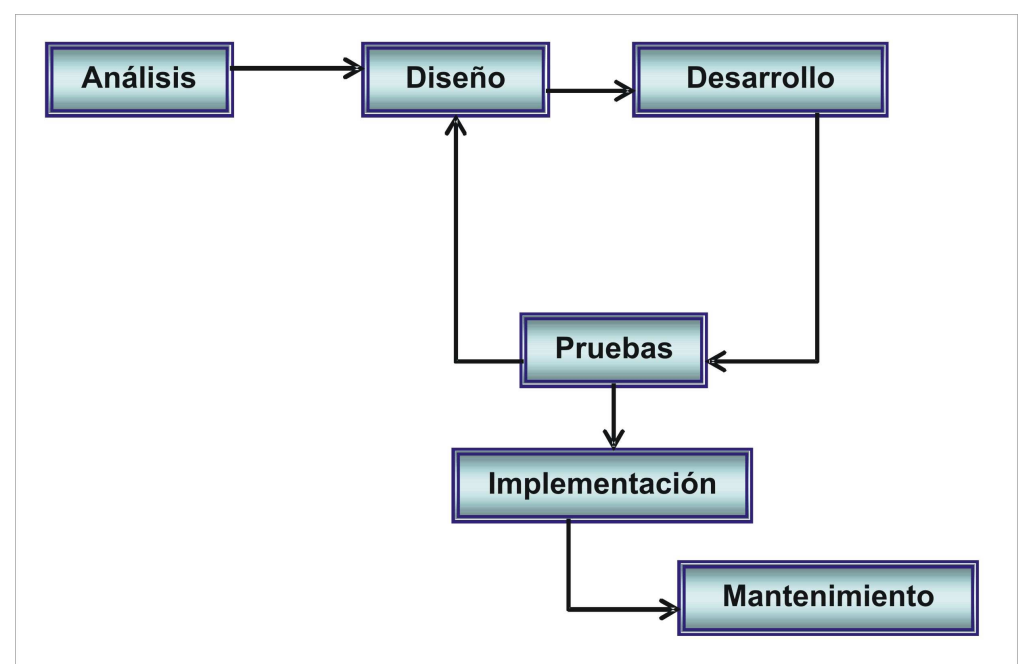

**Figura 4.1 Modelo de desarrollo del MEC** 

# 4.2 ANALISIS.

En esta primera etapa de la metodología se lleva a cabo un análisis del problema que se desea solucionar, las posibles soluciones y se toma la mejor solución al problema que se presenta, en esta etapa de la misma forma se establecen los objetivos que se deben cumplir al elaborar este MEC, como ya se mencionó anteriormente se determina el problema que se deben solucionar, las causas que generan el problema así como sus soluciones y se determina cual o cuales de las anteriores generan los mejores resultados.

De igual manera en esta etapa se establece el material multimedia que existe, así como las fuentes a las que se van a recurrir para la obtención de la información, los elementos multimedia que se van a utilizar para la elaboración del software, y las características del usuario a quien esta destinado el Software.

# **4.2.1. Análisis de Necesidades Educativas.**

Actualmente las escuelas no cuentan con un material de apoyo de la materia Historia y Geografía del Estado de Hidalgo, de modo que solo se cuenta con los libros de texto, sin embargo estos llegan a ser monótonos y aburridos para los alumnos. De esta manera, es como se pudo observar que la principal necesidad de la escuela es contar con un apoyo didáctico que atraiga la atención de los alumnos.

# **4.2.2. Análisis de Posibles Causas.**

Tomando en cuenta que el sistema tradicional de enseñanza es causa de fastidio entre los alumnos, debido a la poca participación y a la casi nula retroalimentación que puede adquirir el alumno fuera del salón de clase, incluyendo la pobreza de información con que cuenta este en sus clases, hacen que el método tradicional de enseñanza aprendizaje no sea suficiente para la enseñanza satisfactoria del dicha materia.

# **4.2.3. Objetivos que se Pretenden Cumplir.**

Uno de los objetivos que se pretenden cumplir al desarrollar este software educativo referente a la materia de Historia y Geografía de Hidalgo es: "Aportar un material mucho mas atractivo e interactivo que le permita a los alumnos enriquecer sus conocimientos, así como captar la atención del mismo; de igual forma obtener un apoyo didáctico para el profesor".

# **4.2.4. Población objeto.**

El presente software educativo esta diseñado para alumnos que cursen el nivel secundaria, debido a que es en este nivel donde se imparte la materia de Historia y Geografía de Hidalgo, el cual es el tema del presente software.

La importancia de este software en este nivel educativo, radica en que es mucho mas atractivo tener un panorama mucho mas amplio de lo que son las regiones del estado de Hidalgo, el aspecto de las diferentes zonas, identificar el clima y conocer la fauna, flora y los problemas que afronta el estado desde un panorama mucho mas real y mucho mas apreciable, no solo dejando a la imaginación todos los temas que se pretende abordar por la SEP, debido a que en muchos casos existen escuelas que no pueden realizar viajes de

estudio para poder apreciar las diferentes partes de nuestro estado o simplemente por los peligros que estos impliquen.

El objetivo que se pretende cumplir con el desarrollo de este MEC, es simplemente crear un apoyo a las clases impartidas por los profesores, es importante aclarar que no será un sustituto del profesor.

# **4.2.5. Material Multimedia Existente.**

En cuestión al tema que se pretende desarrollar, existe un solo material informativo acerca de la materia el cual es el libro proporcionado por la Secretaria de Educación Publica, "Canto de Sol Hidalgo Tierra, Historia y gente", en dicho material podemos observar demasiado texto ya que es mucha información.

Existe material multimedia de Historia y Geografía ya sea Universal o de México, algunos ejemplos se citaron en la unidad dos; sin embargo no existe material de Historia y Geografía de Hidalgo, existen algunos medios informativos como enciclopedias y paginas destinadas a el Estado en línea y folletos, sin embargo nada como lo que se pretende desarrollar.

# **4.2.6 Fuentes de Información a Utilizar.**

Las fuentes informativas que se pretenden tomar en cuenta para cumplir con la información que se pretende transmitir al usuario del MEC son los dos libros de Historia y Geografía proporcionados por la SEP, información de Internet de páginas dedicadas con información propia del estado de Hidalgo, Folletos proporcionados por la Secretaría de Turismo e información de Gobierno del Estado.

# **4.2.7. Características del Usuario.**

Los requerimientos mínimos para la utilización de este software es tener conocimientos básicos de computación, como saber utilizar el Mouse y el teclado, no se requieren conocimientos previos sobre el estado de Hidalgo debido a que este software pretende enseñarlo si no todo por lo menos la mayor parte del contenido en el temario de la SEPH.

# **4.2.8. Elementos Multimedia a Utilizar en el Sistema.**

Los elementos multimedia que se pretenden utilizar en este MEC son audio, video, imágenes, animaciones y Texto; este software requiere para un óptimo funcionamiento incluir una gran cantidad de imágenes y audio para poder hacerlo mas interesante y atractivo, incluso es necesario en algunos casos la utilización de video para evitar utilizar demasiado texto debido a que esta materia es teórica y para los alumnos suele ser aburrida por lo que los alumnos en muchas ocasiones no entienden o no suelen comprender la información que se les proporciona.

# 4.3 DISEÑO.

En la fase de Diseño la aplicación toma cuerpo y se logra obtener como producto final el esquema de la aplicación que se va a desarrollar y que se va a presentar al usuario final, el diseño de un MEC esta en función directa de la etapa de análisis e investigación debido que en la etapa se utiliza la información recopilada en la primera etapa.

# **4.3.1. Diseño Educativo.**

En el diseño Educativo se establece lo que se pretende enseñar para satisfacer las necesidades encontradas durante el análisis, es aquí donde se establecen los contenidos del material, la manera como se va a mantener motivado al alumno, el modo de evaluación y como se va a llevar a cabo la retroalimentación, esta parte del diseño debe resolver las interrogantes que se refieren al alcance, contenido y tratamiento que debe ser capaz de apoyar el Software [8].

# **4.3.1.1. Contenido.**

El contenido que presentara este MEC es de acuerdo al temario proporcionado por la SEPH a las instituciones educativas para llevar a cabo el aprendizaje de la materia en el aula de clase por parte de los profesores; la información que se mostrará en este sistema será seleccionada de los libros oficiales de la SEPH, tal es el caso de el "Canto de Sol HIDALGO, Tierra, historia y gente" otorgado a los alumnos, de igual forma se obtendrá información de los folletos proporcionados por la Secretaria de Turismo e información obtenida de Internet ubicada en la pagina de gobierno del Estado. El presente trabajo e información, será supervisada por el M. en C. Arturo Curiel Anaya, docente de diversos cursos en niveles básicos medios superiores y superiores, además que se tendrá el apoyo de profesores de las escuelas de Nivel Secundaria, en el Estado. La información recopilada, se pretende presentar por medio de videos, imágenes, animaciones, audio o texto según sean las necesidades del tema, tratando de que la información sea lo más atractiva para el usuario.

# **4.3.1.2. Tipo de Ambiente.**

El tipo de ambiente que se pretende desarrollar es un tutorial con opciones interactivas. La idea principal es abarcar los temas que se presentan en el temario y no permitir al usuario saltar algún tema sin antes no haber aprobado el tema anterior.

# **4.3.1.3. Evaluación.**

La evaluación se pretende llevar al finalizar cada unidad, presentando unas series de preguntas con varias respuestas como opciones múltiples, donde solo exista una sola respuesta correcta, si el alumno no pasa esta evaluación tiene que volver a repetir el tema y la evaluación que se presente al final debe ser diferente a la que se presento anteriormente para evitar que el usuario memorice las respuestas, estas preguntas serán seleccionadas de una Base de Datos de manera aleatoria y sin que estas se repitan, permitiendo mostrar evaluaciones diferentes en una misma unidad, además al finalizar algunos temas se pretende llevar a cabo ejercicios para que el alumno tenga conocimiento si en verdad domina el tema, si el ejercicio no se responde de manera correcta, existe la opción de conocer la respuesta correcta y de esta manera esto sirve como una retroalimentación debido a que al conocer la respuesta correcta de los errores que cometió corrige un conocimiento y se cumple con el objetivo que se pretende cumplir.

Las evaluaciones al final de cada unidad proporcionaran al usuario una cantidad de puntos que le permitirá estar en un cuadro de honor y pueda competir con otros usuarios, estos puntaje de igual manera permite hacer saber al profesor que nivel de aprendizaje tiene cada alumno, además de permitirle imprimir los resultados para que tenga referencia del nivel de aprendizaje.

# **4.3.1.4. Motivación.**

La motivación será de acuerdo a la cantidad de respuestas correctas que se presenten en la evaluación final, si el alumno contesta todas las preguntas bien de la evaluación este recibirá un puntaje extra para motivarlo a querer aprender mas, si el alumno tiene pocos aciertos será motivo para perder una cierta cantidad de puntos para hacerlo entender que si no contesta bien perderá puntos y lo motivará a querer tener una mayor cantidad de puntos.

Los ejercicios al finalizar los temas le permitirán adquirir puntos extras para poder recuperarse, en caso de que conteste bien además de ser premiados con puntos extras el sistema le informara que la respuesta es correcta, en caso contrario le indicara que esta mal, todo esto con audio e imágenes. Los puntajes serán adquiridos de acuerdo al número de respuestas correctas si es que este no es candidato para quitarle puntos.

De igual manera, se pretende que durante la evaluación el alumno obtenga una motivación al responder cada pregunta, esto se lograra por medio de audio, el cual será una fanfarrea, cuando la pregunta sea acertada, y una bucha cuando la respuesta sea errónea.

# **4.3.1.5. Retroalimentación.**

La forma en que se pretende llevar a cabo la retroalimentación es obligando al alumnos que no pase las evaluaciones a volver a repetir el tema, al final de este se presentara otra evaluación para saber si es merecedora pasar al siguiente o a volver a regresar, así hasta que este pueda adquirir los puntos necesarios para poder dejar esta unidad y pasar a la siguiente.

# **4.3.1.6. Refuerzo.**

Esta parte del diseño se lleva a cabo para cerciorarse que el alumno comprendió completamente la unidad, aquí el se dará cuenta de que entendió correctamente el tema o si algo no lo recordaba se pretende que aquí lo vuelva a recordar.

El refuerzo se llevara a cabo una vez que el alumno haya obtenido el puntaje necesario para acreditar la unidad y pasar a la siguiente. La manera en que el refuerzo se llevará a cabo es por medio de un resumen de lo que fue la unidad, utilizando audio y un poco de texto acompañado de imágenes.

# **4.3.2. Diseño Instruccional.**

El modelo Instruccional para el desarrollo de este MEC es el **Modelo T**, diseñado por el Dr. Martiniano Román Pérez, de la Universidad Compútense de Madrid, este modelo es un tipo de planificación que se estructura en cuatro secciones: **capacidades – destrezas**, **valores – actitudes**, **procedimientos – estrategias** y **contenidos conceptuales**. En este modelo, se muestra el tema a estudiar y los distintos métodos o procedimientos que se utilizaran para lograr el buen aprendizaje de dicho tema.

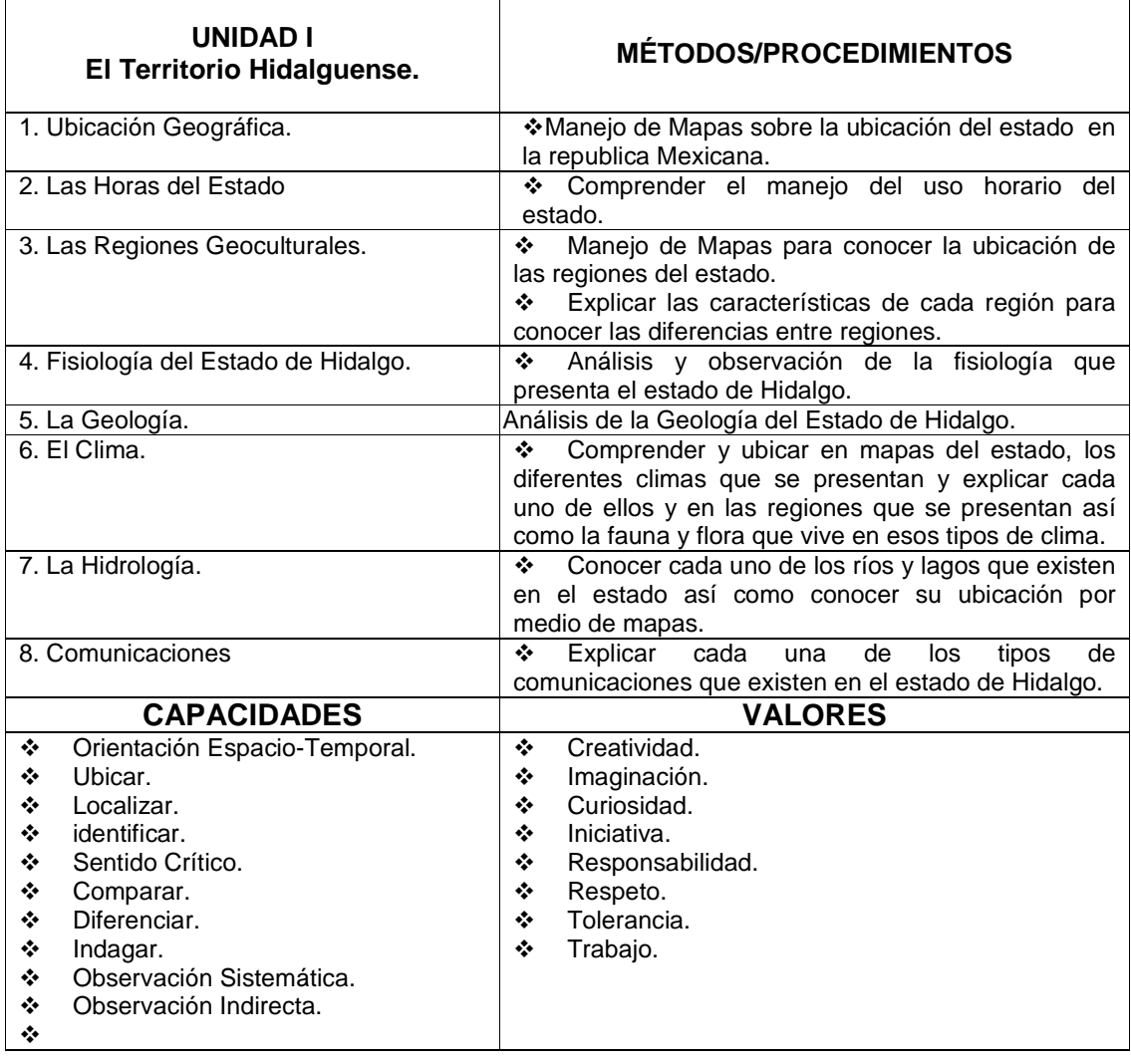

# **Modelo T de Unidad 1**

# **4.3.3 Diseño del Sistema de Comunicación**

Para el Desarrollo del MEC es necesario utilizar un gran número de elementos multimedia tales como: imágenes, texto, audio, video, animaciones, con la finalidad de estimular los sentidos del usuario para atraer su atención y motivar al alumno y con ello mejorar el entendimiento y el aprovechamiento del tema a desarrollar. Es importante mencionar que de este diseño dependerá la relación entre el usuario y la computadora, en otras palabras es la interfaz que se realizará para entablar la comunicación.

# • **TEXTO**

El texto que se presenta en el Software educativo muestra la información más importante de cada tema desarrollado, evitando que durante el desarrollo del mismo, se presente el menor texto posible, para que el alumno mantenga el interés por el tema.

# • **IMÁGENES**

.

La imagen más importante que podemos encontrar en el Mec que se desarrollará, es la del personaje principal (Lucy), la cual será una niña con uniforme escolar, que dará a conocer los temas que se desarrollarán durante el MEC. Las demás imágenes presentadas en este Software serán utilizadas para el fondo de la Pantalla, así como para presentarse en las diversas películas animadas, de los diferentes temas, con el objetivo que el alumno tenga una visión amplia del tema a presentar.

# • **SONIDO**

En cuanto al sonido se refiere, podremos encontrar tres tipos: El primero será la Música de fondo (Música tradicional del Estado de Hidalgo); con ello se pretende que el alumno conozca la música tradicional de su Estado. Es importante mencionar que solo la música se presentará en el desarrollo del tema; pues en las evaluaciones, no es conveniente, debido a que representa un distractor. El segundo se refiere a los efectos que se le darán a los distintos movimientos y botones del MEC, con la finalidad de atraer la atención del usuario; y por ultimo se pretende implementar una explicación oral del tema visto, dado por el personaje principal, con ello se evitara la saturación de texto en el MEC, además de que presentara información relevante respecto al tema visto.

Es importante mencionar que dentro del MEC se presentaran botones, que permitirán el control del audio.

# • **VIDEO**

El video que se presentará dentro del MEC presentara algunos temas con al finalidad de proporcionarle al alumno una distinta visión del tema que se esta presentando, ya que en estos temas es necesario el tener un panorama mas amplio.

#### **4.3.3.1 Documentos Multimedia**

Es en esta etapa donde se realizan los bocetos de lo que serán las pantallas, la manera en que se organiza y se presenta la información y el tipo de información que se presentará, así como videos, imágenes, audio, etc. que se pretenden utilizar

El recurso humano involucrado en esta fase está formado por el experto en el tema, es decir el Docente, pues es él, el que esta frente a los alumnos; el experto en técnicas de enseñanza, los programadores, los dibujantes y diseñadores gráficos [9].

Para llevar acabo la elaboración del Software Educativo de "Historia y Geografía del Estado de Hidalgo", fue necesario elaborar esquemas sencillos de la interfaz que muestran de una manera general, la forma en que el usuario presenciara los diferentes elementos que constituirán la pantalla, tales como: El titulo de la Materia, El ayudante (Lucy), cada uno de los botones utilizados, el espacio donde se mostrara el tema, el fondo que se utilizará y algunos otros elementos extras. Es importante mencionar que dichos esquemas son el apoyo y la estructura para que el presente Software, sea desarrollado de acuerdo a lo planeado, y con ello lograr una satisfactoria culminación. Los esquemas que se presentan, corresponden a cada una de las pantallas del Software, los cuales se muestran a continuación:

La Figura 4.2, es el esquema de la primera pantalla que aparecerá en el software, en el cual el usuario se registrará; para lo cual se colocarán casillas para introducir el nombre del alumno, una lista en la parte media de la pantalla, para visualizar los registros almacenados y algunos botones como: agregar, eliminar y entrar, que nos permitirán un mejor control de los usuarios.

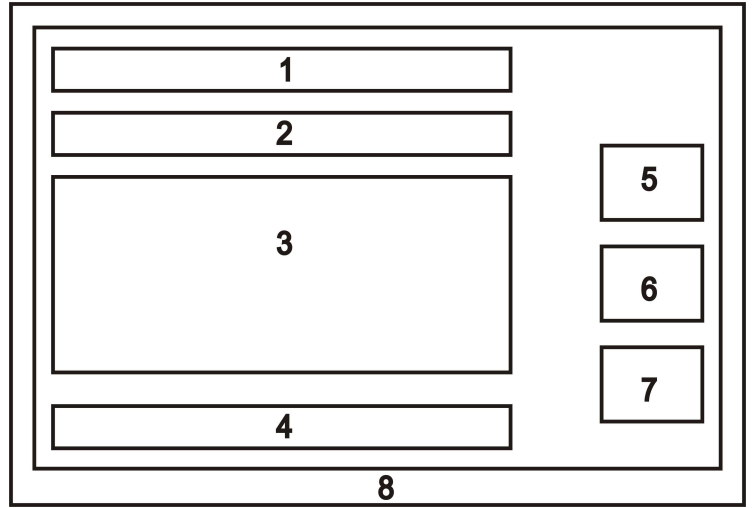

**Figura 4.2 Esquema de la pantalla de registro de usuario.** 

# **PANTALLA DE REGISTROS DE USUARIO**

- 1.- Titulo "Registro de Usuario".
- 2.- Barra donde se introducen los nombres.
- 3.- Combo que contiene la lista de base de datos de usuarios.
- 4.- Cuadro que muestra el usuario seleccionado
- 5.- Botón de agregar usuario
- 6.- Botón de aceptar o entrar
- 7.- Botón de eliminar usuario
- 8.- Colage de imágenes

La Figura 4.3 muestra la pantalla principal del sistema en donde podemos observar botones en la parte superior, los cuales al colocar el cursor encima mostrará en un espacio asignado en la parte central el tema de la unidad a estudiar. En la parte izquierda se muestra el titulo del software a estudiar y el personaje (Lucy), que auxiliará durante todo el MEC; en la parte inferior encontramos los controles de audio y el botón de salir.

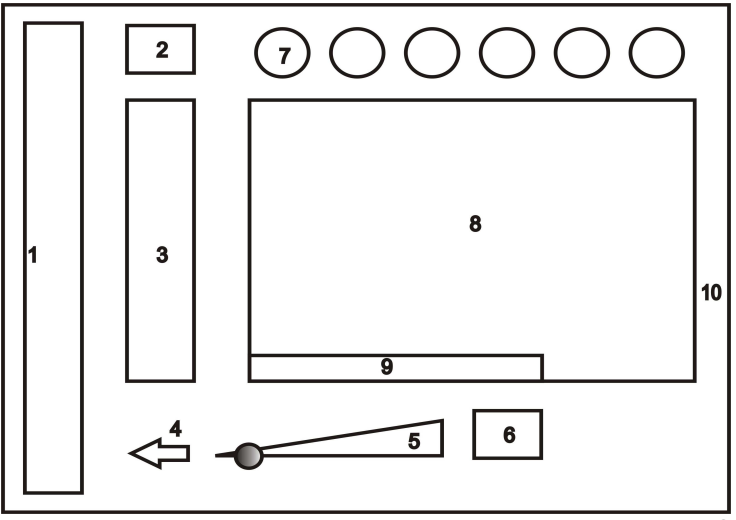

**Figura 4.3 Esquema de la pantalla principal del MEC.** 

# **PANTALLA PRINCIPAL**

- 1.- Titulo de la materia "Historia y Geografía de Hidalgo"
- 2.- Escudo del Estado de Hidalgo.
- 3.- Guía del Software (Lucia).
- 4.- Botón de regresar
- 5.- Botón de control de audio
- 6.- Botón para quitar y poner audio.
- 7.- Botones de las Unidades
- 8.- Pantalla donde se muestra el titulo de la Unidad
- 9.- Nombre del Usuario Activo
- 10.- Fondo de Pantalla Colage de Imágenes

La figura 4.4 muestra el menú de los temas que conforman la primera unidad, los cuales se mostraran con colores llamativos para resaltar el titulo de cada tema, de igual manera, en la parte inferior izquierda de donde se muestra el menú de la unidad se presenta el nombre del usuario que esta trabajando en ese momento; en cuestión de la demás estructura sigue conservando el estilo principal.

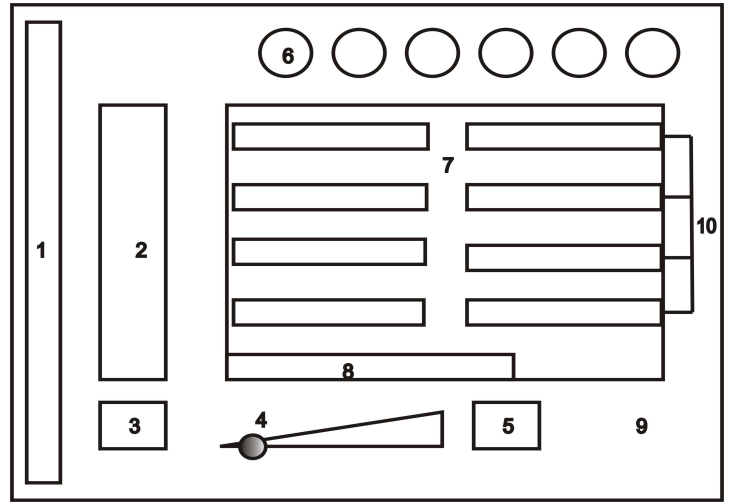

**Figura 4.4. Esquema del menú principal de la unidad I.** 

# **PANTALLA DEL MENU PRINCIPAL DE LA UNIDAD I**

- 1.- Titulo de la materia "Historia y Geografía de Hidalgo"
- 2.- Guía del Software (Lucia).
- 3.- Botón de regresar
- 4.- Botón de control de audio
- 5.- Botón para quitar y poner audio.
- 6.- Botones de menú de unidades
- 7.- Pantalla para mostrar el menú de los temas
- 8.- Muestra el nombre del usuario
- 9.- Colage de imágenes.
- 10.-Botones de los temas de la unidad I

La figura 4.5 muestra la pantalla de parte del primer tema de la unidad I (Ubicación Geográfica), en la cual se explican los antecedentes del Estado de Hidalgo. Para dicho tema se pretenden mostrar imágenes de los fundadores y algunos datos importantes. Hay que tomar en cuenta que en todo momento se sigue la estructura del Software.

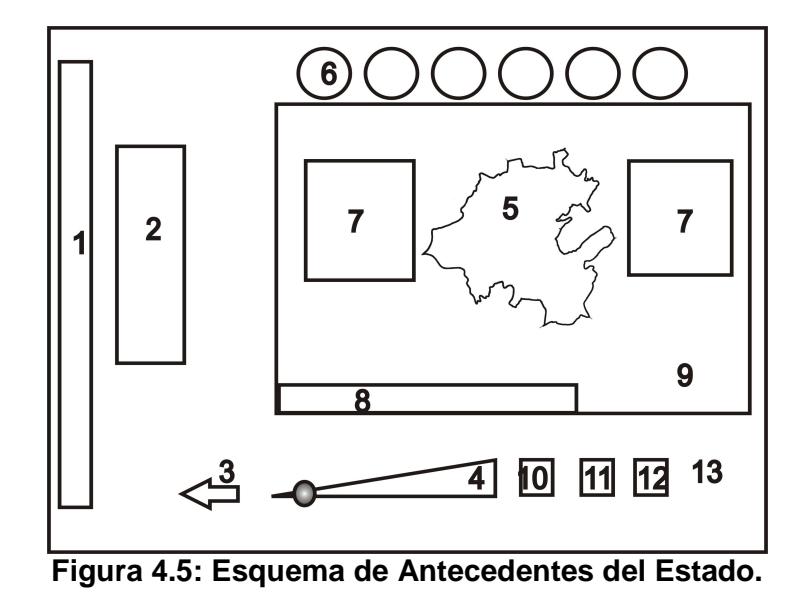

# **PANTALLA DE ANTECEDENTES DEL ESTADO.**

- 1.- Titulo de la materia "Historia y Geografía de Hidalgo"
- 2.- Guía del Software (Lucia).
- 3.- Botón de regresar
- 4.- Botón de control de audio
- 5.- Mapa del Estado de Hidalgo
- 6.- Botones de menú de unidades
- 7.- Muestra imágenes de los fundadores del estado
- 8.- Muestra el nombre del usuario
- 9.- Pantalla para mostrar el tema.
- 10.- Botón para quitar y poner audio.
- 11.- Botón de ejercicio
- 12.- Botón para detener el video
- 13.- Colage de imágenes

La figura 4.6 muestra la pantalla del primer tema de la unidad I (Ubicación Geográfica), en la cual se muestra en una proyección la ubicación del Estado con respecto a la Republica Mexicana para que el alumno identifique la ubicación del estado.

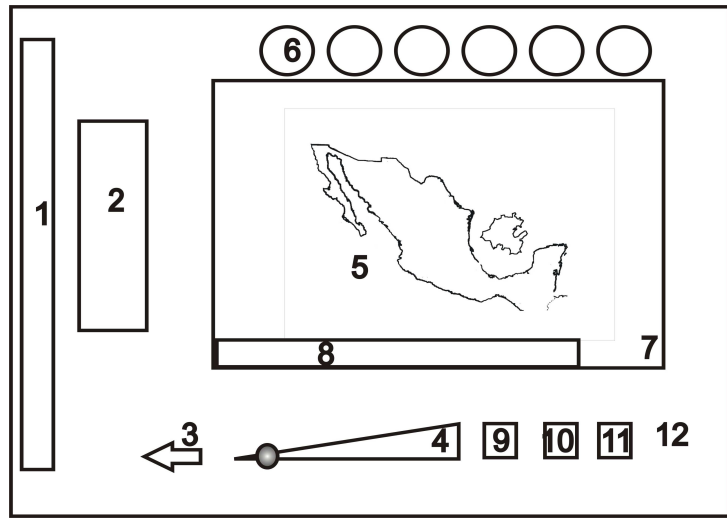

**Figura 4.6: Esquema de la Ubicación Geográfica.** 

# **PANTALLA DE LA UBICACIÓN GEOGRAFICA.**

- 1.- Titulo de la materia "Historia y Geografía de Hidalgo"
- 2.- Guía del Software (Lucia).
- 3.- Botón de regresar
- 4.- Botón de control de audio
- 5.- Mapa del Estado de Hidalgo con respecto a la republica mexicana
- 6.- Botones de menú de unidades
- 7.- Pantalla para mostrar el tema
- 8.- Muestra el nombre del usuario
- 9.- Botón para quitar y poner audio.
- 10.- Botón de ejercicio
- 11.- Botón para detener el video
- 12.- Colage de imágenes

La figura 4.7 muestra la pantalla de parte del primer tema de la unidad I (Ubicación Geográfica), en la cual se mencionan y se muestra, por medio de mapas los estados colindantes con el Estado de Hidalgo.

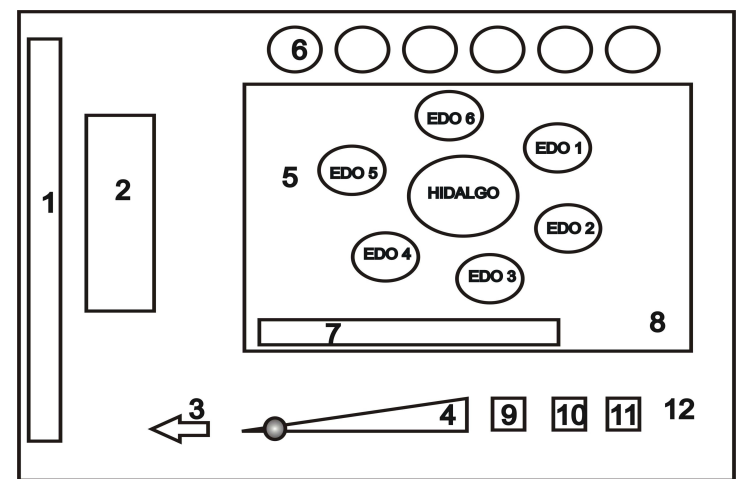

**Figura 4.7 Esquema muestra los Estados Colindantes con Hidalgo.** 

# **PANTALLA QUE MUESTRA LOS ESTADOS COLINDANTES.**

- 1.- Titulo de la materia "Historia y Geografía de Hidalgo"
- 2.- Guía del Software (Lucy).
- 3.- Botón de regresar
- 4.- Botón de control de audio
- 5.- Mapa del Estado de Hidalgo y estados colindantes
- 6.- Botones de menú de unidades
- 7.- Pantalla para mostrar el tema
- 8.- Muestra el nombre del usuario
- 9.- Botón para quitar y poner audio.
- 10.-Botón de ejercicio
- 11.- Botón para detener el video
- 12.- Colage de imágenes

La figura 4.8 muestra la pantalla de parte del primer tema de la unidad I (Ubicación Geográfica), en la cual se mencionan y se muestra, por medio de mapas los estados inferiores con respecto al Estado de Hidalgo.

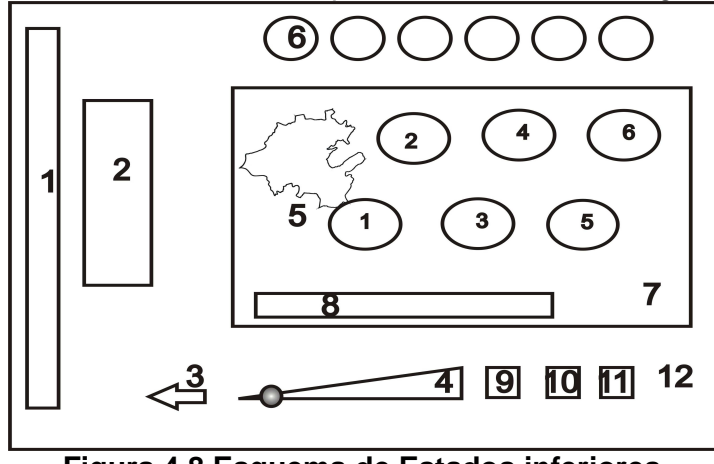

**Figura 4.8 Esquema de Estados inferiores.** 

# **PANTALLA DE ESTADOS INFERIORES.**

- 1.- Titulo de la materia "Historia y Geografía de Hidalgo"
- 2.- Guía del Software (Lucia).
- 3.- Botón de regresar
- 4.- Botón de control de audio
- 5.- Estado de Hidalgo y estados inferiores al estado.
- 6.- Botones de menú de unidades
- 7.- Pantalla para mostrar el tema
- 8.- Muestra el nombre del usuario
- 9.- Botón para quitar y poner audio.
- 10.- Botón de ejercicio
- 11.- Botón para detener el video
- 12.- Colage de imágenes

La figura 4.9 muestra la pantalla del segundo tema de la unidad I (Horas del Estado), en la cual se mencionan y se muestra, con la ayuda de un mapa de la republica mexicana, los diferentes horarios que se manejan en la republica, ya identificados estos, mediante una proyección del estado de hidalgo, se menciona cual es el horario que lo rige.

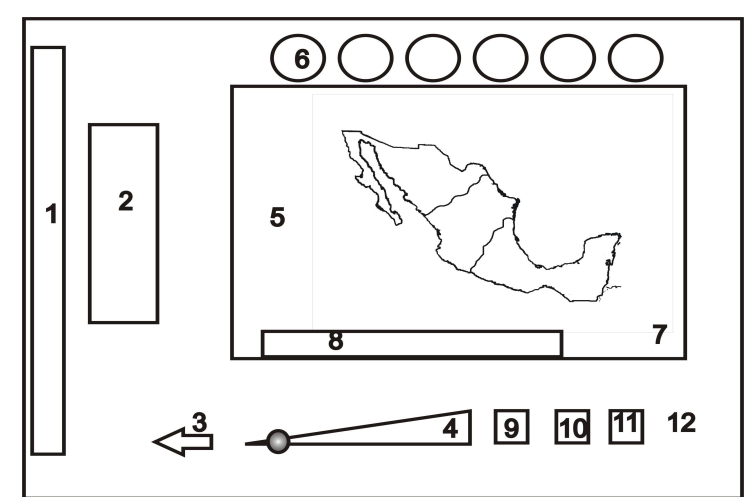

**Figura 4.9 Esquema de los Horarios** 

# **PANTALLA DE HORARIOS.**

- 1.- Titulo de la materia "Historia y Geografía de Hidalgo"
- 2.- Escudo del Estado de Hidalgo.
- 3.- Guía del Software (Lucia).
- 4.- Botón de regresar
- 5.- Botón de control de audio
- 6.- Mapa de la Republica Mexicana.
- 7.- Botones de menú de unidades
- 8.- Pantalla para mostrar el tema
- 9.- Muestra el nombre del usuario
- 10.- Botón para quitar y poner audio.
- 11.- Botón de ejercicio
- 12.- Botón para detener el video
- 13.- Colage de imágenes

La figura 4.10 muestra la primer pantalla del tercer tema de la unidad I (Regiones Geoculturales), la cual tiene la característica de mostrar las distintas Regiones Geoculturales, por medio de un mapa, además de que se mostraran los nombres de cada una de las regiones, enlistados en la parte derecha de la pantalla. Dicho enlistado se utilizara como links para acceder al desarrollo de cada uno de los temas de las regiones del Estado.

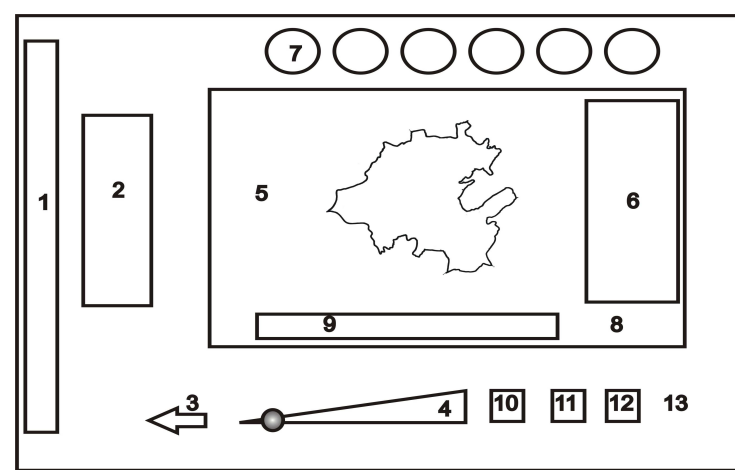

**Figura 4.10 Esquema de Las Regiones** 

# **PANTALLA DE LAS REGIONES.**

- 1.- Titulo de la materia "Historia y Geografía de Hidalgo"
- 2.- Guía del Software (Lucia).
- 3.- Botón de regresar
- 4.- Botón de control de audio
- 5.- Mapa del Estado de Hidalgo y lista de Regiones.
- 6.- Botones de menú de unidades
- 7.- Pantalla para mostrar el tema
- 8.- Muestra el nombre del usuario
- 9.- Botón para quitar y poner audio.
- 10.- Botón de ejercicio
- 11.- Botón para detener el video
- 12.- Colage de imágenes

La figura 4.11 muestra la primer pantalla de la Región en este caso se muestra la región de la Huasteca específicamente; en la cual por medio de imágenes se describen las características de esta, el porque de su estructura. Es importante mencionar que aquí cambian los botones de la parte superior pues se muestran los distintos temas, referentes a las Regiones. Es importante recalcar que se muestra solo la de la Huasteca, pero es la estructura de todas las regiones.

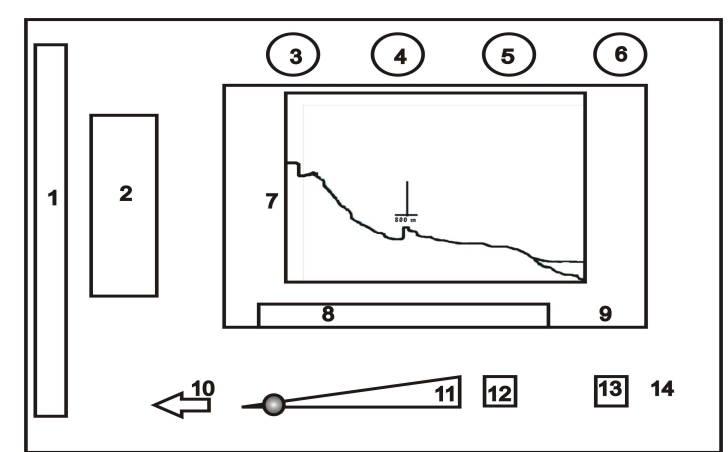

**Figura 4.11 Esquema de la Región de la Huasteca** 

# **PANTALLA DE LA REGION DE LA HUASTECA.**

- 1.- Titulo de la materia "Historia y Geografía de Hidalgo"
- 2.- Guía del Software (Lucia).
- 3.- Botón para mostrar las características de la Región
- 4.- Botón para mostrar la Flora y Fauna de la Región
- 5.- Botón para mostrar la apariencia de la Región
- 6.- Botón para mostrar la ubicación de la Región.
- 7.- Imagen que muestra la característica de la Huasteca
- 8.- Muestra el nombre del usuario
- 9.- Pantalla donde se muestra el tema
- 10.- Botón de regresar
- 11.- Botón de control de audio
- 12.- Botón para poner y quitar audio
- 13.- Botón para detener la película
- 14.- Colage de imágenes

La figura 4.12 muestra la pantalla de la Flora y la Fauna de la Región que se eligió; en la cual por medio de imágenes se muestran y describen las características del tipo de flora y fauna que predomina en cada una de las regiones.

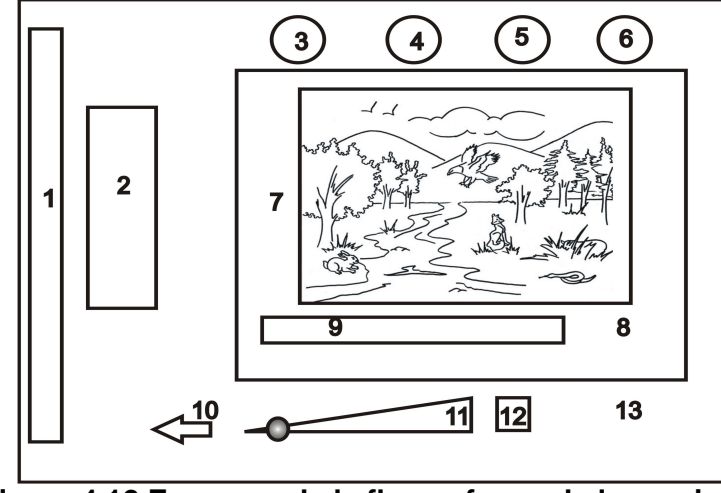

**Figura 4.12 Esquema de la flora y fauna de las regiones.** 

# **PANTALLA DE LA FLORA Y FAUNA DE LAS REGIONES.**

- 1.- Titulo de la materia "Historia y Geografía de Hidalgo"
- 2.- Guía del Software (Lucia).
- 3.- Botón para mostrar las características de la Región
- 4.- Botón para mostrar la Flora y Fauna de la Región
- 5.- Botón para mostrar la apariencia de la Región
- 6.- Botón para mostrar la ubicación de la Región.
- 7.- Imagen muestra la Flora y fauna de la región
- 8.- Pantalla donde se muestra el tema
- 9.- Muestra el nombre del usuario
- 10.- Botón de regresar
- 11.- Botón de control de audio
- 12.- Botón para poner y quitar audio
- 13.- Botón para detener la película
- 14.- Colage de imágenes

La figura 4.13 muestra la pantalla de la Región de la Huasteca específicamente; en la cual por medio de una secuencia de imágenes se describen las características de esta región, el porque de su estructura. Es importante mencionar que aquí se sigue la estructura de las pantallas de las regiones en donde el menú superior cambia, con respecto al principal.

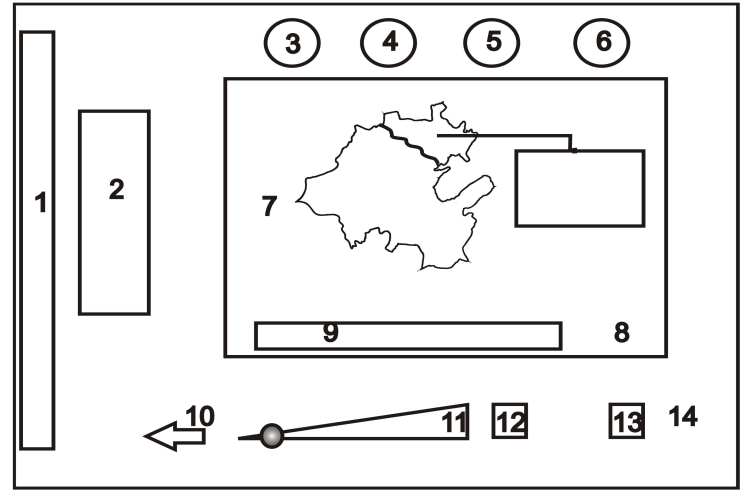

**Figura 4.13 Esquema de la apariencia de las regiones** 

# **PANTALLA DE LA APARIENCIA DE LAS REGIONES.**

- 1.- Titulo de la materia "Historia y Geografía de Hidalgo"
- 2.- Guía del Software (Lucy).
- 3.- Botón para mostrar las características de la Región
- 4.- Botón para mostrar la Flora y Fauna de la Región
- 5.- Botón para mostrar la apariencia de la Región
- 6.- Botón para mostrar la ubicación de la Región.
- 7.- Mapa de hidalgo con imagen de la región al lado
- 8.- Muestra el nombre del usuario
- 9.- Pantalla donde se muestra el tema
- 10.- Botón de regresar
- 11.- Botón de control de audio
- 12.- Botón para poner y quitar audio
- 13.- Botón para detener la película
- 14.- Colage de imágenes

La figura 4.14 muestra la pantalla donde se muestra la ubicación de cada una de las regiones en el estado de Hidalgo, por medio del un mapa.

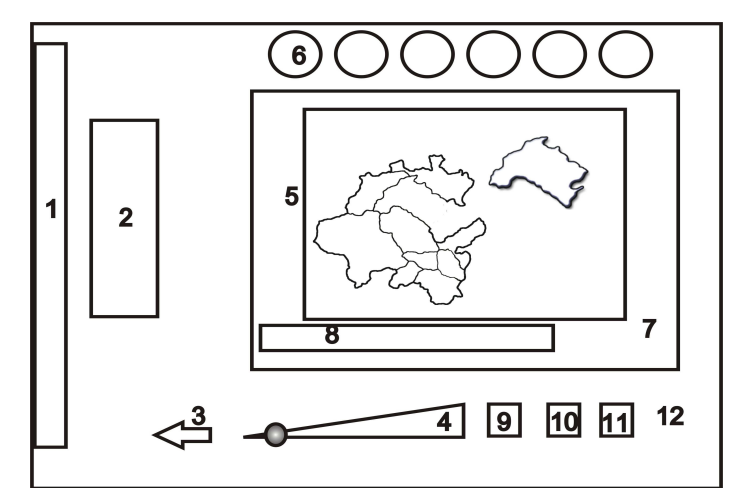

**Figura 4.14 Esquema de Ubicación de cada una de las regiones** 

# **PANTALLA DE UBICACIÓN DE LA REGION.**

- 1.- Titulo de la materia "Historia y Geografía de Hidalgo"
- 2.- Escudo del Estado de Hidalgo.
- 3.- Guía del Software (Lucia).
- 4.- Botón de regresar
- 5.- Botón de control de audio
- 6.- Mapa del Estado de Hidalgo en regiones
- 7.- Botones de menú de unidades
- 8.- pantalla para mostrar el tema
- 9.- Muestra el nombre del usuario
- 10.- Botón para quitar y poner audio.
- 11.- Botón de ejercicio
- 12.- Botón para detener el video
- 13.- Colage de imágenes

La figura 4.15 muestra la pantalla referente al tema de la Fisiología en la cual por medio de un mapa del Estado se ubican las diferentes regiones fisiográficas que existen dentro del Estado de Hidalgo.

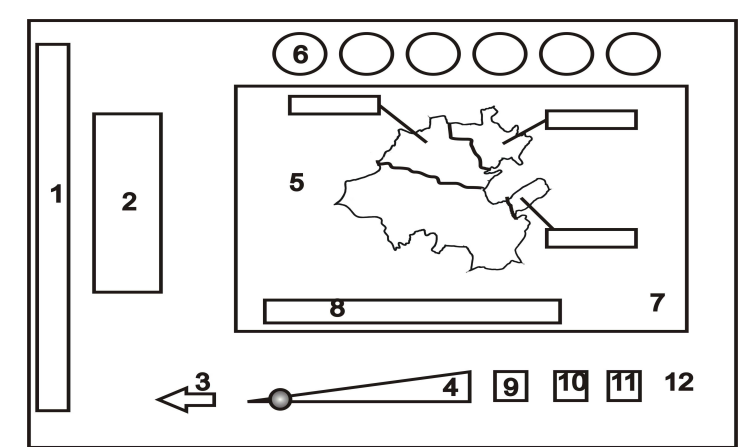

**Figura 4.15 Esquema de la ubicación de las regiones fisiológicas** 

# **PANTALLA DE LA UBICACION DE LAS REGIONES FISIOLOGICAS.**

- 1.- Titulo de la materia "Historia y Geografía de Hidalgo"
- 2.- Escudo del Estado de Hidalgo.
- 3.- Guía del Software (Lucia).
- 4.- Botón de regresar
- 5.- Botón de control de audio
- 6.- Mapa del Estado de Hidalgo dividido en regiones fisiografía
- 7.- Botones de menú de unidades
- 8.- Pantalla para mostrar el tema
- 9.- Muestra el nombre del usuario
- 10.- Botón para quitar y poner audio.
- 11.- Botón de ejercicio
- 12.- Botón para detener el video
- 13.- Colage de imágenes

La figura 4.16 muestra la pantalla referente al tema de la Fisiología en la cual por medio de un mapa del Estado y a un lado se muestra información como: el nombre de la fisiográfica y las características.

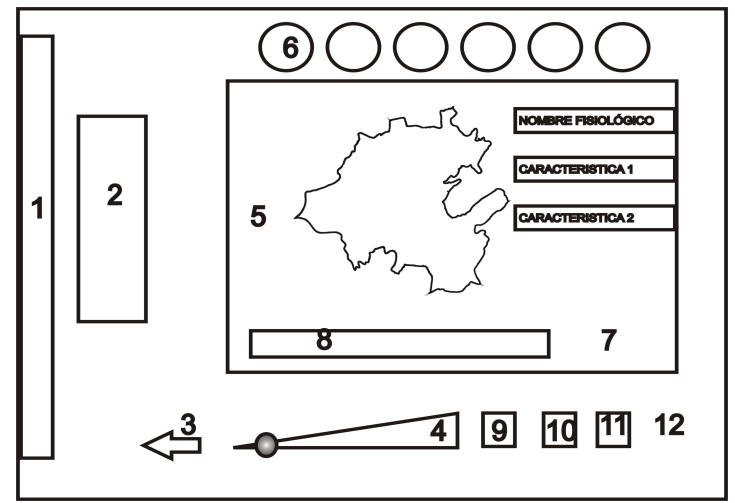

**Figura 4.16 Esquema de las características de la fisiología** 

# **PANTALLA DE LAS CARACTERISTICAS DE LA FISIOLOGIA.**

- 1.- Titulo de la materia "Historia y Geografía de Hidalgo"
- 2.- Guía del Software (Lucia).
- 3.- Botón de regresar
- 4.- Botón de control de audio
- 5.- Mapa del Estado de Hidalgo e información
- 6.- Botones de menú de unidades
- 7.- Pantalla donde se muestra el tema.
- 8.- Muestra el nombre del usuario
- 9.- Botón para quitar y poner audio.
- 10.- Botón de ejercicio
- 11.- Botón para detener el video
- 12.- Colage de imágenes

La figura 4.17 muestra la pantalla referente al tema de la Fisiología en la cual por medio de videos se muestran las características de las regiones Fisiológicas.

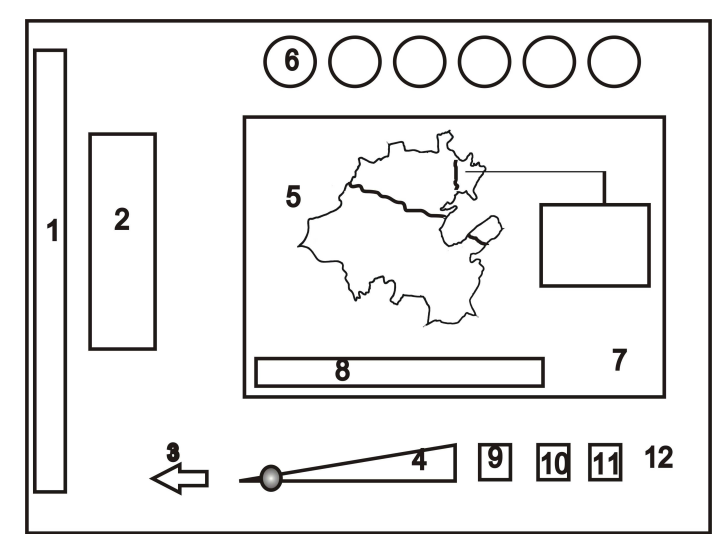

**Figura 4.17 Esquema de secuencia de imágenes de la fisiología** 

#### **PANTALLA DE SECUENCIA DE IMAGENES DE LA FISIOLOGIA.**

- 1.- Titulo de la materia "Historia y Geografía de Hidalgo"
- 2.- Guía del Software (Lucia).
- 3.- Botón de regresar
- 4.- Botón de control de audio
- 5.- Mapa del Estado de Hidalgo e información
- 6.- Botones de menú de unidades
- 7.- Pantalla donde se muestra el tema.
- 8.- Muestra el nombre del usuario
- 9.- Botón para quitar y poner audio.
- 10.- Botón de ejercicio
- 11.- Botón para detener el video
- 12.- Colage de imágenes

La figura 4.18 muestra la pantalla referente al tema del Clima en el Estado de Hidalgo; dicho tema se desarrolla por medio de un Mapa en donde se van señalando los tipos de climas que existen en el Estado, diferenciándolos por medio de tres distintos colores, y al mismo tiempo se despliegan los nombres de cada clima.

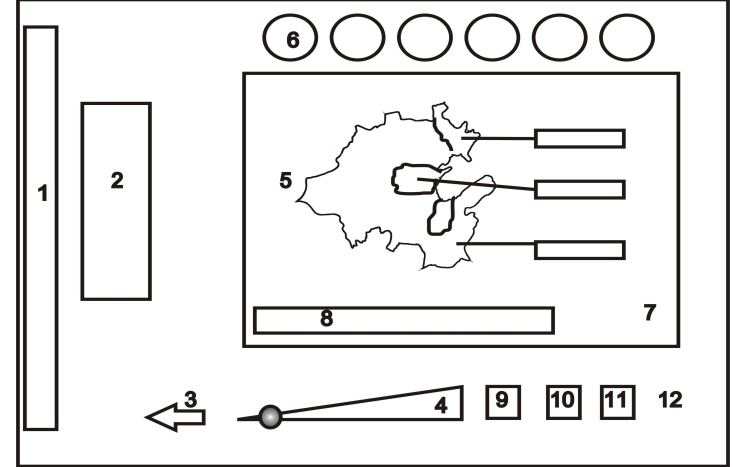

**Figura 4.18 Esquema de los Climas del Estado** 

# **PANTALLA DE LOS CLIMAS DEL ESTADO.**

- 1.- Titulo de la materia "Historia y Geografía de Hidalgo"
- 2.- Guía del Software (Lucia).
- 3.- Botón de regresar
- 4.- Botón de control de audio
- 5.- Mapa del Estado de Hidalgo e información
- 6.- Botones de menú de unidades
- 7.- Pantalla donde se muestra el tema.
- 8.- Muestra el nombre del usuario
- 9.- Botón para quitar y poner audio.
- 10.- Botón de ejercicio
- 11.- Botón para detener el video
- 12.- Colage de imágenes

La figura 4.19 muestra cada una de las regiones en la cual se señala el tipo de clima que predomina del lado derecho del mapa se presenta el Tipo de clima y una imagen de la región.

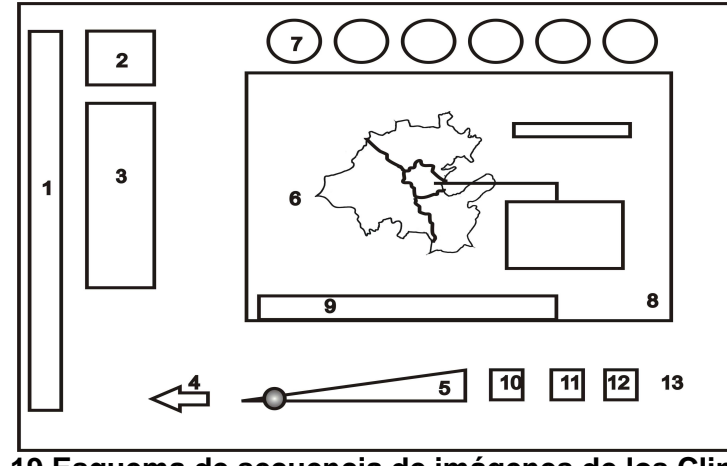

**Figura 4.19 Esquema de secuencia de imágenes de los Climas en las regiones del Estado.** 

# **PANTALLA DE CLIMA EN LAS REGIONES DEL ESTADO**

- 1.- Titulo de la materia "Historia y Geografía de Hidalgo"
- 2.- Escudo del Estado de Hidalgo.
- 3.- Guía del Software (Lucia).
- 4.- Botón de regresar
- 5.- Botón de control de audio
- 6.- Mapa del Estado de Hidalgo e imagen
- 7.- Botones de menú de unidades
- 8.- Pantalla donde se muestra el tema.
- 9.- Muestra el nombre del usuario
- 10.- Botón para quitar y poner audio.
- 11.- Botón de ejercicio
- 12.- Botón para detener el video
- 13.- Colage de imágenes

La figura 4.20 muestra la ubicación de los principales ríos, lagos y presas que se encuentran en el estado de Hidalgo, este tema lo desarrollaremos apoyándonos de un mapa del Estado de Hidalgo.

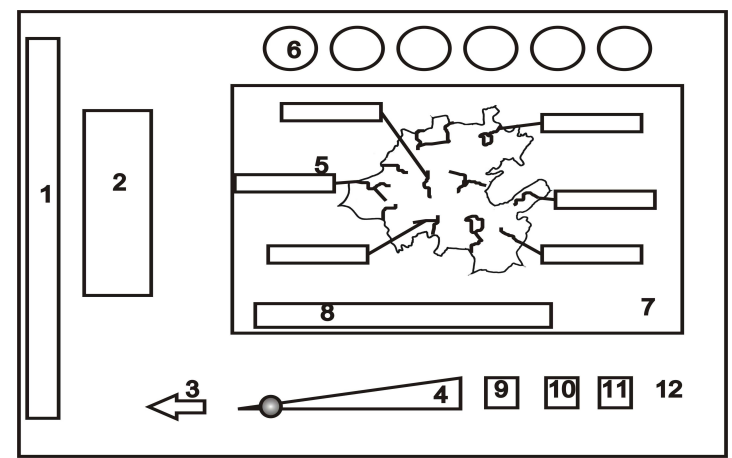

**Figura 4.20 Esquema de hidrologia.** 

# **PANTALLA DE HIDROLOGIA.**

- 1.- Titulo de la materia "Historia y Geografía de Hidalgo"
- 2.- Guía del Software (Lucia).
- 3.- Botón de regresar
- 4.- Botón de control de audio
- 5.- Mapa del Estado de Hidalgo para la ubicación de la hidrologia
- 6.- Botones de menú de unidades
- 7.- Pantalla donde se muestra el tema.
- 8.- Muestra el nombre del usuario
- 9.- Botón para quitar y poner audio.
- 10.- Botón de ejercicio
- 11.- Botón para detener el video
- 12.- Colage de imágenes

La figura 4.21 muestra y explica por medio de una imagen como son las corrientes subterráneas en el Estado de Hidalgo.

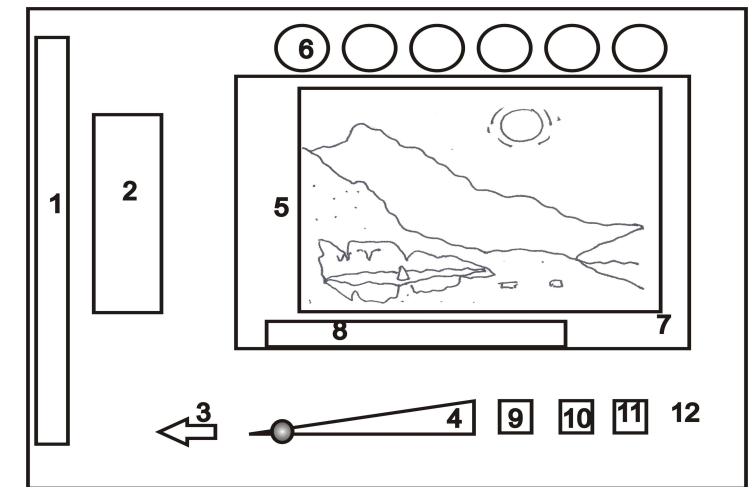

**Figura 4.21 Esquema de Corrientes subterráneas del Estado.** 

# **PANTALLA DE CORRIENTES SUBTERRANEAS.**

- 1.- Titulo de la materia "Historia y Geografía de Hidalgo"
- 2.- Guía del Software (Lucia).
- 3.- Botón de regresar
- 4.- Botón de control de audio
- 5.- Imagen para mostrar las corrientes subterráneas en el estado.
- 6.- Botones de menú de unidades
- 7.- Pantalla donde se muestra el tema.
- 8.- Muestra el nombre del usuario
- 9.- Botón para quitar y poner audio.
- 10.- Botón de ejercicio
- 11.- Botón para detener el video
- 12.- Colage de imágenes

La figura 4.22 muestra y explica por medio de una imagen como son las corrientes superficiales en el Estado de Hidalgo.

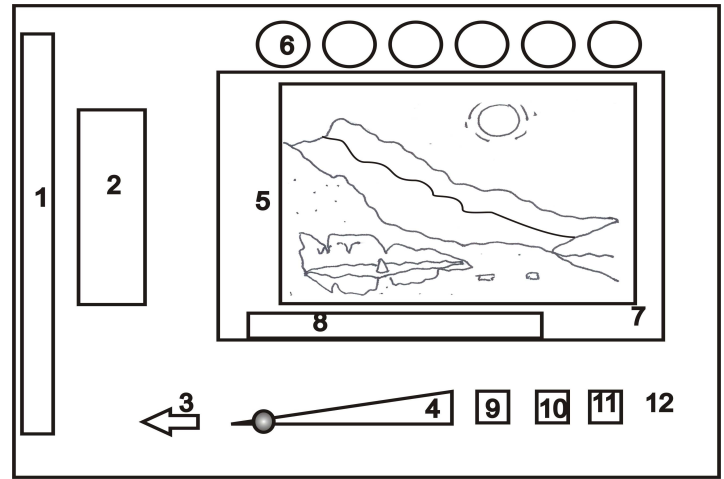

**Figura 4.22 Esquema de Corrientes superficiales del Estado.** 

# **PANTALLA DE CORRIENTES SUPERFICIALES.**

- 1.- Titulo de la materia "Historia y Geografía de Hidalgo"
- 2.- Guía del Software (Lucia).
- 3.- Botón de regresar
- 4.- Botón de control de audio
- 5.- Imagen para mostrar las corrientes superficiales en el estado.
- 6.- Botones de menú de unidades
- 7.- Pantalla donde se muestra el tema.
- 8.- Muestra el nombre del usuario
- 9.- Botón para quitar y poner audio.
- 10.- Botón de ejercicio
- 11.- Botón para detener el video
- 12.- Colage de imágenes

La figura 4.23 muestra la ubicación de las principales vías de comunicación que se encuentran en el estado de Hidalgo, este tema lo desarrollaremos apoyándonos de un mapa del Estado de Hidalgo.

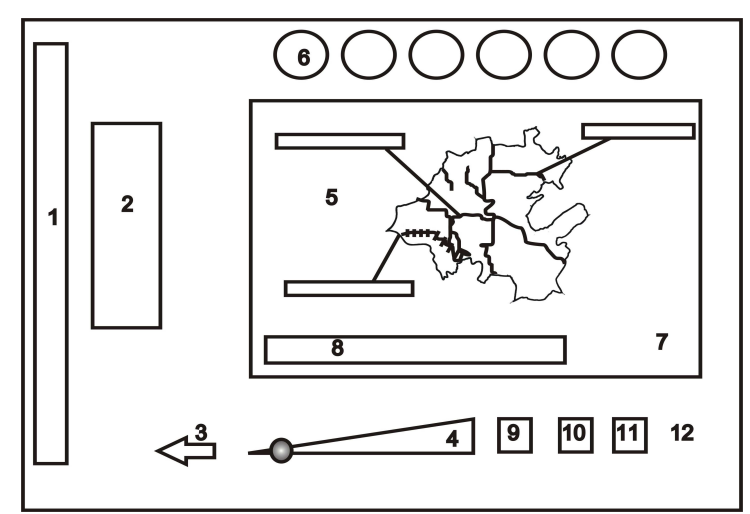

**Figura 4.23 Esquema de Comunicaciones.** 

# **PANTALLA DE COMUNICACIONES**

- 1.- Titulo de la materia "Historia y Geografía de Hidalgo"
- 2.- Guía del Software (Lucia).
- 3.- Botón de regresar
- 4.- Botón de control de audio
- 5.- Mapa del Estado de Hidalgo para la ubicación de las vías de comunicación
- 6.- Botones de menú de unidades
- 7.- Pantalla donde se muestra el tema.
- 8.- Muestra el nombre del usuario
- 9.- Botón para quitar y poner audio.
- 10.- Botón de ejercicio
- 11.- Botón para detener el video
- 12.- Colage de imágenes

La figura 4.24 muestra el esquema que se utilizará para presentar el tema referente a la Geología en el Estado, el cual se desarrollará por medio de un video que contendrá una secuencia de imágenes referente al tema a presentar.

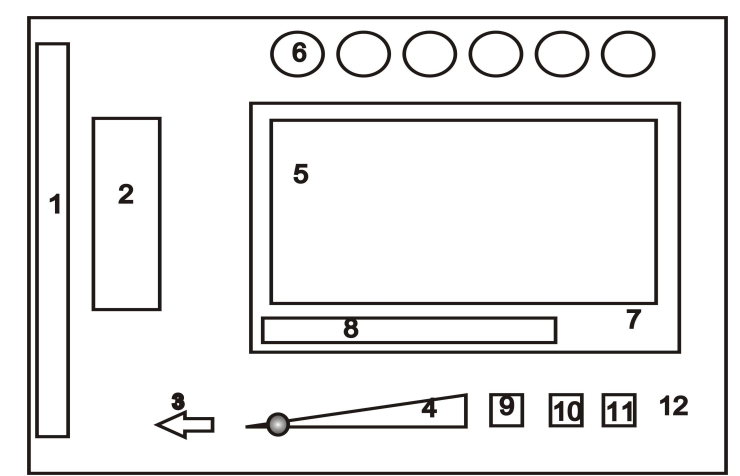

**Figura 4.24 Esquema de la Geología del Estado.** 

### **PANTALLA DE GEOLOGIA.**

- 1.- Titulo de la materia "Historia y Geografía de Hidalgo"
- 2.- Guía del Software (Lucia).
- 3.- Botón de regresar
- 4.- Botón de control de audio
- 5.- Pantalla donde se muestra un video referente a la geología.
- 6.- Botones de menú de unidades
- 7.- Pantalla donde se muestra el tema.
- 8.- Muestra el nombre del usuario
- 9.- Botón para quitar y poner audio.
- 10.- Botón de ejercicio
- 11.- Botón para detener el video
- 12.- Colage de imágenes

La figura 4.25 muestra el esquema que se utilizara para presentar cada uno de los ejercicios efectuados durante el desarrollo de cada uno de los temas.

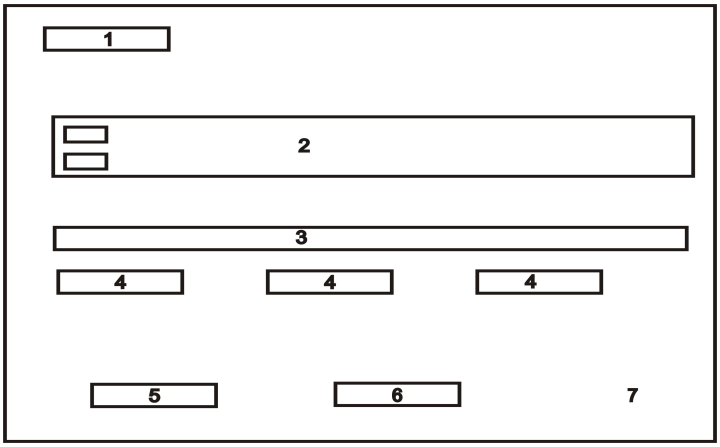

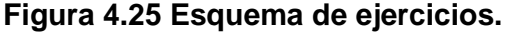

# **PANTALLA DE EJERCICIOS.**

- 1.- Titulo "Ejercicios"
- 2.- Video de autos para simular el avance de preguntas
- 3.- Pregunta
- 4.- Respuestas
- 5.- Botón para calificar
- 6.- Botón de Siguiente
- 7.- Colage de imágenes

#### **4.3.3.2 GUION MULTIMEDIA.**

Esta parte corresponde al contenido que se presentara de cada uno de los temas que se desarrollaran. Es importante mencionar que la forma de presentar el contenido de cada uno de los temas se diferencia de acuerdo a la decisión de los desarrolladores, dicha información puede ser presentada en forma oral o escrita.

#### **4.3.3.2.1. Tema 1: Ubicación del Estado de Hidalgo.**

La forma en que se presenta la lección en este tema, es por medio de animaciones las cuales consisten en mostrar la ubicación del estado de Hidalgo con respecto de la república Mexicana, utilizando mapas para poder cumplir con el objetivo, la manera de llevar a cabo eso es resaltando en otro color, diferente al del mapa de la república Mexicana y ampliándolo; posteriormente se muestran las longitudes y latitudes.

A continuación se muestra los nombres de los estados con los cual colinda el estado de Hidalgo e indicar la extensión territorial y el lugar que el estado de Hidalgo ocupa en tamaño con respecto a los demás estados de la república.

#### **a) Temas a Tratar:**

- 1. Fecha de fundación del estado de Hidalgo.
- 2. Ubicación del Estado de Hidalgo en la república Mexicana.
- 3. Latitudes y Longitudes del estado de Hidalgo.
- 4. Estados de la república con los que colinda el estado de Hidalgo.
- 5. Extensión territorial del estado de Hidalgo.

#### **b) Diálogos.**

- 1. El estado de Hidalgo fue fundado el 16 de Enero de 1969 por el entonces presidente de la República Mexicana Don Benito Juárez García en honor al padre de la patria "Miguel Hidalgo y Costilla".
- 2. El estado de Hidalgo se encuentra ubicado en el centro de la República Mexicana entre los paralelos 19° 36' y 21° 24' de latitud Norte y los meridianos 97° 58' y 99° 44' de longitud Oeste.
- 3. Hidalgo colinda al Norte con San Luís Potosí, al noreste con Veracruz, al Este con el estado de Puebla, al Sureste limita con Tlaxcala, con México al Sureste y al Este y Noreste con Querétaro.

# **4.3.3.2.2. Tema 2: Las Horas del Estado de Hidalgo.**

La forma de presentar la animación es presentar un mapa de la República Mexicana, explicando gráficamente los usos horarios que se manejan en la república mexicana y después se muestra el uso horario al que pertenece el Estado de Hidalgo.

# **a) Temas**

- 1. Mostrar los 3 usos horarios de la República Mexicana.
- 2. Explicar el uso horario al cual pertenece el estado de Hidalgo.

# **b) Diálogo:**

- 1. La República Mexicana cuenta 3 usos horarios, el del Golfo 90° Oeste, el del Centro 105° Oeste y el del Pacífico 120° Oeste.
- 2. Hidalgo se rige por el horario del Golfo, sin embargo a partir del último domingo del mes de Abril hasta el último domingo del mes de Octubre se rige por el horario 105° del Centro conocido igualmente como Horario de Verano.

# **4.3.3.2.3. Tema 3: Las Regiones Geoculturales.**

Para tratar este tema se vuelve a utilizar un mapa del estado de Hidalgo, pero esta vez dividido en las 10 regiones Geoculturales, cada región tendrá una función de botón que al dar clic el usuario se presentara otra pantalla con información de la región seleccionada. Cuando se ha elegido la región que se desea conocer, se presenta una pantalla completamente diferente, en donde se presentan en la parte superior izquierda unos botones en donde es posible seleccionar el tema ya sea, hilología, clima, ubicación, fauna, flora, etc.; las animaciones elaboradas en flash se presentan un cuadro en la parte inferior de los botones mencionados anteriormente, estos videos son elaborados en flash; además se muestra a la derecha de este cuadro en texto la información referente al tema.

#### **a) Temas a tratar:**

- 1. Mostrar las Regiones que conforman al Estado de Hidalgo.
- 2. Explicar cada una de las regiones del estado de Hidalgo.
- 3. Por medio de mapas mostrar la ubicación del Estado de Hidalgo y los estados de la república y/o regiones geoculturales del mismo estado con las cual colinda.
- 4. Explicar la fauna y flora de la región neocultural.
- 5. Los ríos, lagos, cascadas y presas que existen en la región.
- 6. Clima predominante de cada una de las regiones.
- 7. Municipios que la conforman.

#### **b) Diálogo.**

1. El Estado de Hidalgo además de estar dividido en Municipios, esta dividido de igual manera en 10 Regiones conocidas como Regiones Geoculturales, las cuales son: la Huasteca, la Sierra Gorda, la Sierra Baja, la Sierra Alta, Altiplanicie Pulquera, Valle de Metztitlán, Comarca

Minera, Valle de Tulancingo, La Sierra de Tenango y la Cuenca de México.

### **4.3.3.2.4. Tema 3.1: La Huasteca.**

Para comenzar se muestra la altura a la cual se encuentra esta región y se compara con respecto a la Sierra Alta y el Mar.

Se muestra un mapa del estado de Hidalgo dividido en las 10 regiones geoculturales, en donde se muestre la ubicación de la región a explicar iluminada de otro color al resto de las regiones y haciéndola sobresalir, posteriormente se muestran los municipios y regiones con la cual colinda colocando sus nombres. Por medio de un mapa de la región se presentan los ríos que la cruzan acompañado de imágenes de algunos de estos.

#### **a) Diálogos.**

- 1. La Huasteca es una franja angosta de color siempre verde cuya altura no excede los 800m sobre el nivel del mar.
- 2. Su configuración es poco arrugada salvo algunas montañas como el pico de Tehuetlán. Se encuentra localizada al norte y noreste de la entidad y colinda con la Sierra Alta, la Sierra Gorda, San Luis Potosí y Veracruz.
- 3. El Clima de la Huasteca Hidalguense es cálido y semicalido, propios de las huastecas, es la región mas calurosa del estado.
- 4. En cuanto a Fauna se refiere en esta Región se pueden encontrar gran variedad de especies, en los rios de la Huasteca se encuentran especies como: Bagre, Pez Bobo y Acamayas. Aves como lo son: Ruiseñor, calandria, clarín, jilguero, cenzontle, cuitatocta, aguila, alondra, colibrí, cotorra, cuervo, paloma, papan, torda, tortola, codorniz, correcaminos, garza, guajolote; una gran variedad de serpientes como el mahuaquite, chirrionera, coralillo, navayaca, etc. Y otras especies de mamiferos como: ratones, tuza, coyotes, gato montes, jabali, cuachicoco, conejo, liebre, tejon, tlacuache, etc.
- 5. La Flora de la Huasteca esta conformada por árboles de Tlacuilo, Encino, Copal o Zuchiate, Ébano, Caoba, Cedro Blanco, Hueso de tigre, Xijol, Árbol de Cera, Framboyán o Flamboyán, Jacarandas, Ceibas y Laurel.
- 6. La agricultura es una actividad muy importante en la Huasteca, en esta región se cultiva variedad de productos como: Arroz, Tabaco, Caña de Azúcar, Cacao, Fríjol, Coco de Agua, Piña, Plátano, Naranja, Toronja, Limón, Mandarina, Mamey, Ciruela, Tamarindo, tres variedades de Zapote (Blanco, Negro y Amarillo) y Café aunque no de mucha calidad como el producido en la Sierra Alta.
- 7. La Huasteca esta conformada por los municipios de: Jaltocan, Huautla, Huejutla, Atlapezco, San Felipe Orizatlan, Yahualica, Xochiatipan y Huazalingo.

# **4.3.3.2.5. Tema 3.2: La Sierra Alta.**

# **a) Diálogos.**

- 1. La Sierra Alta es parte de lo que se conoce como la Sierra Madre Oriental y divide en dos al Estado de Hidalgo, esta ubicada en el territorio que baja a las llanuras costeras del Golfo del norte y de los valles y llanos ubicados en el sur pertenecientes fisiográficamente al Eje Neovolcánico, su origen fue hace 80 millones de años por las tantas convulsiones del planeta. La Sierra Alta colinda con las regiones de la Huasteca, la Sierra Gorda, el Valle del Mezquital y la Sierra Baja; y con el Estado de Veracruz.
- 2. El clima propio de esta región es templado y subhúmedo. Con presencia de niebla tres cuartas partes del año y a cualquier hora del día.
- 3. La fauna de la Sierra Alta esta constituida principalmente por: Jabalís, Nutrias, Tepechichis o Perros Salvajes, Monos, Puerco Espín, Gato Montes y guajolotes silvestres, también es posible encontrar peces como Lisa, Bagre, Mojarra, Cusbina, Trucha, anguila, Pez Bobo y Róbalo, algunas de estas es posible encontrarlas en la Laguna Azteca en Molango, donde también se pueden apreciar patos silvestres. Algunas de las especies mencionadas anteriormente no se encuentran

en esta región debido a que están extintas por la intervención del humano.

- 4. La flora de esta región esta conformada por: Bosques de Pino y Encino, abundan árboles como Tepejitole, el Tlapocohuil, el Tlapocohuil, el Ticolohuacal, Fresno, Colorín, Roble, limoncillo, tambien existen arbustos como la parra silvestre, Zarzaparrilla, yerbas de olor y medicinales, plantas rastreras como el Colcomeca y Bejuco. En esta región se siembra maíz, frijol, frutas como manzana, ciruela, café serrano del tipo suave
- 5. La región de la sierra Alta esta conformada por los municipios de Zacualtipán, Molango, Tianguistengo, Lolotla, Juarez Hidalgo, Tlanchinol, Xochicoatlan, Eloxochitlan, Calnali y Tepehuacán.

# **4.3.3.2.6. Tema 3.3: La Sierra Gorda.**

#### **a) Diálogos.**

1. Nace en nuestro estado como una prolongación de la Sierra madre Oriental y culmina en San Luis Potosí, es una región con montañas boludas y atravesada por enormes barrancas.

La Sierra Gorda colinda con la Sierra Alta, El Valle del Mezquital, La Huasteca y Querétaro.

- 2. En la Sierra gorda se pueden distinguir dos tipos de climas los secos y semiseco, en las regiones áridas; y templado en las regiones como Zimapan donde existe mayor presencia de vegetación.
- 3. La fauna de esta región está conformada por una gran diversidad de mamíferos como: lobo, coyote, tigrillo, tlacuache, liebre, ardilla, zorra, zorrillos, tejones y ratón de campo, venado de cola blanca, guajolotes salvajes, pato, ganso, huron. También podemos encontrar aves de rapiña como: gavilán, águilas, cuervos, lechuzas, además de aves

cantoras como calandrias, codornices, zenzontle, cardenales, jilgueros, primavera, dominico, clarín, cuervos, zopilotes, halcón de ala roja. Algunos otros tipos de animales como: víboras de cascabel, maguaquite y abejas.

- 4. Con relación a la flora, el paisaje del sur es árido y desolado, conforme se avanza al norte, el panorama deje de ser extremoso, existen manchas de pino, ocote y enebro, cerca de Jacala existen fresnos, sauz, anil, nogal, árbol de higuera, encino chaparro, palo, mulato, tepeguare y de igual manera arbustos de siempre viva. También podemos encontrar naranja, lima, mandarina, higos, zapote blanco, la valeriana, aguacate, tomate, frijol, calabaza, nopales, chayote, rábano, manzana, papaya, plátano, durazno, palma, mango, nuez, cacahuate y limón.
- 5. Los municipios que conforman la Sierra Gorda son: Zimapán, Jacala, La Misión, Chapulhuacán, Tepehuacán de Guerrero, Pacula, Pisa Flores, Tlahuiltepa y Nicolás Flores.

# **4.3.3.2.7. Tema 3.4: La Sierra Baja.**

# **a) Diálogos**

- 1. Es región de 5 grandes barrancas orientadas mas o menos paralelas y orientadas de sur a norte, que recibe el nombre de los ríos que la cruzan, estas Tilantongo, siendo esta ultima llamada " Paraiso del Desierto" porque arriba el panorama es desertico y abajo es todo un paraiso, con huertas de arboles frutales y arbustos de flores aromaticas. La Sierra Baja colinda con LA Sierra Alta, El Valle del Mezquital, La Sierra de Tenango, Veracruz y la Comarca Minera.
- 2. La sierra Baja cuenta con un clima árido -seco, con un aspecto de resequedad aunque realmente no hace tanto calor, debido a los vientos del noreste.
- 3. Esta región es poseedora de 93 especies de aves como: Garzas, Gallaretas, Patos y Achechilique; 16 de mamíferos como el Cacomixtle y el Zorro y varios tipos de peces como: Bagre y Trucha de tierra Caliente.
- 4. Con respecto a la Flora existen 11 variedades de Agave, 12 de yerbas y matorrales, 4 especies de Orquídeas y gran variedad de especies desérticas: 60 tipos de cactus como el viejito que se encuentra en peligro de desaparecer; y bosquecillos de Piñón y Enebro. En la barrancas existen huertos frutales y arbustos de flores aromáticas. Los pequeños valles que se forman entre las barrancas son aprovechados para obtener cosechas de maíz, papa, chile, tomate y garbanzo. También se cultivan plantas y árboles frutales; podemos saborear desde un cacahuate, hasta caña de azúcar, mangos, mamey, plátanos y nueces.
- 5. Los Municipios que Conforman esta región son: Cardonal, Metztitlán ubicado en una barranca conocida como la Vega de Metztitlán, San agustín Metztititlán, Atotonilco el Grande.
#### **4.3.3.2.8. Tema 3.5: La Sierra de Tenango.**

#### **a) Diálogos:**

- 1. Esta parte de la Sierra de la Madre Oriental Constituye una porsión saliente que se destaca al norte de la entidad, comparte territorio con la sierra Norte de Puebla y con la sierra Veracruzana de Huayacocotla que en Hidalgo se denomina Sierra de Tenango. Esta Región es de Montañas menos abruptas y con menos picos que la Sierra alta, dentro de ella podemos encontrar dos grandes presas la Ometemetl y el Tecojotal. Esta región colinda con el Valle de Tulancingo, La comarca Minera, La Sierra Baja, Los estados de Veracruz y Puebla.
- 2. La Sierra de Tenango cuenta con un clima templado húmedo con una temperatura anual de 16º C, neblinas constantes y mucha lluvia en verano.
- 3. Esta región cuenta con una de las faunas más ricas de la entidad, pues aquí abundan: Venados, Tigrillos, Zorros, Tlacuaches, Jabalíes, Guajolotes Silvestres o cojolites y grandes pericos conocidos como Guaguas; en cuanto a peces podemos encontrar el pez bobo.
- 4. Con respecto a la flora, en esta región se cultiva, Maíz, Fríjol, Chile Serrano, Jitomate, Café, Caña de Azúcar, Cebada, Manzana y Ciruela, como en las demás sierras esta conformada por bosques Pinos adornados por colonias de Heno colgante, cuenta con masas forestales de Robles y Acotes, los campos de la sierra están cubiertos por flores silvestres como el Rosal, la Begonia, la Azálea y la Camelia.
- 5. Esta Región esta conformada por los municipios de Tenango de Doria, Acaxochitlán, Agua Blanca, Huehuetla, San Bartolo Tutotepec y Metepec.

#### **4.3.3.2.9. Tema 3.6: Valle de Tulancingo.**

#### **a) Diálogos:**

- **1.** Esta Región nace en la Llanuras altas de la Sierra de Tenango y termina en la Altiplanicie Pulquera de Apan, esta rodeada por algunas montañas y lo cruzan varios arroyos. El Valle de Tulancingo colinda con: La Altiplanicie Pulquera, La Cuenca de México, La Comarca Minera, La Sierra de Tenango y el estado de Puebla.
- **2.** El Clima que podemos encontrar en esta región es templado y húmedo.
- **3.** La Fauna perteneciente a esta región en su mayoría esta compuesta por especies como: conejos, ardillas, roedores, colibrí, gorrión, pájaro carpintero, víbora, lechuza, tejón, codorniz, palomas, tlacuache, zopilotes, así como una gran variedad de insectos, además de ganado vacuno y aves de corral.
- 4. En cuanto a la Flora de esta región podemos encontrar: pino, ocote, oyamel, cedro, nogal y palo de zopilote, además de una gran variedad de árboles frutales tales como: Tejocote, pera, membrillo, manzana, capulín y cultivos de maíz, alfalfa, frijol y cebada.
- 5. El Valle de Tulancingo esta conformado por los municipios de: Tulancingo de Bravo, Metepec, Acaxochitlan, Cuautepec de Hinojosa, Acatlan y Singuilucan.

#### **4.3.3.2.10. Tema 3.7: Valle del Mezquital**

#### **a) Diálogos:**

- 1. Al oeste del Estado de Hidalgo se encuentra el Valle del Mezquital donde se localizan grandes extensiones de valles de Actopan, Ixmiquilpan y Tasquillo. Esta región colinda con: La Cuenca de México, El Estado de México, el estado de Querétaro, La Sierra Gorda, la Sierra Alta, La Sierra Baja y la Comarca Minera.
- 2. El Clima del Valle del Mezquital es semiseco templado, a demás de un clima seco – semicalido, un templado – subhúmedo y por ultimo un semiseco – semicalido.
- 3. En cuanto a su fauna podemos encontrar tejon, ardilla, tlacuache, onza, conejo, zorra, zorrillo, liebres, ratón de campo, serpientes y una gran variedad de insectos y reptiles.
- 4. La Flora de esta región esta compuesta por pino, encino, sabino, pirul, mezquite, jacaranda, oyamel, así como árboles de aguacate, durazno, granada e higo, encino prieto, encino matorrilla y como matorral encontramos garambullo, palma y nopal, además de una gran variedad de cactus y cactáceas.
- 5. La Región del Valle del Mezquital esta conformado por los municipios de: Actopan, Ixmiquilpan, Tasquillo, San Agustín Tlaxiaca, El Arenal, Progreso de Obregón y Mizquiahuala.

#### **4.3.3.2.11. Tema 3.8: Altiplanicie Pulquera**

#### **a) Diálogos:**

- 1. Llamada así, porque es alta, con una superficie más o menos plana y porque la extracción de pulque es una de sus principales actividades; la mayor parte del suelo de esta región es arcilloso. La Altiplanicie Pulquera colinda con la Cuenca de México, La Comarca Minera, El Valle de Tulancingo y el Estado de México.
- 2. El Clima de esta Región es templado seco, el cual es motivo suficiente para no sembrar, debido a que caen frecuentes heladas en la zona.
- 3. En cuanto a fauna se refiere, en esta región solo podemos encontrar ovejas, cabras y ganado vacuno, además de una gran variedad de gusanos como los chinicuiles, los huevecillos de hormiga también llamados escamotes, gusanos de las pencas de maguey llamadas chicharras y xhamuis, que son insectos que viven en los mezquites.
- 4. En cuanto a Flora se refiere podemos encontrar magueyes, cebada, maíz y fríjol; además de ocote, oyamel, encino, sabino, pino.
- 5. La Altiplanicie Pulquera esta conformada por los municipios de Apan, Almoloya, Emiliano Zapata, Tepeapulco, Tlanalapa, Zempoala, Singuilucan y Epazoyucan.

#### **4.3.3.2.12. Tema 3.9: Cuenca de México**

#### **a) Diálogos:**

1. La cuenca de México es la más reducida de las 10 regiones de hidalgo, constituye una cuarta parte de la superficie total de la cuenca, la que también abarca al DF. Y una porción del Estado de México, cuenta con un panorama siempre plano parecido al de una llanura, que se extiende desde Tizayuca hasta Pachuca.

- 2. El Clima de esta región es templado seco, debido a las pocas lluvias que se presentan en el año.
- 3. En cuanto a la Fauna, en esta región encontramos ardillas, armadillos, zorrillos, tlacuaches, lagartijas, tórtolas, gorriones, conejos, liebres, ratas de campo, salamandras y zenzontles.
- 4. La Flora de esta región es escasa, debido al tipo de clima que existe. La flora que podemos encontrar son yucas, nopales, pirules, mezquites y se acostumbra a sembrar trigo, cebada, fríjol y haba.
- 5. La Cuenca de México esta conformada por los municipios de Tizayuca, Villa de Tezontepec.

#### **4.3.3.2.13. Tema 3.10: Comarca Minera**

#### **a) Diálogos:**

- 1. La Comarca Minera abarca más que la superficie de la Sierra de Pachuca, es una de las zonas más altas del Estado. El renombre de esta región se debe, más bien a su riqueza arenífera y en yacimientos en metales. Esta parte del estado de bonitos bosques y montañas es una de las reservas ecológicas Nacionales, en ella podemos encontrar peñas, riachuelos y presas. La Comarca Minera colinda con la Sierra Baja, el Valle del Mezquital, La Cuenca de México, La Altiplanicie Pulquera y el Valle de Tulancingo.
- 2. En esta región el clima que predomina es templado con vientos fríos.
- 3. Dada la gran abundancia de bosques que ofrecen un hábitat propicio para una diversidad de especies animales como: tejón, ardilla, conejo, cacomiztle, tlacuache, zorra, armadillo, gato montes, onza, tuza, así como algunas aves entre las que se encuentran: el águila, el búho, pájaro carpintero, alondra, golondrina, zenzontle y colibrí.
- 4. El hermoso paisaje de esta región esta constituido por una riqueza de flora en la cual podemos observar oyamel, mas de 10 variedades de encino, pino, junípero, helechos, una gran variedad de hongos; así mismo a pesar de su altitud y altura, en esta región podemos encontrar un gran surtido de cactáceas.
- 5. Los municipios que conforman la comarca minera son: Pachuca, Mineral del Chico, Mineral del Monte, Mineral de la Reforma.

#### **4.3.3.2.14. Tema 4: La Fisiografía del Estado de Hidalgo.**

Para explicar este tema se pretende utilizar un mapa del estado de Hidalgo dividido en las 3 provincias que existen en el estado, cada provincia será coloreada de en colores diferentes, además se presentaran animaciones con fotografías de la apariencia de la provincia, se mencionaran las subprovincias existentes y la extensión de cada una de ellas.

#### **a) Diálogo:**

Hidalgo se divide en tres provincias: La Provincia de la Sierra Madre Occidental, La Provincia del Eje Neovolcanico y La Provincia de la Llanura Costera del Golfo esta dividida en la Subprovincia de las llanuras y lomeríos con una extensión de 56.07 km2, esta ubicada en la parte de los municipios de Huautla y Huehuetla en esta provincia el tipo de vegetación es de selva media subperennifolia y selva alta perennifolia aunque esta mayormente constituida por pastizal cultivado. La Provincia de la Sierra Madre Oriental esta dividida en la subprovincia de Carso huasteco. La palabra Carso se refiere a una altiplanicie carcajea. Esta subprovincia tiene una extensión de 9, 712.93 km 2 del estado. En esta región existe gran variedad de vegetación, los cuales varían según al clima y la topografía , existen matorrales desérticos y submontañas, bosques de pino y encino mesófilos y selvas medias y altas, la provincia del eje Neovolcanico esta formado por dos subprovincias, La Subprovincia de las llanuras y Sierras de Querétaro e Hidalgo con una superficie de 7, 821.33 km2 se extiende desde Querétaro hasta Pachuca, en esta región existe la presencia de lomas de roca volcánica, la segunda subprovincia de los lagos y volcanes de Anahuac con una superficie de 3,328.53 Km. 2 la principal vegetación presente en esta subprovincia son bosques de encinos y confieras, selvas bajas caducifolias, mezquitales, pastizales, matorrales y pequeñas fajas de bosques mezofilos.

#### **4.3.3.2.15. Tema 5: La Geología.**

En este tema se utiliza un video integrado por fotografías de la geología del Estado de Hidalgo

#### **a) Diálogo:**

La Geología trata de la forma exterior e interior del globo terrestre, de la naturaleza de los materiales que lo componen y de su formación así como de su situación actual y las causas que lo han determinado. En Hidalgo existe una gran cantidad de eventos geológicos como son una intensa actividad orogenia o formación de montañas, posteriormente la intensa actividad volcánica y por ultimo el relleno de la cuenca por roca sedimentaria. El conocer los recursos geológicos nos da una idea para comprender el desarrollo de la minería en nuestro estado, ya que este ha influido socialmente, económicamente incluso ambientalmente en el estado de Hidalgo.

#### **4.3.3.2.16. Tema 6: El Clima.**

En este caso se utiliza un mapa del estado de Hidalgo dividido en los diferentes climas que se presentan en el estado, para conocer de una manera mas amplia la apariencia de las regiones que presentan este tipo de clima se presentan imágenes tratando de ilustrar las explicaciones que se dan.

#### **a) Diálogo:**

Hidalgo cuenta con tres tipos de climas los calidos y semicalidos de la huasteca, los templados de la Sierra Madre Oriental y los secos y semisecos de la Sierra Madre y el eje neovolcanico los climas calidos y semicalidos. Se caracterizan porque exist5en una gran abundancia de lluvias y la influencia de vientos húmedos y ciclones tropicales. Los climas templados de la Sierra Madre y el Eje Neovolcanico se distribuye en las regiones del Centro y el Sur del Estado, existen algunas variaciones en la temperatura de acuerdo a la altura, llanos, valles y sierras. El clima seco o semiseco se distribuye al oeste

del estado y alterna con el clima templado, el cual se caracteriza por la escases de lluvia.

#### **4.3.3.2.17. Tema 7: La Hidrología.**

Para comenzar la explicación de este tema, se utiliza un mapa del estado de Hidalgo los ríos, presas y lagos del estado, presentando de igual manera el nombre de cada uno de ellos; posteriormente se muestra una imagen que ilustre como corren las corrientes hidrológicas y como se clasifican.

#### **a) Diálogo:**

Hidalgo cuenta con una gran variedad de ríos que forman la Hidrología del Estado de Hidalgo, entre las mas importantes podemos encontrar el Río San Pedro, el Río Tempoal, el Río Calabozo, Río Atempa, Río Calnali, Río Chiflon, Río Pantepec, Presa Omiltemetl, Presa Tecojotal, Río Grande, Laguna de Tecomulco, Río Claro, Río Amajac, Laguna de Meztitlan, Río Moctezuma, Río Tula, Presa Debothé, Río Chicavasco, Río San Francisco, Río Alfajayucan, Presa Madero, Presa Vicente Aguirre, Río el Marquez, Presa Javier Rojo Gómez, Río Salado, Presa Heñido, Río Coscomate, Presa Requena, Río Tepeji.

En el Estado de Hidalgo las corrientes son escasas principalmente debido al clima y a la topografía en la zona norte y noreste del estado llegan vientos húmedos procedentes del golfo pero esta agua no llegan al interior del estado por la orografía de la Sierra Madre Oriental, la cual es una barrera donde chocan las nubes es ahí donde estas descargan sus aguas al chocar con las montañas pero sin embargo esta agua no se aprovecha en su totalidad debido a que las pendientes de las montañas hacen que el agua corra con rapidez hacia el mar. En Hidalgo existen recursos hídricos superficiales y subterráneos. Los superficiales son todos los ríos, lagos, presas y lagunas que se encuentran sobre la superficie terrestre. Los recursos Hídricos subterráneos se forman cuando el agua que cae en la superficie se filtra al subsuelo y se forman lo que se conoce como agua subterránea que son fuentes de agua no visibles pero igualmente muy importantes.

#### **4.3.3.2.18. Tema 8: Las Comunicaciones.**

Igualmente se presenta un mapa mostrando las vías de comunicación con las que cuenta el estado de Hidalgo, la distancia total en el estado y la ubicación de estas vías.

#### **a) Diálogo:**

Las Redes de comunicación son muy importantes para a facilidad de desplazamiento, acceso rápido y la comodidad y además de que comúnmente están asociados a las sociedades avanzadas. Hidalgo cuenta con 6, 263 Km. de caminos y carreteras entre pavimentos, asfaltos, revestidos, empedrados y terracerias, cuenta igualmente con 742.44 Km. de vías férreas, estas se utilizan principalmente para transportar caolín, arena, silicia, gasolina, magnesio entre otros.

#### **4.3.4 Diseño de Comunicación.**

#### **4.3.4.1Diseño Computacional.**

Para el desarrollo de todo MEC, es necesario elaborar un esquema en donde se presenten todos los elementos que se utilizaran y la forma en como funciona cada uno de ellos, para ello se han elaborado diseños Computacionales para cada documento multimedia, ya que con la ayuda de este diseño, podremos llevar un orden al momento de realizar el trabajo final, cumpliendo con lo planeado. En los Diseños Computacionales encontraremos los siguientes elementos:

- **Círculos:** Los cuales encierran los elementos multimedia que se utilizaran en cada pantalla. Es importante mencionar que al centro siempre se ubicara un círculo remarcado, el cual presenta el elemento principal del documento multimedia.
- **Flechas:** Indican los recursos que se necesitaran para construir cada uno de los elementos.
- **Flechas Punteadas:** Indican la relación que existe entre los distintos elementos. Las Flechas que contienen la palabra "sincronizados" indican que los medios multimedia (audio, imagen, animación, etc.), deben actuar al mismo tiempo.

La figura 4.26 consiste en describir la forma en que funcionara cada uno de los elementos que componen la pantalla de registro de usuario. En este diagrama podemos encontrar los distintos elementos, tal es el caso del tipo de fondo, los botones, película, imágenes, audio.

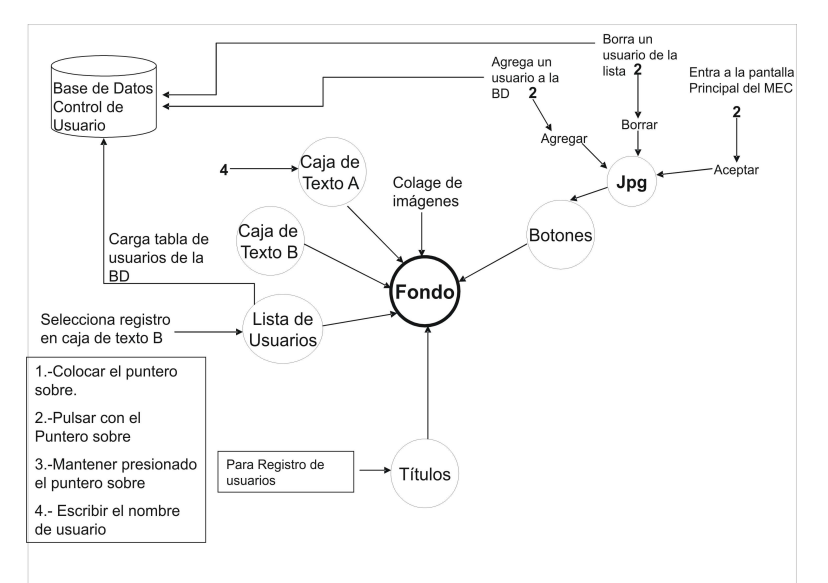

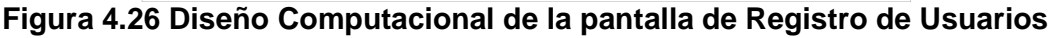

La imagen 4.27 presenta la funcionalidad de cada uno de los componentes que componen la pantalla principal del MEC.

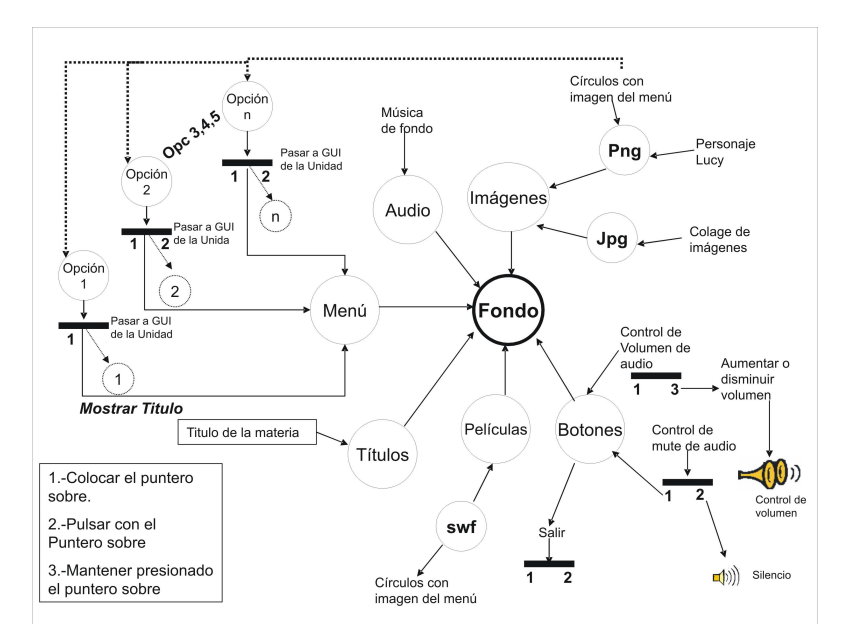

**Figura 4.27 Diseño Computacional de la Pantalla Principal** 

Figura 4.28 en esta imagen se muestra la manera en como se comportan los elementos de la pantalla de la unidad I, la cual si recordamos se muestran dos menús, uno de las unidades y otro de los temas de la Unidad I.

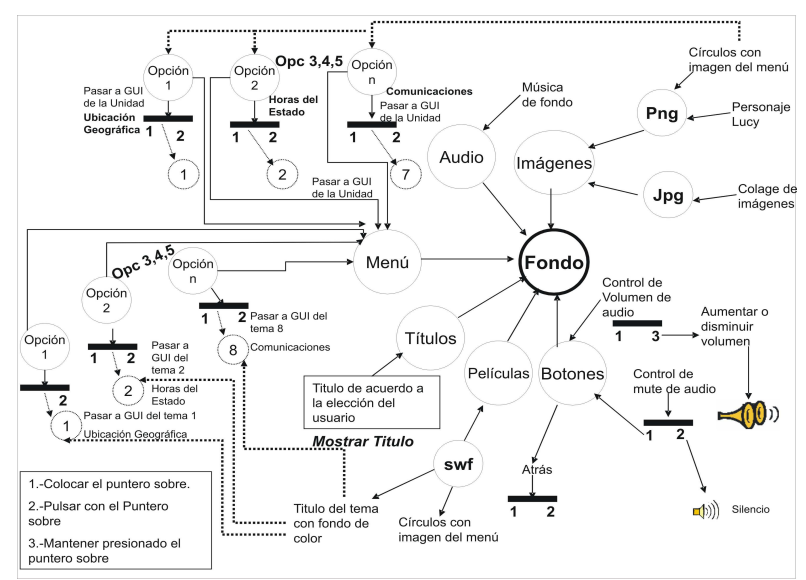

**Figura 4.28 Diseño Computacional de la pantalla de Unidad I** 

La figura 4.29 muestra los elementos de las pantallas donde se muestran los distintos temas de la unidad I

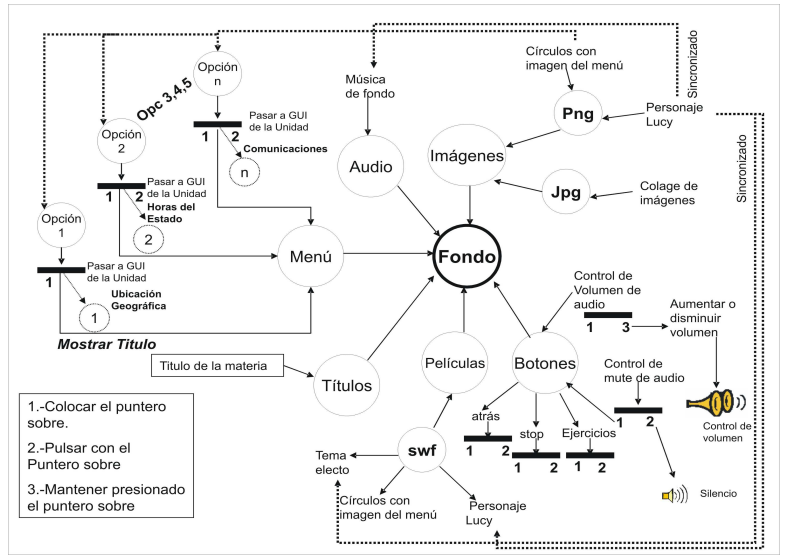

**Figura 4.29 Diseño Computacional de las pantallas de los temas de la Unidad I** 

La figura 4.30 muestra los elementos de las pantallas donde se muestran los distintos temas referentes a cada una de las regiones del estado de Hidalgo.

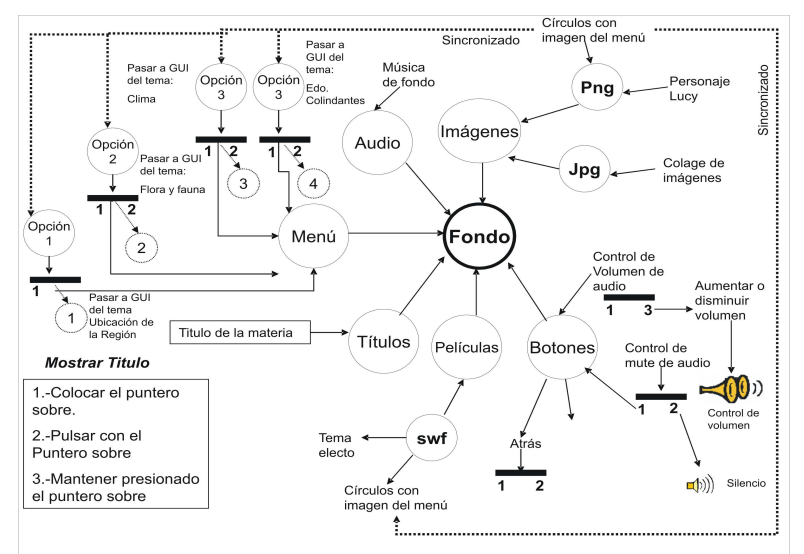

**Figura 4.30 Diseño Computacional de las pantallas de los temas de las regiones del Estado.** 

#### **4.3.4.2. DIAGRAMA GENERAL DE NAVEGACIÓN DEL MEC**

Todo MEC presenta una forma de navegar, es decir la estructura de los diferentes temas que se abordaran y como el usuario debe visitar dicho trabajo, para que haya una secuencia de los temas y no se pierda la idea de los mismos y este caso no es la excepción. En la siguiente figura se muestra, la forma de navegar dentro del Software educativo de Historia y Geografía del Estado de Hidalgo.

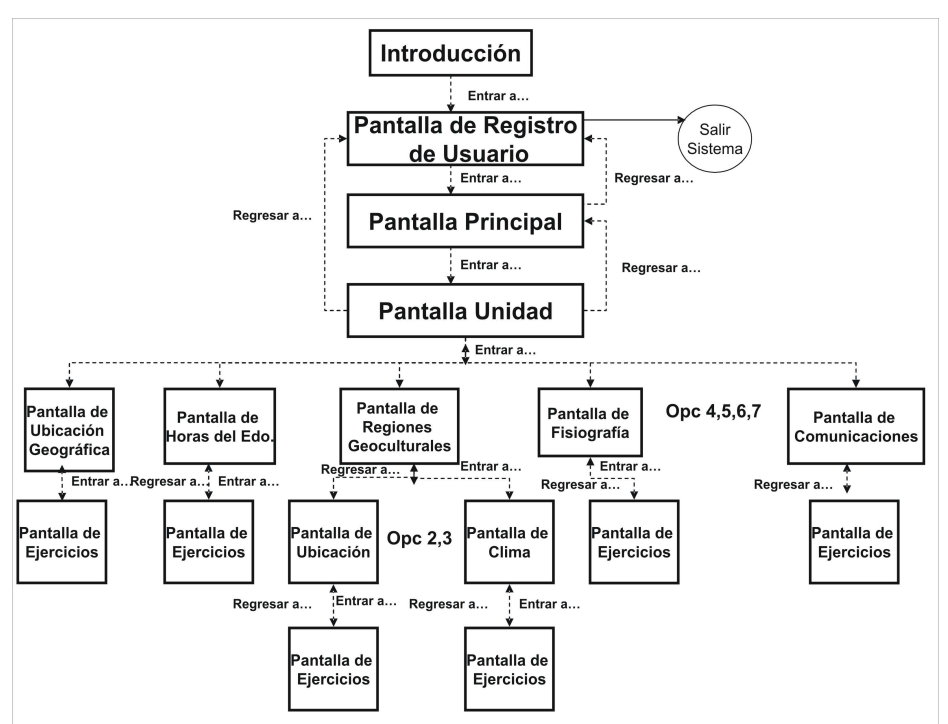

**Figura 4.31 Diagrama de navegación del MEC** 

# 4.4 DESARROLLO.

Todo desarrollo de Software lleva un proceso, durante el cual se planea, se crean y editan cada uno de los elementos que lo conformaran para finalmente integrar en su totalidad cada uno de los elementos que formaran parte de el y con ello, lograr un resultado satisfactorio.

## **4.4.1. Edición de Imágenes**

#### • **Creación y edición de la imagen de fondo.**

Un elemento de suma importancia en el software Educativo es el fondo, ya que este se presentará en cada una de las pantallas, por tal motivo se tuvo mucho cuidado en su elección ya que deberá cumplir con las expectativas.

Los creadores de este MEC, por votación y común acuerdo, eligieron crear una imagen que presentara los iconos más representativos del Estado, tal es el caso del Reloj Monumental que se encuentra Ubicado en la Capital del Estado, Los Atlantes de Tula que representan los orígenes prehispánicos de la entidad y que se encuentran localizados en el Municipio de Tula de Allende, así como un paisaje de la entidad. Es importante mencionar que las imágenes se tomaron de fotografías de los distintos paisajes de la entidad, como se muestra en la figura 4.32. Con esta imagen se pretende que el alumno tenga presente los iconos más importantes de la entidad, durante el estudio de toda la materia. Es importante mencionar que se crearon dos imágenes para tal fin.

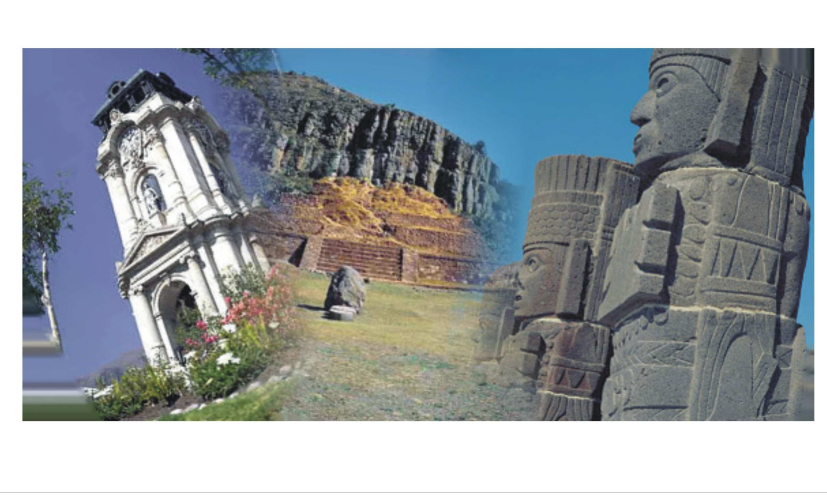

**Figura 4.32 Imagen creada para fondo de pantalla** 

Para lograr el Collage de la imagen principal se creó con la ayuda de Adobe PhothoShop, en primer lugar, se escogen las imágenes en las que se encuentran los lugares deseados, se toma solo la parte deseada, por ejemplo; en el caso del reloj se toma solo la imagen de este, así sucesivamente con todos los elementos que formaran parte de la imagen principal. Ya teniendo cada uno de los elementos se procede a la creación de la imagen principal en la cual cada elemento se colocara sobre una imagen principal, por medio de capas, tal y como se muestra en la siguiente imagen.

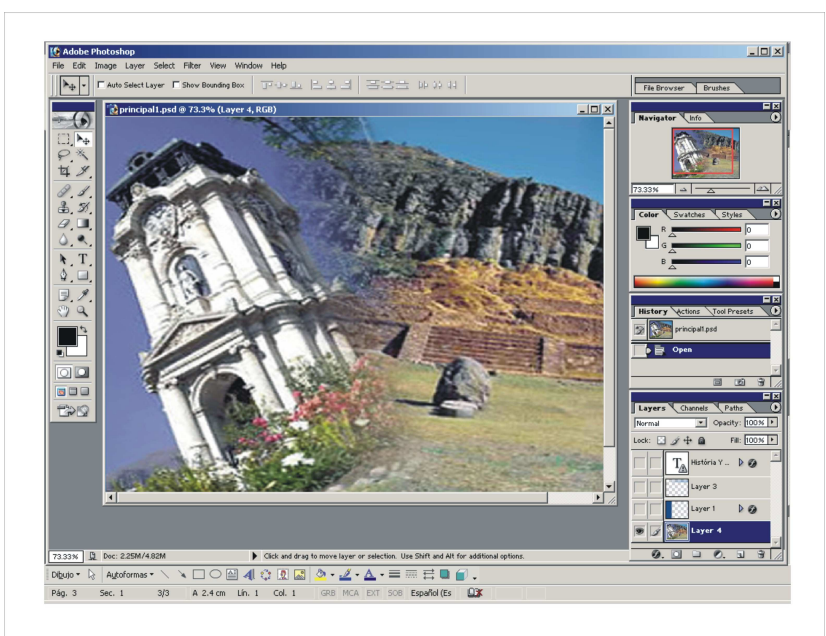

**Figura 4.33 Edición de Imagen de fondo del sistema.**

Ya creada la imagen se guarda con el formato de png, la cual facilita su uso, y su peso es menor.

La imagen que se presenta a continuación, también fue creada para fondo de pantalla en ella se muestra una mujer de la Huasteca, junto a una niña, los

Arcos de Padre Tembleque, el cual era un acueducto para traer agua al centro de población, dicha construcción la encontramos en el Municipio de Zempoala, y el Cristo Rey Ubicado en la Capital Hidalguense, sin embargo, finalmente se utilizo para la introducción del software.

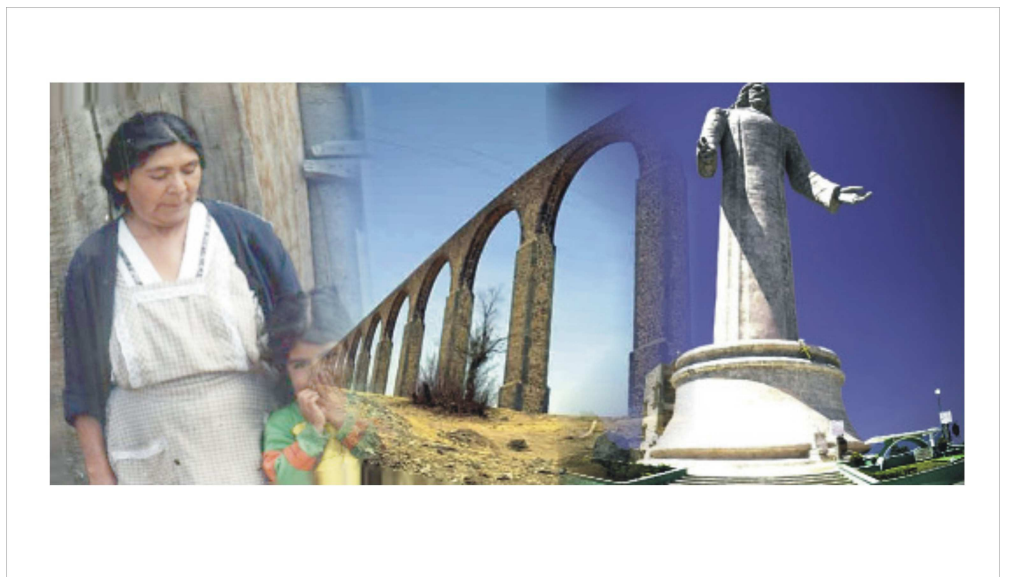

**Figura 4.34 Imagen creada para fondo de pantalla para la introducción** 

• **Creación y edición del personaje principal.** 

Un elemento importante en el Software es el personaje principal (Lucy), ya que es quien guiara al alumno y explicara algunos temas a desarrollar. Para llevar acabo la elaboración de dicho personaje se siguió un proceso empezando con el diseño en papel, tomado en cuenta que el personaje debería ser adecuado para alumnos de secundaria, con el propósito de llamar su atención, para lo cual se diseñaron distintos personajes con características especificas ya que tenían que cumplir una serie de requisitos, tales como su aspecto, los colores que se emplearon, entre otros, tal es el caso de Oscar.

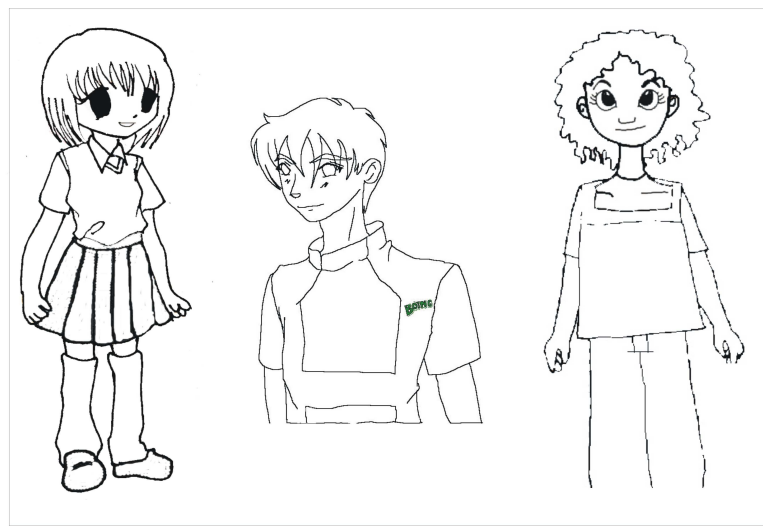

**Figura 4.35 Diseños para el personaje principal.** 

Ya teniendo los distintos personajes se procede a la elección la cual se lleva a cabo, teniendo en cuenta características ideales para formar parte del MEC, mediante una elección unánime entre los involucrados en desarrollar el Software. Dicho personaje se escanea, como se muestra en la siguiente figura:

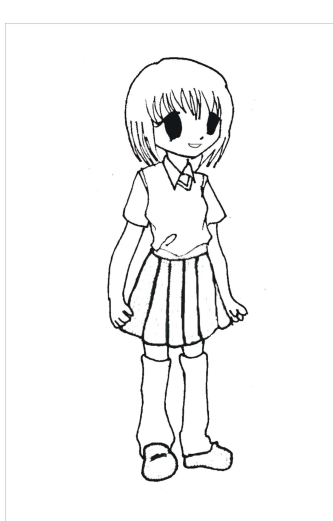

**Figura 4.36 Personaje Principal (Lucy)** 

Ya electo el personaje principal, se procede a editarla, para lo cual se utiliza una herramienta de Software, Adobe Photoshop, utilizada para la edición de imágenes, la cual nos permite darles un aspecto aceptable.

En la siguiente figura se puede observar la forma de editar la imagen, es decir, la forma en como se le coloca el color de cabello, vestuario, color de ojos, dichas modificaciones se efectuaron por medio de capas en las que cada una corresponde a cada uno de los cambios efectuados en el personaje principal.

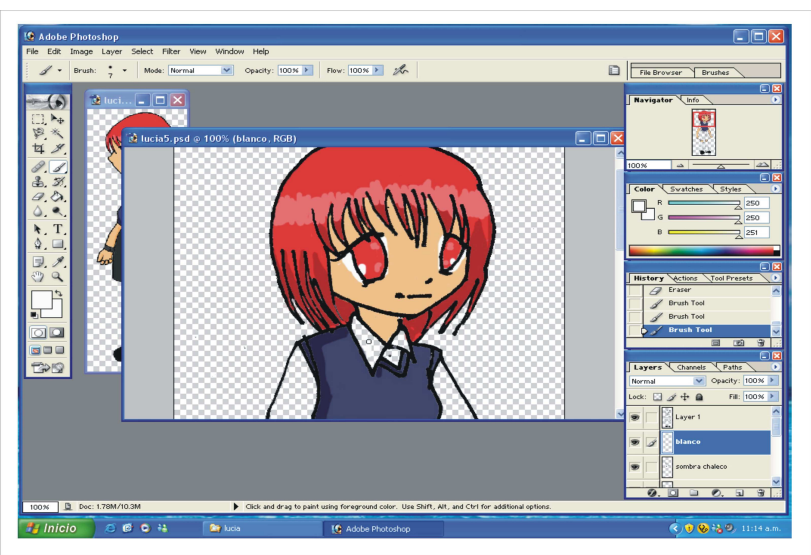

**Figura 4.37 Edición del Personaje Principal (Lucy)** 

Es importante mencionar que para la introducción del Software se efectuaron varios dibujos de Lucy, para simular el movimiento de caminar, el cual tomando

la imagen original, se edito hasta obtener la parte a la que se le va a realizar el movimiento, y con la cual se va a realizar la animación, dichos actividad se realizo con la ayuda de Adobe Photoshop. Como se muestra en la siguiente figura.

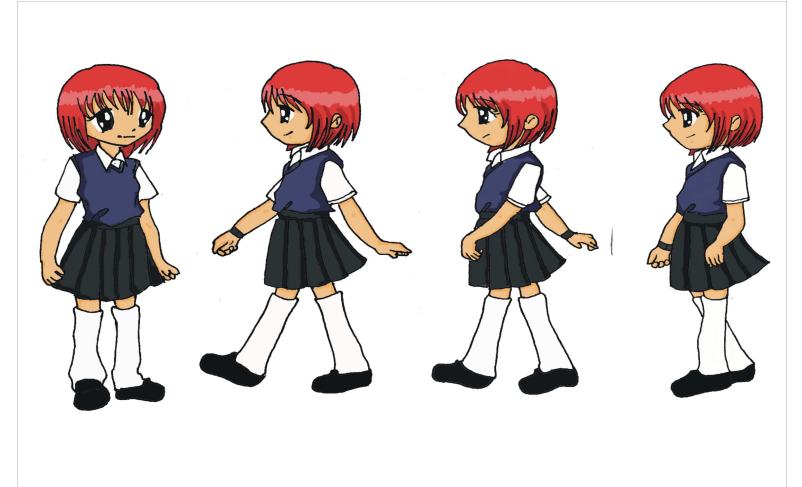

#### **Figura 4.38 Creación de Lucy con distintas posiciones.**

De igual manera se realizaron varios dibujos para simular el movimiento de la boca (figura 4.39), ya que durante el desarrollo del Software, Lucy explicara cada uno de los temas de la materia.

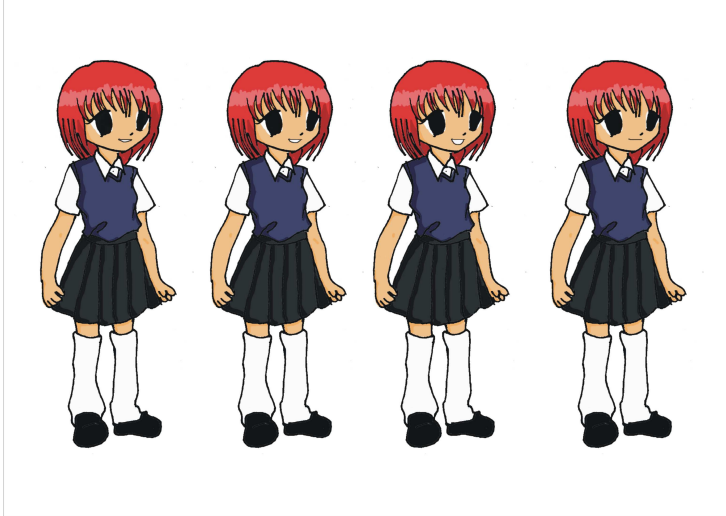

**Figura 4.39 Creación de Lucy con distintas posiciones de Boca.** 

### **4.4.2 Edición de botones.**

Otro elemento importante del Software son los botones, pues es el que va a permitir acceder a los diferentes temas, dichos botones deberán contener diferentes características, que permitan al usuario un fácil acceso a los distintos temas que va a ver además de que su aspecto deberá ser de acuerdo al tema que se esta abordando, pero sobre todo deben ser adecuados para el tipo de publico al que son dirigidos. Los botones deberán tener un aspecto llamativo y bonito además de sonido para que llamen la atención del alumno.

La elaboración de los botones se inicio con el diseño de los mismos, creando distintos tipos de botones hasta obtener uno con las características que se requerían se tuvo especial cuidado el la elaboración de los mismos ya que se pretendía que cada botón representara con una imagen el titulo de la unidad a la que representara como se muestra en la siguiente figura.

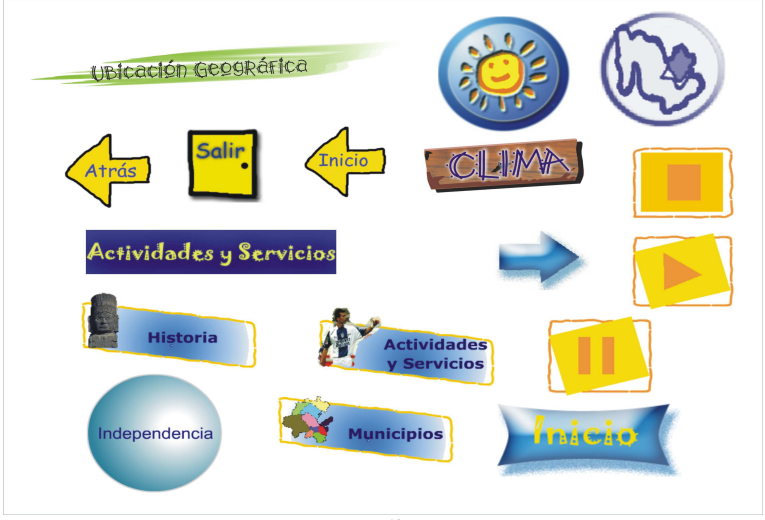

**Figura 4.40 Diseños de Botones** 

Ya obtenidos los diferentes diseños se procede a la elección teniendo en cuenta las características establecidas y necesarias para el MEC.

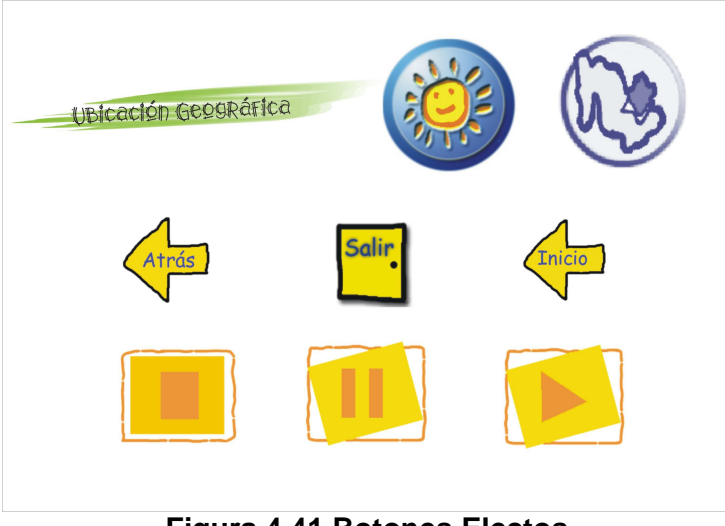

**Figura 4.41 Botones Electos** 

Ya electo el tipo de botón que se va a utilizar, se realiza la edición con la ayuda de Adobe PhotoShop, combinando colores adecuados para la vista de los alumnos así mismo los diseños deben ser llamativos para el usuario, como se muestra en las siguientes figuras:

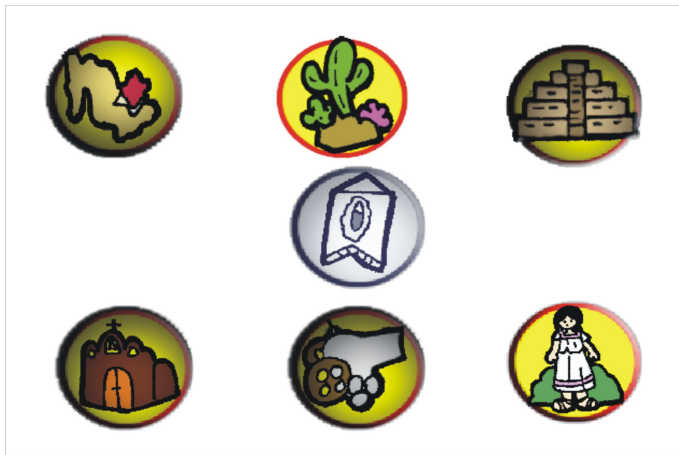

**Figura 4.42 Creación y edición de botones para las Unidades.** 

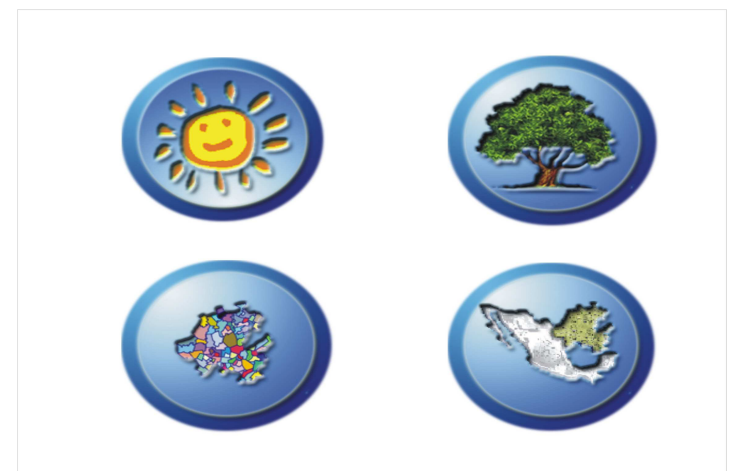

**Figura 4.43 Creación y edición de botones para las Regiones** 

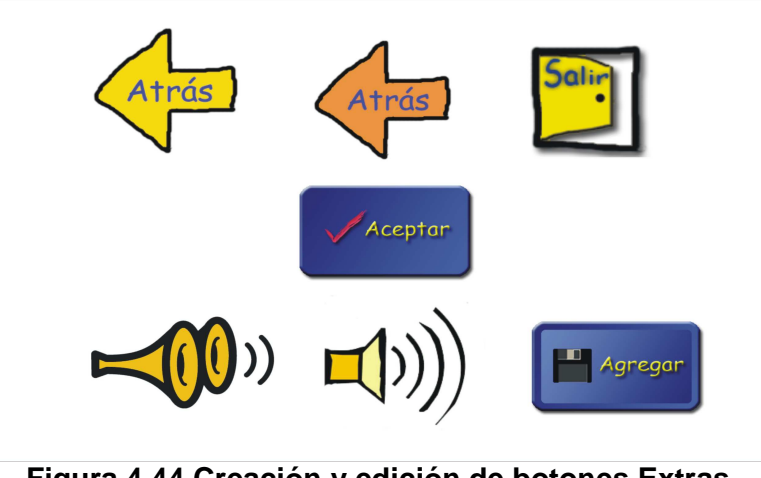

**Figura 4.44 Creación y edición de botones Extras** 

Un aspecto que no deberá pasar desapercibido es que para este Software, los botones que se utilizaran deberán realizar ciertas acciones cuando se hagan uso de los mismos, por ejemplo, cuando estemos viendo el tema de la unidad el botón se pondrá de un color distinto, o bien harán un sonido.

### **4.4.3 Edición de texto.**

#### • **Creación y edición de Títulos**

El título es el elemento que identificará al Software, es decir, con el se mencionará la materia de la cual se desarrollo dicho MEC. Al igual que los demás elementos del Software, este elemento tuvo que pasar por una serie de pruebas hasta llegar al título que cumpliera con las diferentes características requeridas, es importante mencionar que una de las características más importantes a tomar en cuenta para este elemento es el tipo de letra que se utilizó, ya que debió ser una letra de molde que contribuyera a la educación del alumno. Así mismo, se tuvo especial cuidado con el tipo de colores que se utilizaron, ya que no se pueden utilizar colores que lastimen la vista y deben ser atractivos para los usuarios. La siguiente figura muestra los tipos de títulos que se crearon para formar parte del MEC.

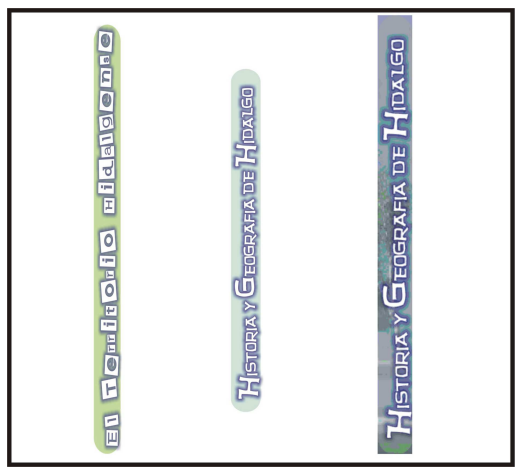

**Figura 4.45 Creación y edición del Titulo.** 

Los títulos presentados en la figura 5.43 fueron creados con la ayuda de Ulead Cool 3D, obteniendo así textos tridimensionales y con diversos efectos.

## **4.4.4 Edición de Audio**

#### • **Elección y edición de la música.**

La música sin duda alguna es un tema muy complicado debido a los diversos gustos que presenta el usuario, sin embargo en esta ocasión se pretendió buscar y seleccionar un tipo de música adecuado al tema que se esta abordando y que al mismo tiempo llame la atención del usuario. Es importante mencionar que en el presente Software se pretende que el alumno tenga presentes todas las características del Estado de Hidalgo, hablando de su cultura el alumno conocerá el tipo de música característica del estado, es por ello que se decidió por música regional de la cual se selecciono un tema en especifico.

En el presente trabajo se utilizó toda la canción de fondo, pues con ello el alumno distinguirá la música del Estado.

#### • **Grabación y edición de voces**

Siguiendo la estructura y planeación del Software, se pretende que el personaje principal explique los temas que se abordaran para ello, se pensó que la voz debería ser de acuerdo a la imagen que se elaboró, la cual representa a una alumna de nivel secundaria, para lo que se buscaron diversas personas que pudieran prestar su voz para realizar dicho trabajo, sin embargo, no se consiguió a nadie, por lo que se procedió a grabar la voz de una de las desarrolladoras del MEC.

La grabación de la voz se empezó con la lectura del texto que iba a ser utilizado en el Trabajo con la ayuda de Sound Forge (Figura 4.46) en esta etapa pudimos observar que al grabar la voz se introducía ruido, proveniente del ambiente y de la falla del mismo micrófono, por lo cual se recurrió a la utilización de equipo especializado para la grabación de audio, así como un micrófono especial, y sobre todo una habitación completamente cerrada, sin embargo, pudimos observar que la voz que se grababa no era del total agrado, debido a que aun con las medidas realizadas, se escuchaba con un poco de ruido, por lo que se solicitó asesoria de un locutor de radio para llevar acabo dicha grabación, el cual nos asesoro en el manejo de las voces evitando que la grabación presentara un ruido llamado popeo, realizada por la misma voz de quien grabo .

| File Edit View Special Process Effects Tools DX-Pavorites Options Window Help<br>$\bigcap$ 2 . N $\setminus$ 5 . 3 . 3 . 4 $\setminus$ 6 . 4 $\setminus$ |                                                                                                    |                                                                                                    |
|----------------------------------------------------------------------------------------------------|----------------------------------------------------------------------------------------------------|----------------------------------------------------------------------------------------------------|
| $\circ \circ \mathbb{R} \times \mathbb{R} \times \mathbb{R} \times \mathbb{R} \times \mathbb{R}$                                                         |                                                                                                    | -lnf.<br>$-4nI$                                                                                                    |
| Sound 1<br>,00.00.0000,<br>胚<br>-ké.<br>-ké.<br>ाविक<br>NN I R+                                                                                          | ? X <br>Record - Sound 1<br>$\Box$ E x<br>New<br>Close<br>Recording attributes: 44,100 Hz, 16 Bit, Stereo<br>Remote.<br>$-36.5 - 40.0$<br>$\overline{z}$<br>Asignador de sonido de Microsof<br>Device:<br>$\mathbf{6}$<br>⋥<br>Help<br>Mode:<br>Multiple takes creating Regions<br>n <sup>3</sup><br>: 24:<br>00:00:00.000 <sup>A</sup> htmn:sc.xxx<br>Start:<br>Go To<br>Faa F<br>$-42 -$<br>下除<br>Reset<br>End<br>Selection.<br>$-51 -$<br>Tel<br>$\overline{\blacktriangledown}$ Monitor<br>Lendin<br>÷εο -<br>Window<br>.69.<br>$\overline{\phantom{a}}$<br>Input format: Time<br>Sync<br>$\triangleright$ 24:1<br>$\mathbb{C}$ $\mathbb{C}$ o<br>Prepare ◎ ▷ <sup>图</sup>   N <n d <br=""><math>\Gamma</math> DC adjust<br/>Calbrate<br/>00:00:00.000 Time left on drive: Over 2 hours.<br/>Time recorded:<br/>1.69<br/><math>\theta</math><br/><b>Bight</b><br/><math>\mathbf{0}</math><br/>F Review pre/post-roll (0 to 30 seconds): 0.000 = 0.000 = 0</n> | $-3-$<br>$\cdot$ s $\cdot$<br>.9.1<br>$-12 -$<br>$-8 -$<br>$-18 -$<br>$-21 -$<br>$-24 -$<br>$-27 -$<br>$-30 -$<br>$-33 -$<br>$-36 -$<br>$-39 -$<br>$42 -$<br>$-45 -$<br>$-48 -$<br>$51 -$ |
|                                                                                                    | 44,100 Hz 16 bit Stereo 00:00:00.000                                                                                                    | $-54 -$<br>$-57-$<br>$60 -$<br>$63 -$<br>$-88 -$<br>$-69 -$<br>$-72 -$<br>$75 -$<br>$-78 -$<br>$81 -$<br>$-84 -$<br>$-87 -$<br>55,416.4 MB                                                |

**Figura 4.46 Grabación de la voz.** 

Una vez grabado todo el material necesario se procede a la edición del mismo, por lo que empezamos con la eliminación de algunos ruidos que pudieron introducirse durante la grabación; ya terminado este proceso, nos encontramos con que la voz que se grabo no correspondía a la edad de una niña de nivel

secundaria por lo que se procedió a darle un efecto llamado pich, (ver la siguiente figura), con el cual pudimos obtener la voz requerida.

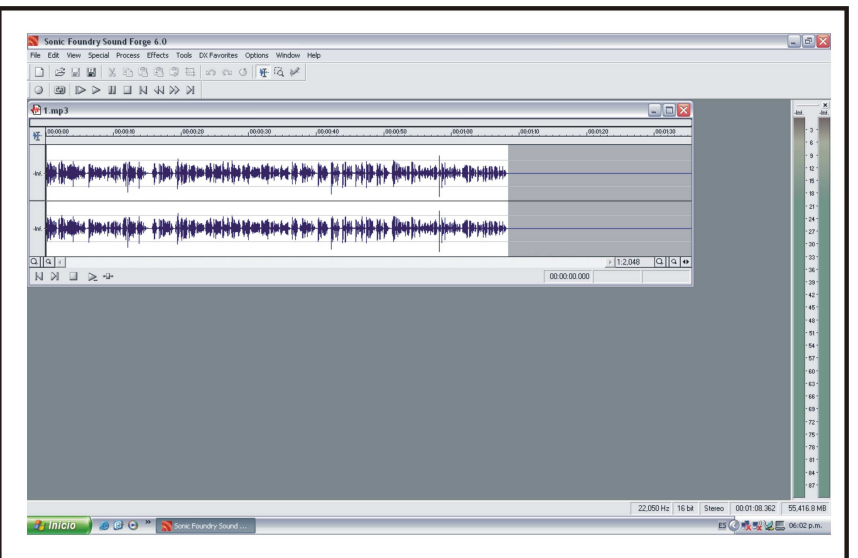

**Figura 4.47 Edición de la voz.** 

Finalmente se procedió a guardar el audio con un formato mp3, ya que es el que ocupa menos espacio, como se muestra a continuación:

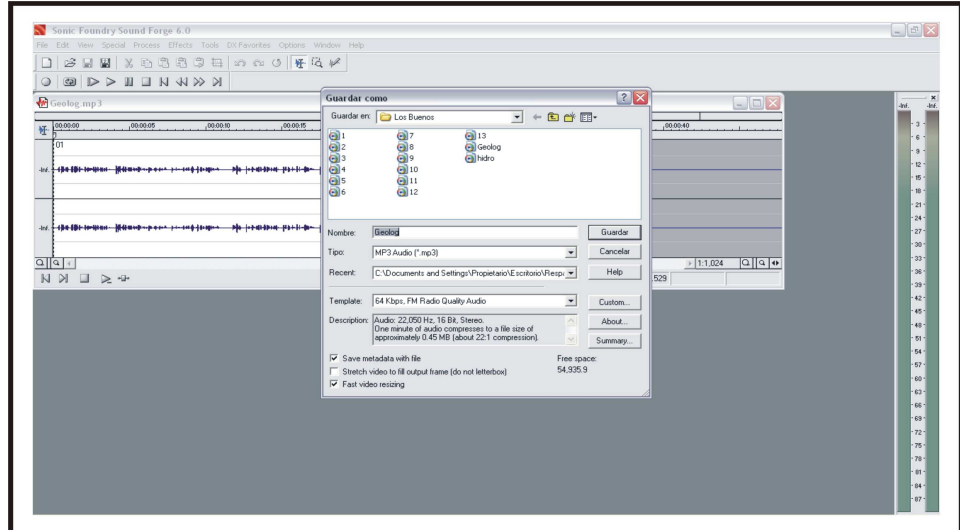

**Figura 4.48 Guardar el archivo.** 

### **4.4.5 Creación de películas animadas**

Un aspecto importante en el Software es la animación, del personaje principal, para lo cual se creara el movimiento de la boca, ya que nuestro personaje principal, explica cada uno de los temas que se desarrollan.

Para realizar dicho trabajo, se elaboraron imágenes del personaje principal con las distintas posiciones de la boca como se muestra en la figura:

Ya teniendo las distintas imágenes con las ubicaciones diferentes de los miembros, se procede a guardarla con formato png., ya que es este formato el que nos permite eliminar el fondo de la imagen. (Ver figura 5.47)

Contando ya con las diferentes imágenes se procede a realizar el movimiento con la ayuda de Flash en primer lugar se importan las imágenes al programa de Flash para poder utilizarlas, como se muestra en la siguiente imagen.

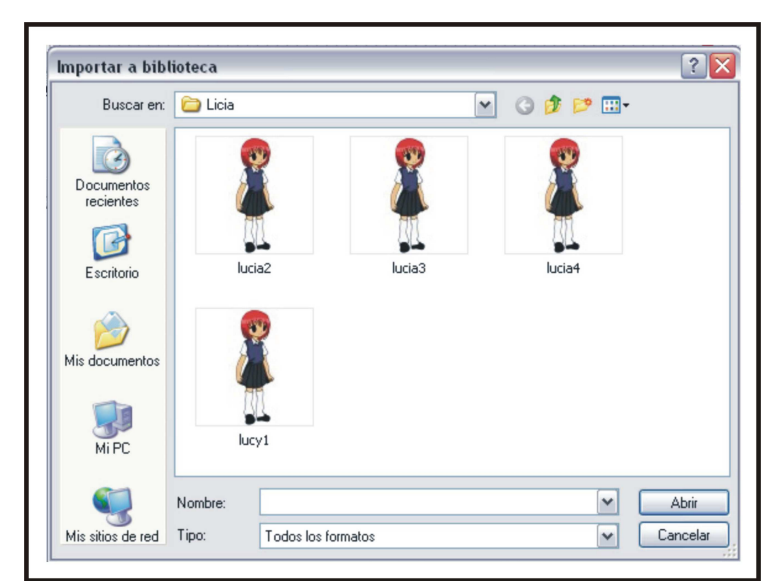

**Figura 4.49 Importar imágenes a Flash para su utilización.** 

Ya teniendo la imagen se convierte en símbolo grafico para agrupar un número de movimientos en uno solo (Figura 4.50), obtenidas las imágenes, coloca cada imagen cada uno de los fotogramas para con ello al momento de correr la película se obtenga el movimiento de la parte deseada y finalmente se guarda la imagen con formato swf, para obtener la película que muestra el movimiento como se muestra en la figura 4.51.

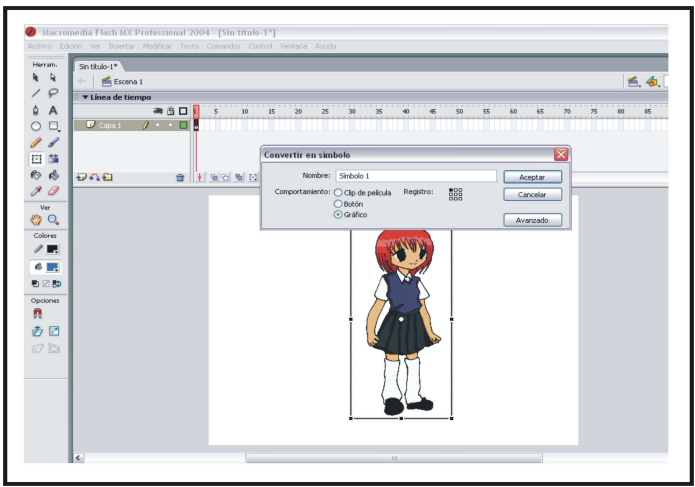

**Figura 4.50 Convertir en símbolo** 

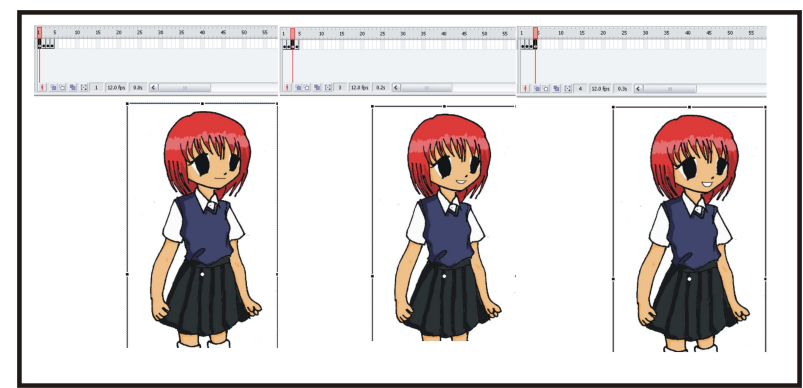

**Figura 4.51 Creación del movimiento del personaje principal (Lucy)** 

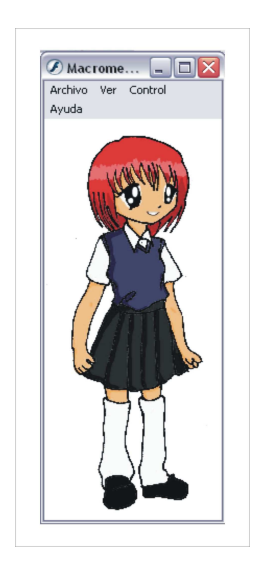

Una vez elaborado el movimiento en el proyecto de Flash se procede a guardar el archivo de Flash, el cual al mismo tiempo me generara un archivo ejecutable, el cual será utilizado para el proyecto final.

#### **Figura 4.52 Película animada de movimiento del personaje principal (Lucy)**

En muchas ocasiones en las películas creadas se necesitó realizar un efecto que permitiera realizar un movimiento en especifico, para lo que se utilizó la opción de interpolación de movimiento, en la cual sólo se necesita poner la posición inicial y la final del objeto a animar tal y como se muestra en la siguiente figura:

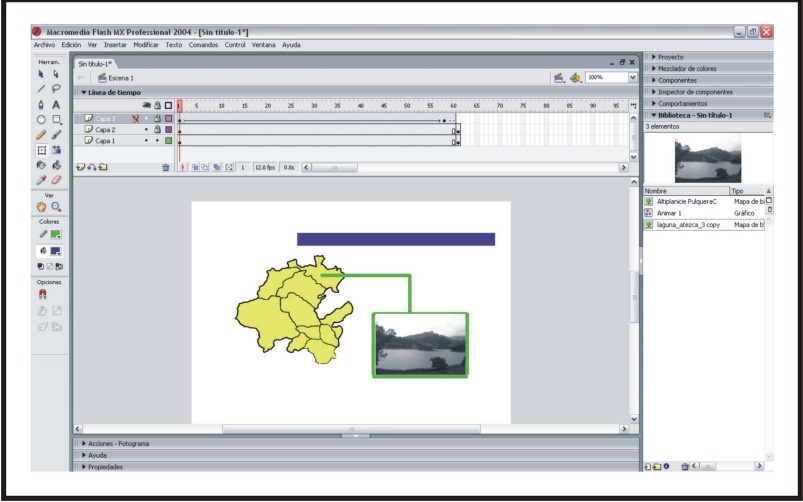

**Figura 4.53 Interpolación de movimiento.** 

Otra aplicación de flash es la utilización de mascaras, las cuales nos ayudaran a dar un efecto de aparición de algún objeto o imagen, para tal actividad, lo primero que se debe de hacer es la ubicación de la imagen en el área de trabajo, se inserta una nueva capa, en la se colocara una forma básica (rectángulo, circulo, etc.), se da clic sobre la capa antes mencionada y se elige mascara, finalmente se realiza el movimiento que se desee indicándolo con la forma básica, para obtener un mejor efecto se aplica la interpolación de movimiento, tal como se muestra en la siguiente figura:

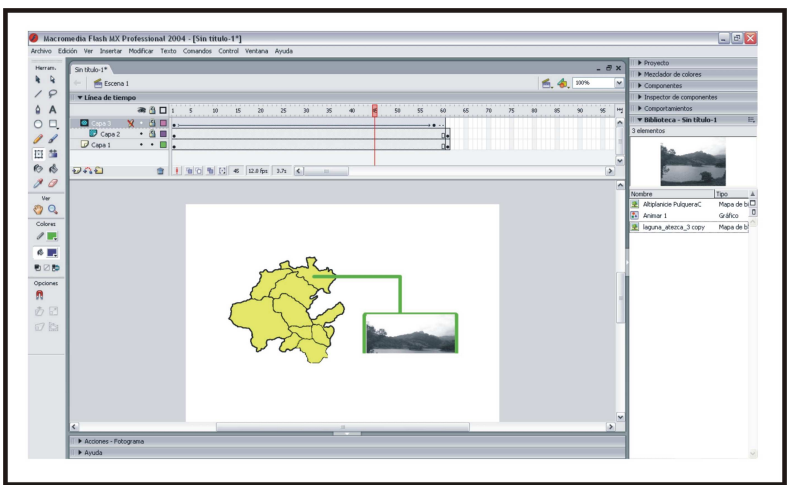

**Figura 4.54 Mascara en Flash.** 

Como podemos observar en la figura 4.54, se pretende que se despliegue la imagen que mostrara una panorama mas general del lugar del que se esta hablando, por lo que se realizan los pasos anteriores, y con ello obtendremos la aparición de la imagen según lo planeado.

Es importante mencionar que la mayoría de las imágenes realizadas para este trabajo, son efectuadas con la combinación de las aplicaciones antes mencionadas.

### **4.4.6 Integración del sistema en Director**

Una vez creados cada uno de los elementos que conformaran el Sistema, se procede a la unión de los mismos, con la ayuda de Macromedia Director, el cual permite manipular y crear comportamientos a diferentes tipos de objetos, por medio del lenguaje de programación lingo obteniendo así el producto final.

Existen tres ventanas importantes para trabajar con Macromedia Director:

- Cast. Contiene todos los miembros del proyecto.
- Score. Es la línea de tiempo en donde se colocan los miembros, ahora llamados sprites, y donde se pueden asignar los comportamientos.
- Stage. La ventana de diseño, donde se visualizan todos los objetos que fueron agregados en el Score.

También se cuenta con otras ventanas, entre las cuales se mencionan:

- Tools. Con la que es posible crear figuras básicas y texto.
- Property Inspector. Permite cambiar las propiedades del proyecto, del sprite o del miembro que se tenga seleccionado.
- Design: Text Inspector. Cambia propiedades del texto seleccionado
- Code: Behavior Inspector. Asignar comportamientos de la librería, o crear propios, a los sprites seleccionados.

Otro aspecto importante dentro de Director son los Xtras, que son pequeños archivos que le dan un valor agregado a los proyectos creados y mayor capacidad para su desarrollo, esto es, interactividad con otros programas, mas variedad de efectos y opciones, etc. El siguiente diagrama muestra de una forma general la forma en como se integraran cada uno de los elementos del Software.

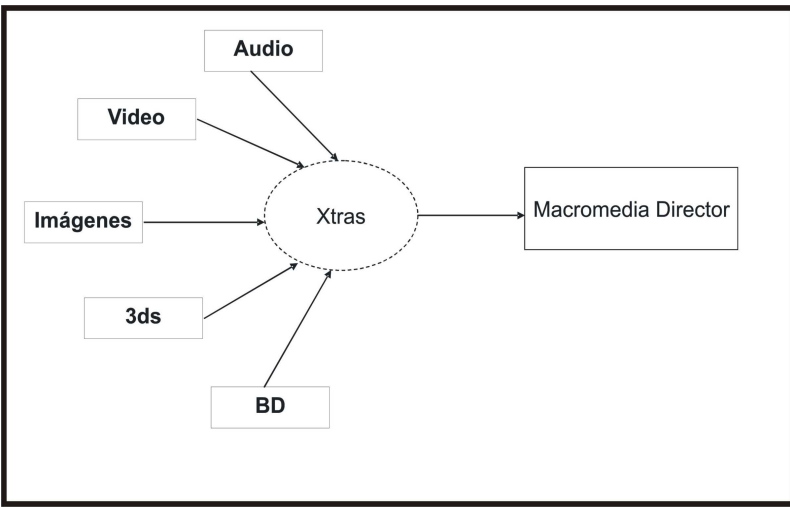

**Figura 4.55 Integración de los elementos en Director.** 

El proceso para integrar todos los elementos editados comienza al importarlos al proyecto de Macromedia Director, todos estos se recopilarán en el Cast. A continuación se insertan en el Score tomando los frames necesarios, según el tiempo y momento en que se desee actúen. Se agrega, ya sea comportamiento con Lingo o algún otro efecto con las herramientas que Macromedia Director proporciona.

#### • **Introducción**

En la siguiente figura se muestra la película con extensión swf, que corresponde a la introducción del software, insertada en Macromedia Director, a la cual se le agrega un comportamiento por medio del lenguaje Lingo, el cual después de pulsar en el botón de entrar, saltara a la siguiente pantalla.

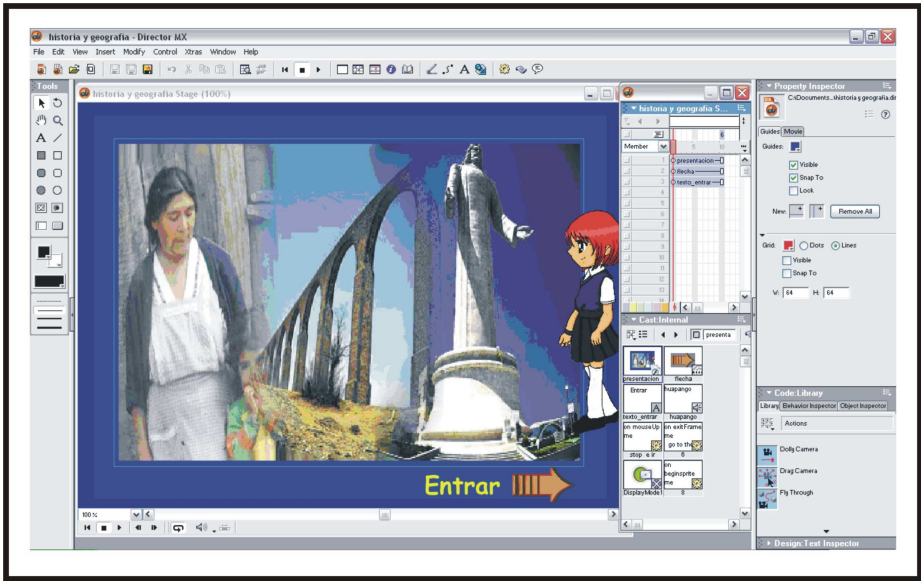

**Figura 4.56 Pantalla para la introducción.** 

#### • **Control de usuario**

Un aspecto muy importante dentro del Software Educativo es el control que se deberá tener con los usuarios ya que podremos almacenar el puntaje que han obtenido, para ello se creo una pantalla para el registro de usuarios, en la cual podemos encontrar una caja de texto donde el alumno introducirá su nombre, una lista donde se mostraran los alumnos registrados en el MEC, así como una etiqueta en donde muestra el alumno que estará activo y finalmente tres botones uno para guardar el registro uno para entrar y un tercero para borrar algún usuario tal como se muestra en la figura 4.57.

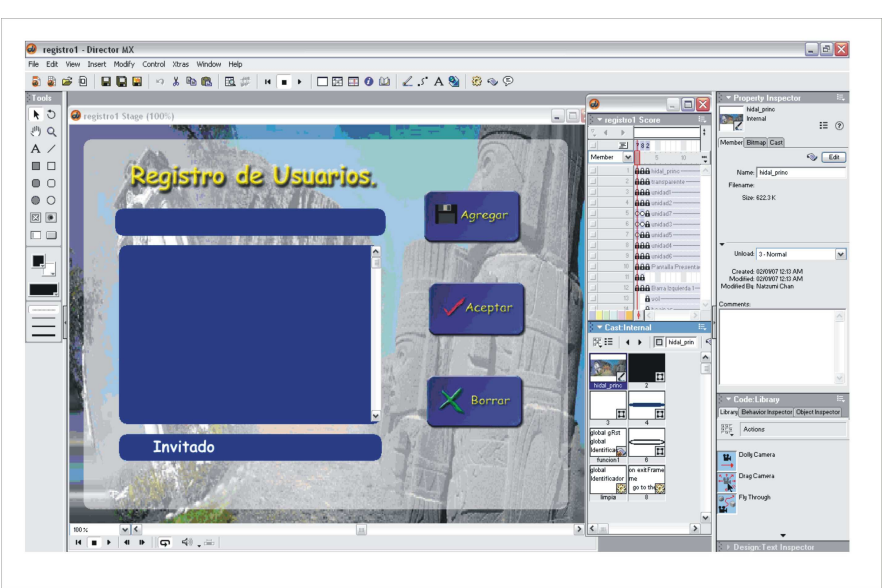

**Figura 4.57 Pantalla para el registro de usuarios.** 

#### • **Conexión a base de datos**

Para hacer una conexión a base de datos, ya sea desde Access o MySQL (entre otras), es necesario tener xtras (plug-ins), que permiten agregar nuevas funciones a Director. En este caso se utiliza el xtra "ADOxtra" para conectarse a una base de datos hecha en Access.

- En la primera línea se crea el objeto del ADOxtra para poder utilizar las funciones de acceso a bases de datos, que posteriormente permitirá crear otros objetos.
- En la segunda línea se activa o inicializa el modo debug del ADOxtra.
- En la línea 3 a la 5 se genera un objeto de tipo conexión, se crea la variable y se abre la conexión a la base de datos especificando el driver que se utiliza, la ruta y nombre del archivo.
- De la línea 6 a la 10 se verifica si la conexión se realizo correctamente o si existió algún error en la conexión con la base de datos.
- **En la línea 12 cierra el objeto.**
- En la línea 13 y 14, se activa la conexión especificando el driver, tipo de conexión, nombre y ruta del archivo.
- En la línea 15 se especifica el tipo de cursor, en este caso como cliente.
- La línea 16 muestra como se usa un cursor de tipo estático.
- En la línea 17 se crea el query para seleccionar los datos de la tabla nombres de la base de datos Control\_Usuario.

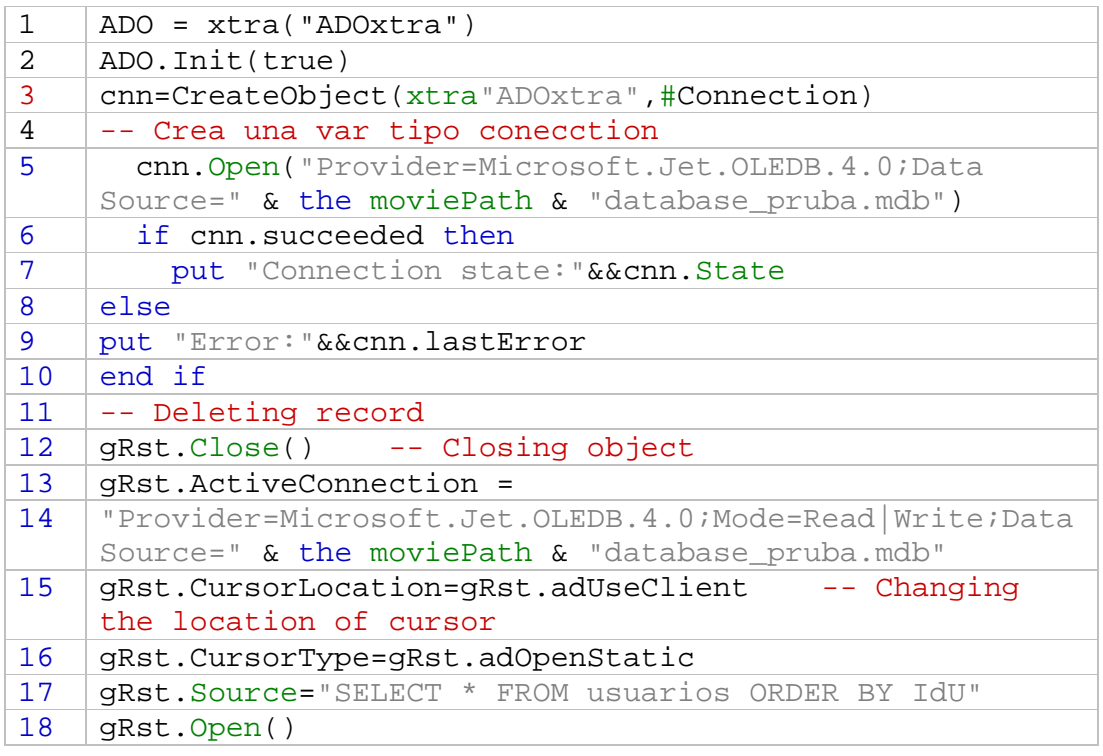

#### • **Agregar datos la Base de Datos**

La siguiente línea de código indica que se debe de anexar un usuario nuevo.

```
1 cnn.Execute("INSERT INTO usuarios 
  values("&&poner_id&&",'"&member("uno").text&"',"&&i&&",
  "&&i&&")")
```
#### • **Eliminar datos desde la Base de Datos**

Para eliminar a un usuario se compara si esta seleccionado un nombre de usuario, si es así, se ejecuta la acción.

```
1 on mouseUp me
2 if gRst.RecordCount=0 then
  exit
3 end if
4 if member("dos").text <> "" then
5 cnn.Execute("DELETE * FROM usuarios where 
  IdU="&&Identificador&&"")
6 cnn.close()
7 end if
```
#### • **Mostrar datos registrados en la Base de Datos**

Para cargar los usuarios registrados en la base de datos lo primero que se realiza es la conexión a la base de datos para posteriormente llamar, al usuario y finalmente, colocarlo en la posición correspondiente tal acción se realiza por medio del siguiente código.

```
1 on beginSprite me
2 ADO = xtra("ADOxtra")3 sprite(spriteNum).member.text = " "
4 ADO = xtra("ADOxtra")5 ADO.Init(true) 
6 gRst = ADO.CreateObject(#Recordset)
7 gRst.ActiveConnection =
8 "Provider=Microsoft.Jet.OLEDB.4.0;Mode=Read|Write;Data 
   Source=" & the moviePath & "database pruba.mdb"
9 gRst.cursorLocation=gRst.adUseClient
10 gRst.LockType=gRst.adLockReadOnly 
11 gRst.CursorType=gRst.adOpenStatic
12 gRst.Source="SELECT * FROM usuarios ORDER BY IdU"
13 gRst.Open() 
14 if objectP(gRst) then
15 if gRst.state = gRst.adStateOpen then
16 mem = sprite(spriteNum).member
17 html = html_tableFromRst(gRst, 
   ["IdU", "Nombre", "puntos"], [150,100], 1)
18 html = html_body("FFFFFF", html)
19 mem.html = html
20 mem.useHypertextStyles=true
21 mem.useHypertextStyles=false
22 end if
23 end if
```
#### 24 end

#### • **Menú principal**

Una pantalla de suma importancia es la principal, que como ya se comento es la que el alumno visualizara durante la navegación dentro del MEC. Como se muestra en la siguiente figura (5.56) se tiene la imagen principal.png, en la parte derecha encontramos el titulo cuyo formato es png de igual forma de ese mismo lado encontramos el personaje principal Lucy, la cual también es una imagen con formato png, en la parte superior podemos encontrar botones (formato png), con comportamientos semejantes entre si, tales como, aumentar el tamaño y cambiar su color (Blanco y negro), y presentan el Titulo de la Unidad, presentado inmediatamente en la parte inferior sobre una transparencia que funge como pantalla. De igual forma en la parte inferior encontramos los botones de control de audio, al igual que el botón para Salir del sistema.

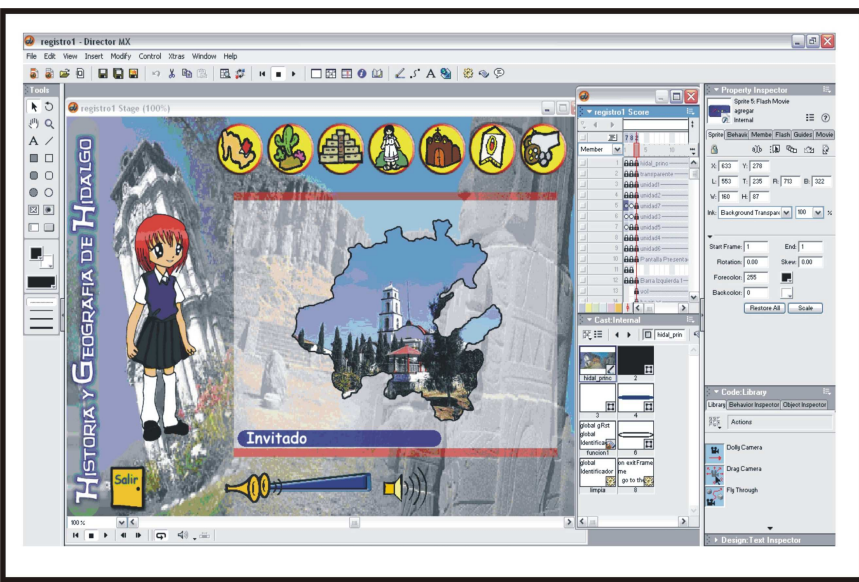

**Figura 4.58 Pantalla Principal.** 

#### • **Menú de la primera unidad**

En la siguiente figura (4.59) se muestra el proyecto de director en dónde se muestra el menú de la Unidad I, en donde se observa 8 botones en la parte central del MEC, los cuales presentan un comportamiento al colocar el cursor encima de ellos. Cada botón cuenta con un script diferente, donde se codifican las acciones para que muestre la pantalla que corresponde a cada uno de los temas a los que hace referencia dicho botón.

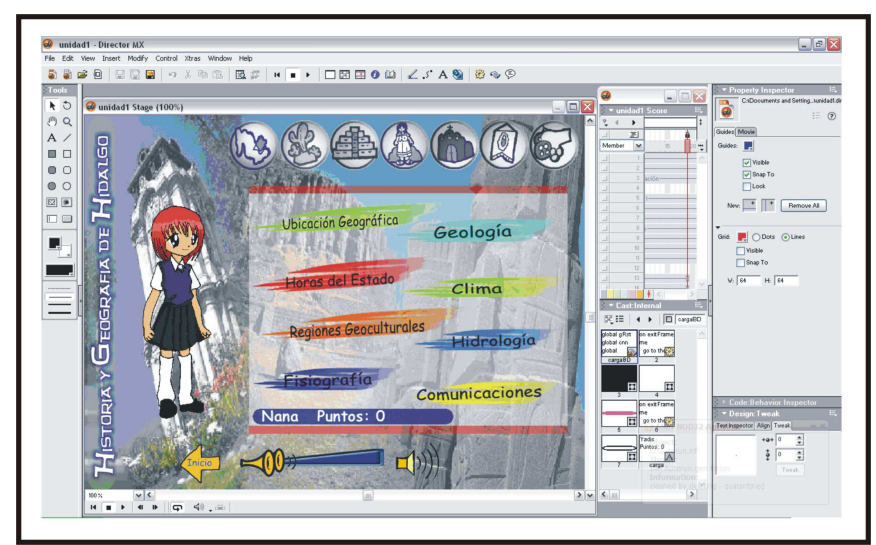

**Figura 4.59 Pantalla de menú de la Unidad I.** 

#### • **Menú de la primera unidad**

La figura 4.60 muestra la forma en que se presentan cada uno de los temas que se desarrollaran, en este caso, se presenta el tema de las regiones Geoculturales, si podemos observar se encuentran los mismos elementos de todas las pantallas, pero ahora en la transparencia se inserta una película de flash, que corresponde al tema electo, en la parte inferior ahora encontramos 2 botones mas que son el de stop para detener la película y el de los ejercicios.

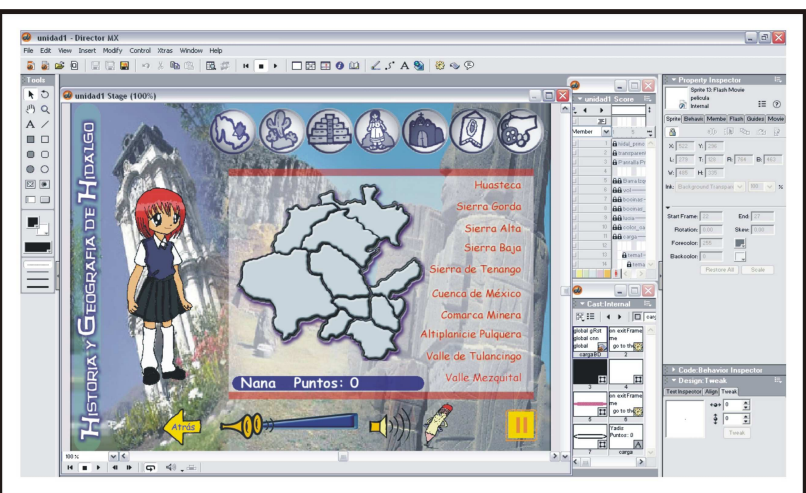

**Figura 4.60 Pantalla de tema.** 

#### • **Evaluación**

La evaluación de los temas de la unidad se lleva acabo al final de cada tema, dicha evaluación consta de 5 preguntas las cuales le permitirá al usuario saber si realmente aprendió el tema.

Para obtener tal pantalla se creó la estructura con la ayuda de Macromedia director, en la que se coloco un fondo en color azul, en el cual se ubicaron películas de flash las cuales son 2 cochecitos, que avanzaran conforme el

alumno responda las preguntas, el de color oscuro indica las preguntas erróneas y el amarillo las correctas, de igual forma se insertaron imágenes con formato png, tal como la carretera, las placas con la numeración y los arbustos, finalmente, en la parte inferior se ubican las preguntas con diferentes respuestas y en la parte inferior un botón para avanzar a la siguiente pregunta y texto que indica el puntaje.

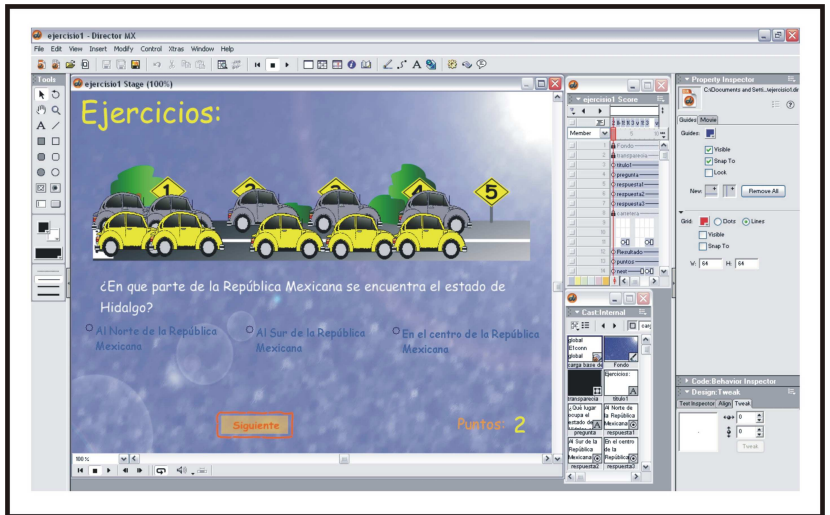

**Figura 4.61 Pantalla de Ejercicios.** 

#### • **Creación del proyecto (exe).**

Al momento de crear los archivos ejecutables se debe tomar en cuenta la manera de optimizar el proyecto.

Lo mejor es separar el proyecto en varias películas (.dir), con el fin de no tener un solo archivo de gran tamaño, con lo cual se provocaría que al momento de crear el archivo .exe la computadora se tarde y sature.

Para lo cual se realizan un solo proyecto (.exe), con lo mínimo de programación y componentes, el cual mandara llamar cada uno de los proyecto por separado, con ello evitamos que la computadora se sature.

Un elemento importante que deberá contener el proyecto son los xtras que se han utilizado en la elaboración del proyecto, ya que sin estos la aplicación no se ejecutaría de forma correcta.

Otra manera de optimizar la ejecución del sistema y disminuir el tamaño del proyecto es generarlo sin los xtras y crear una carpeta, en la misma ruta donde se encuentra el proyecto, llamada "Xtras" en la cual se deben copiar los xtras que se utilicen.

Por último, se deben proteger las películas (.dir), ya que al dejarla con está extensión puede ser vulnerada y será posible alterar la película. Para ello se debe actualizar dicha película para resguardarla, teniendo cuidado de no remplazar los proyectos ya que no se podrán modificar posteriormente o de hacer una copia de seguridad, así se crean archivos con extensión dxr, los cuales se deben distribuir junto con el proyecto.

# 4.5 PRUEBAS

La última Fase del desarrollo del MEC son las pruebas pues es aquí en donde se podrán detectar los posibles errores que pudiera tener, y de igual manera se podrá enriquecer el MEC, de acuerdo a las sugerencias y criticas recibidas, durante las encuestas.

Las primeras pruebas que se realizaron fueron efectuadas por las desarrolladoras, al concluir el Software para buscar posibles fallas durante el funcionamiento de la aplicación, las cuales fueron corregidas posteriormente. Ya teniendo corregido el MEC, se procedió a realizar encuestas a alumnos y profesores de nivel Secundaria, para la cual se instalo el sistema en diversas computadoras de dos escuelas las cuales son la Telesecundaria No. 200 de la comunidad de San Pedro Tlaquilpan y la Telesecundaria 23K de Zapotlán de Juárez, en donde se invito a los usuarios para que navegaran en el MEC, y así poder darnos su opinión. Dichas encuestas se encuentran en los anexos 6.3 Encuestas.

Debemos mencionar que durante esta prueba los resultados que se pudieron obtener fueron satisfactorios, ya que la mayoría de los estudiantes mostraron interés por la utilización del mismo.

De igual manera pudimos percatarnos que al alumno le pareció entretenido el MEC, con lo cual cumplimos con nuestro principal objetivo, ya que la materia que estamos abordando les parecía aburrida, es importante mencionar que los usuarios manifestaron que con la implementación de dicho Software obtendrían gran apoyo didáctico que les facilitaría el aprendizaje de la materia de "Historia y Geografía del Estado de Hidalgo"

En cuanto a las encuestas realizadas a los profesores pudimos concluir que el MEC les proporcionara un apoyo mas para impartir su clase, ya que cumple con los temas propuestos por la SEPH, es sencillo, fácil de navegar y divertido.

# 4.6 CONCLUSIONES.

Es importante mencionar que la elaboración de este proyecto comenzó por la inquietud de elaborar un software educativo en donde se pudiera emplear la tecnología multimedia, integrando en una sola plataforma diversos recursos multimedia los cuales nos proporcionarían las herramientas para elaborar dicho MEC, Sin embargo, no sólo necesitarían dichos recursos, también fue necesario el empleo de una metodología que implemente una estrategia pedagógica para incorporar a la tecnología en el ambiente educacional, ya que sin ella el software no obtendría los resultados esperados.

Es importante mencionar que el éxito de un programa didáctico no sólo recae en el diseño de este mismo, sino también en la eficacia de la estrategia utilizada por los docentes para incorporar el MEC en el proceso enseñanzaaprendizaje.

Se ha podido observar que en las instituciones se presenta un grave problema el cual es la falta de equipo de computo, y en las que existe, el que se encuentra suele ser ya obsoleto, por lo que es necesario seguir luchando en dicho ámbito para que se cuente con la infraestructura adecuada para poder instalar el MEC y con ello conseguir una mejor calidad de educación.

El desarrollo del presente MEC nos permitió tener una grata experiencia, pues la elaboración de un Software Educativo no solo esta basado en la tecnología, sino se deben tener en cuenta otros aspectos tales como los pedagógicos para poder establecer el tipo de letra, los colores, las imágenes, en general los componentes que integran el MEC, ya que son estos los que influirán en la educación del alumno. De igual forma se deben de tomar en cuenta la metodología de enseñanza – aprendizaje para que el Software cumpla con las expectativas en relación a la educación.

De igual manera, se pudo comprender el arduo trabajo que el docente tiene en sus manos, pues el proceso de enseñanza-aprendizaje es una actividad compleja ya que el transmitir el conocimiento, no solo se realizara por medio de explicaciones, sino que deberá buscar estrategias y materiales extras con la finalidad de que el alumno comprenda el contenido de las diferentes materias.

El desarrollo de habilidades en los alumnos no es una actividad sencilla de lograr, y más aún cuando se quiere que dicho objetivo sea logrado con apoyo de un MEC. Esto implica un proceso largo de análisis, estudio y consulta.

# 4.7 TRABAJOS FUTUROS

Como trabajo futuro se pretende culminar en su totalidad el Software Educativo, es decir desarrollar las siete unidades, ya que actualmente se desarrollo solo una unidad. De igual forma, se complementara un mayor número de ejercicios y actividades con la finalidad de enriquecerlo y ofrecerle al alumno una herramienta que satisfaga sus necesidades, pero que sobre todo les facilite el aprendizaje de la materia.

Otra aspiración del presente trabajo es la complementación del mismo con algunas otras herramientas, tal es el caso de Realidad Virtual e Inteligencia Artificial para ayudar a tener una visión mas completa de nuestro estado.

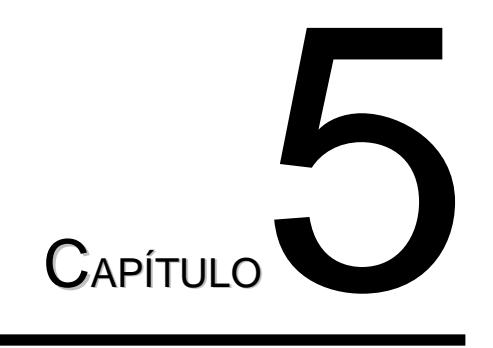

Anexos

**DESARROLLO DE SOFTWARE EDUCATIVO CASO DE ESTUDIO: 97 HISTORIA Y GEOGRAFIA DEL ESTADO DE HIDALGO** 

# 5.1 Referencias

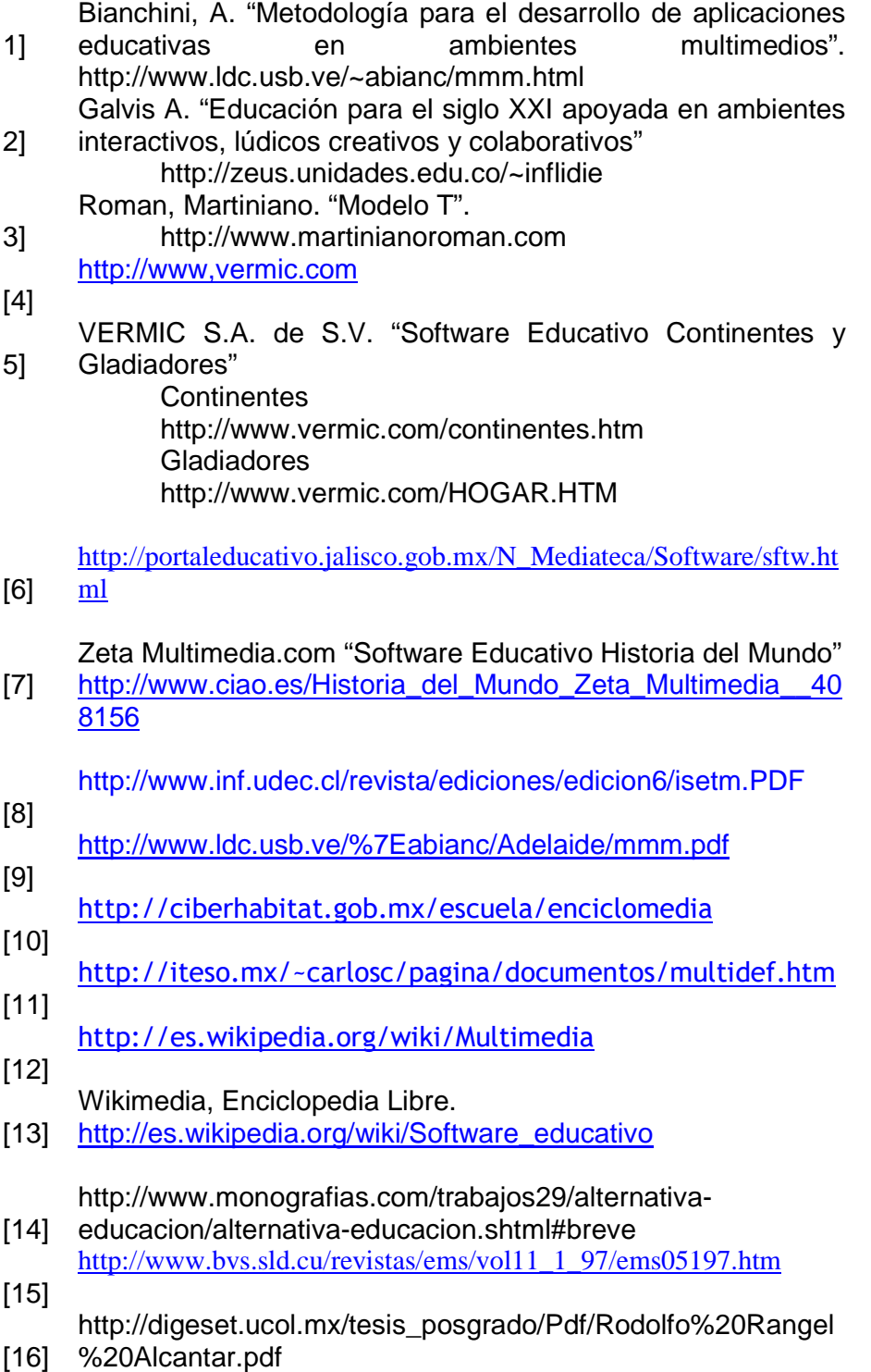

## 5.2 Trípticos

De igual manera, se realizaron unos trípticos para dar a conocer el presente Software Educativo

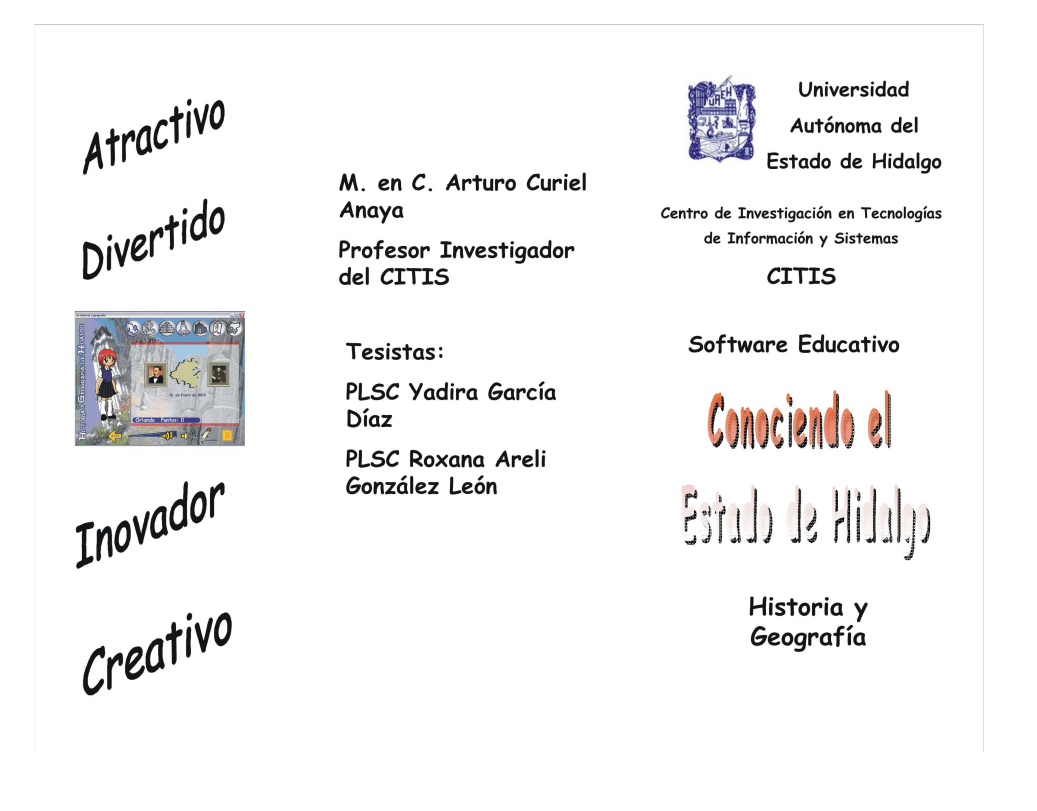

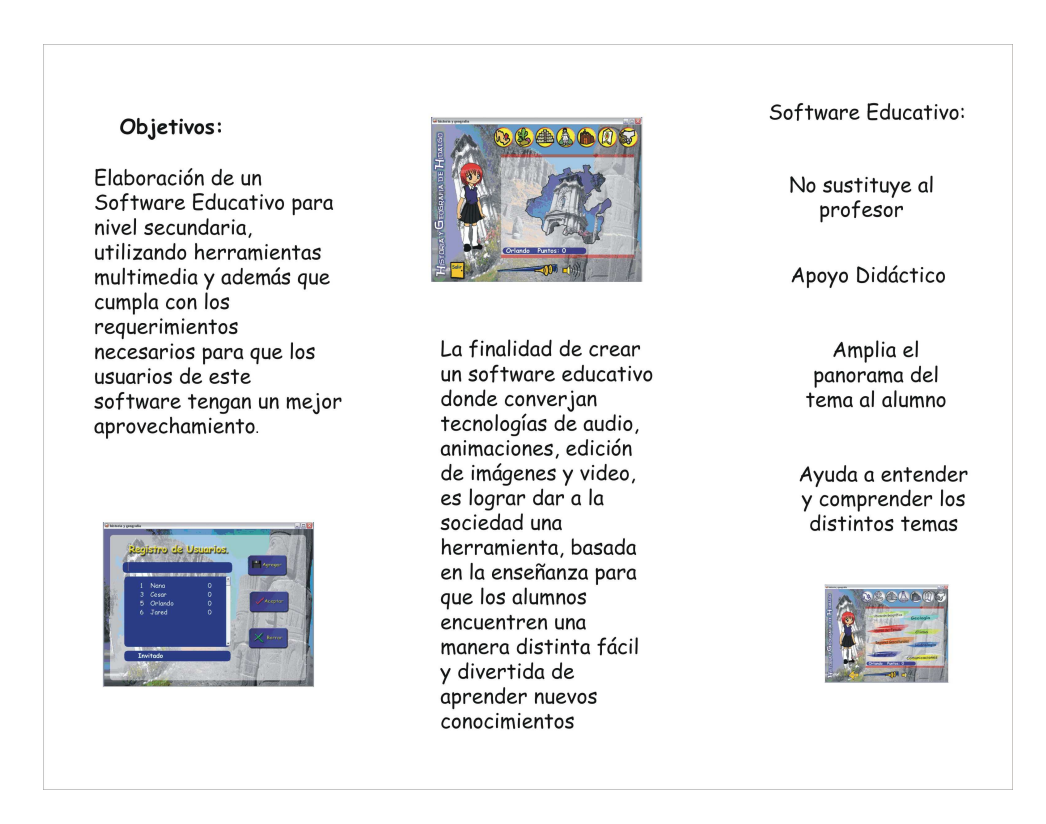

**DESARROLLO DE SOFTWARE EDUCATIVO CASO DE ESTUDIO: 99 HISTORIA Y GEOGRAFIA DEL ESTADO DE HIDALGO** 

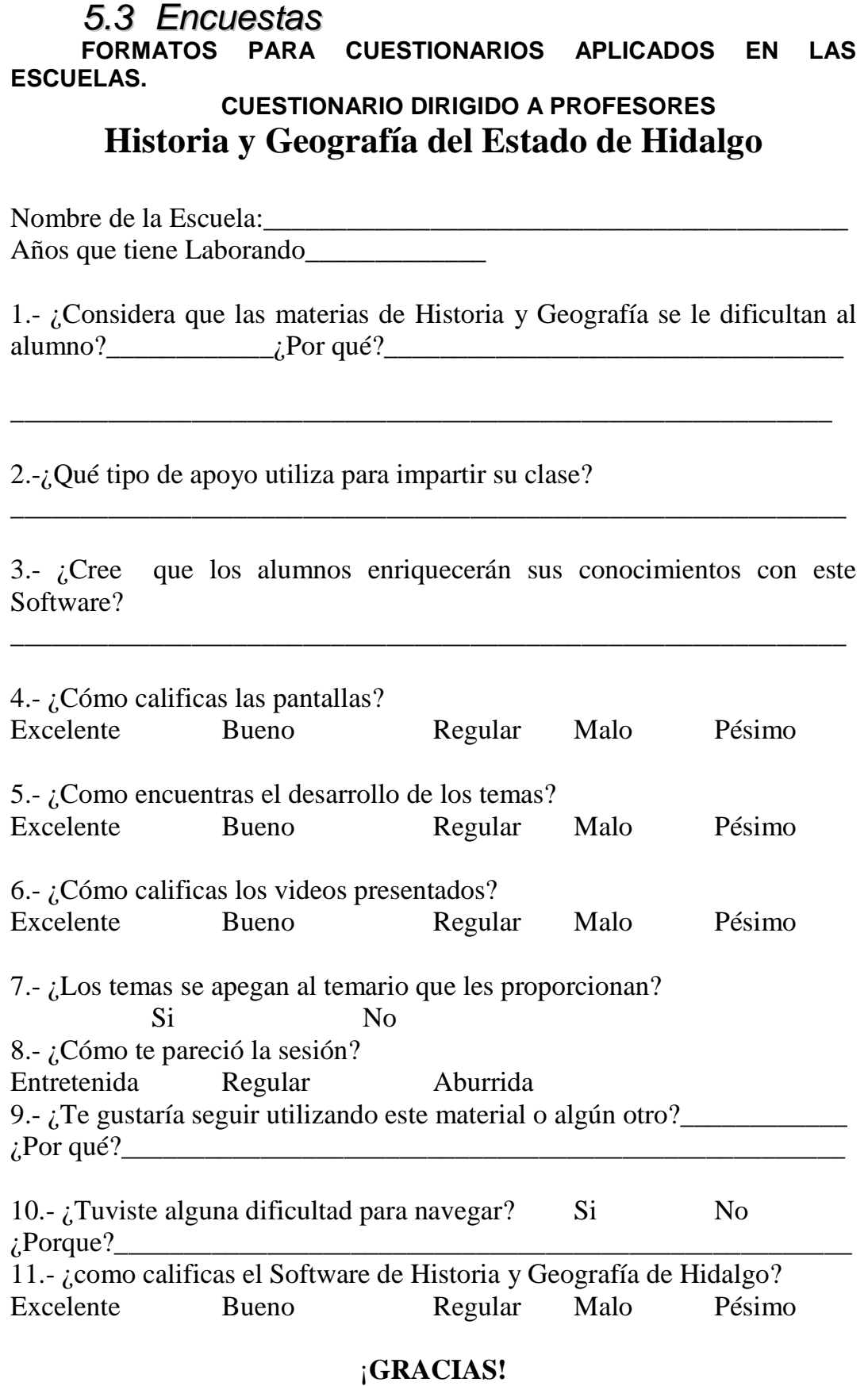

### **CUESTIONARIO DIRIGIDO A ALUMNOS**

# **Historia y Geografía del Estado de Hidalgo**

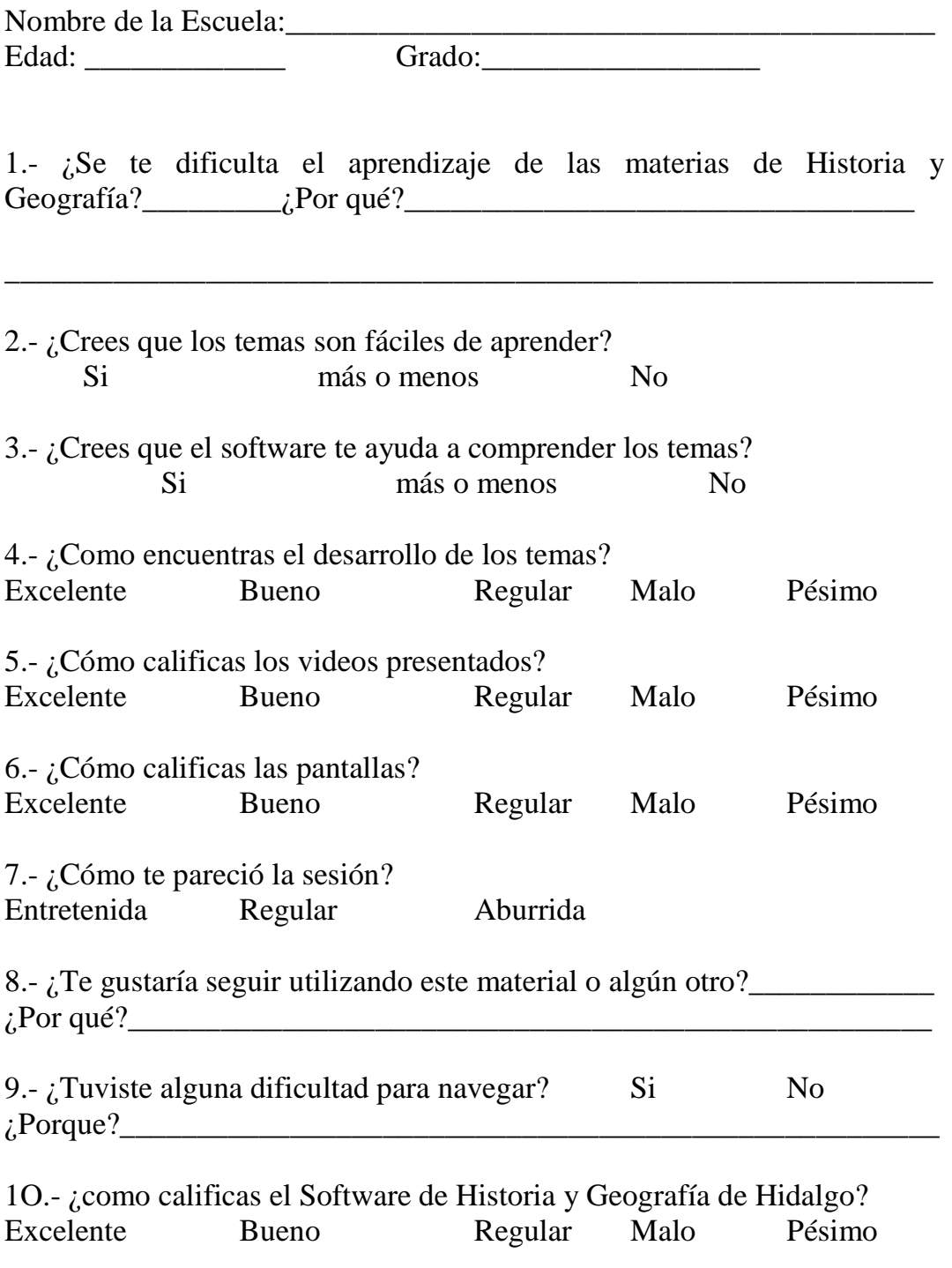

### ¡**GRACIAS!**